### Εισαγωγή στο SPSS

Εαρινό εξάμηνο 2019 Εργαστήριο 1& 2

### Από το Excel στο SPSS

- **Κανόνες**
- 1) Μία μόνο σειρά μεταβλητών στην κορυφή
- 2) Προσοχή στα κενά!
- 3) Έναρξη δεδομένων, 1η στηλη -2η σειρά
- 4) Τιμές που λείπουν
- 5) Ετικέτες, γραφήματα κλπ πρέπει να καταργηθούν

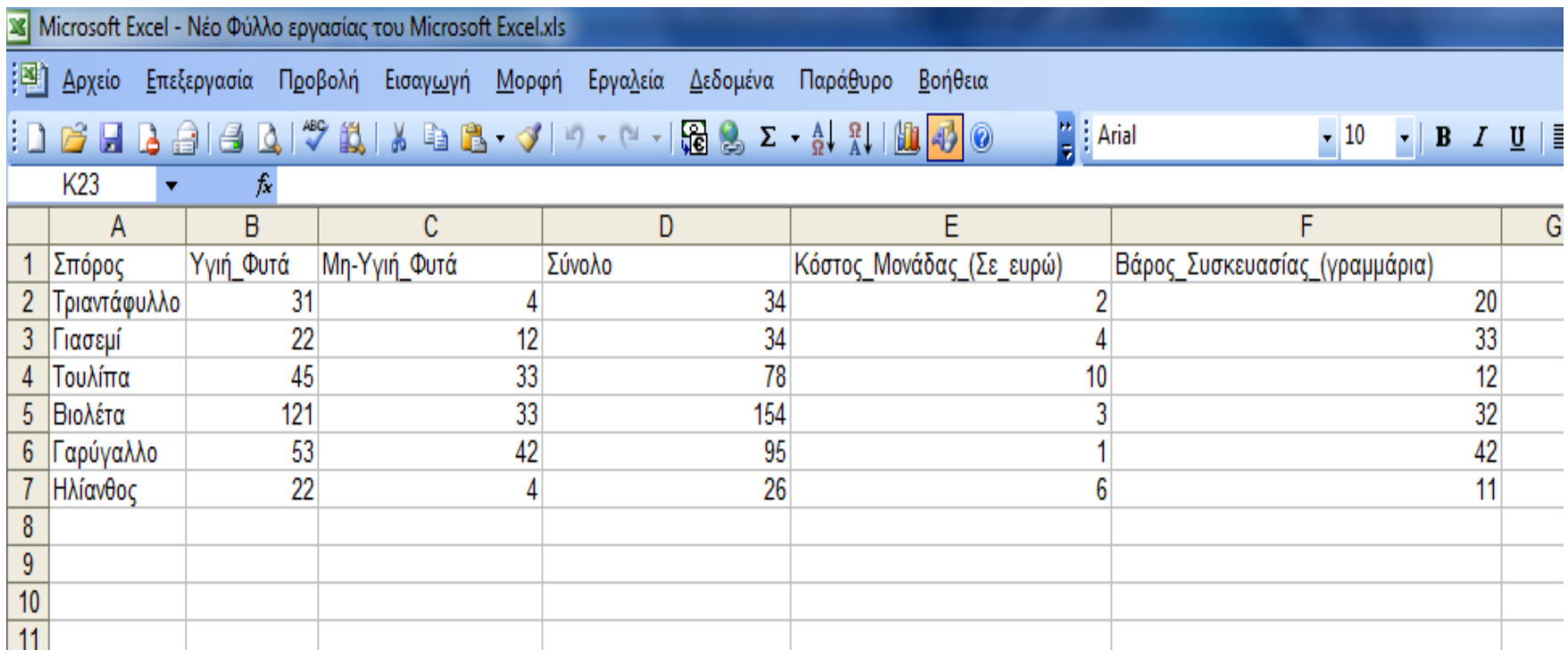

### Εξερευνώντας το μενού

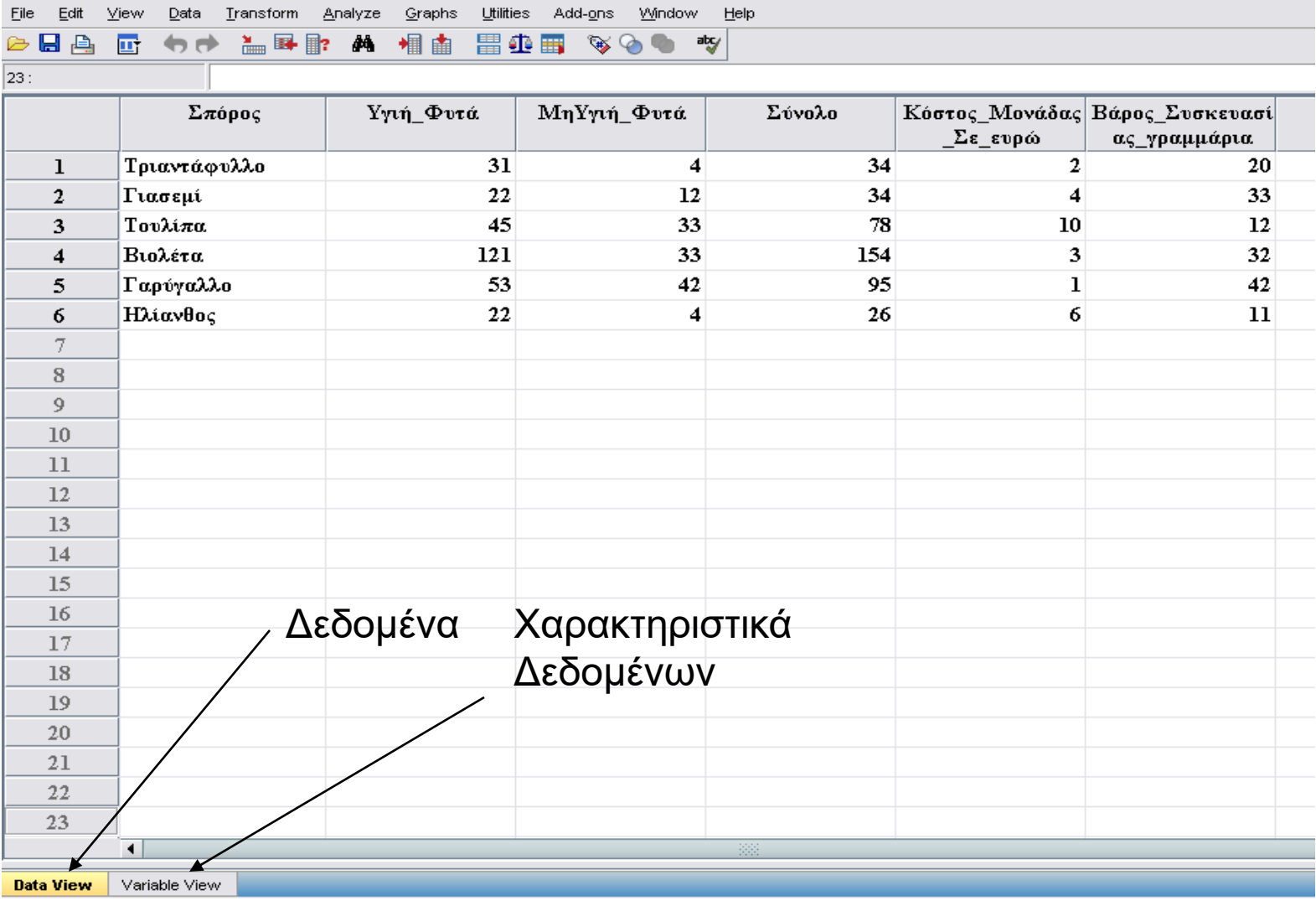

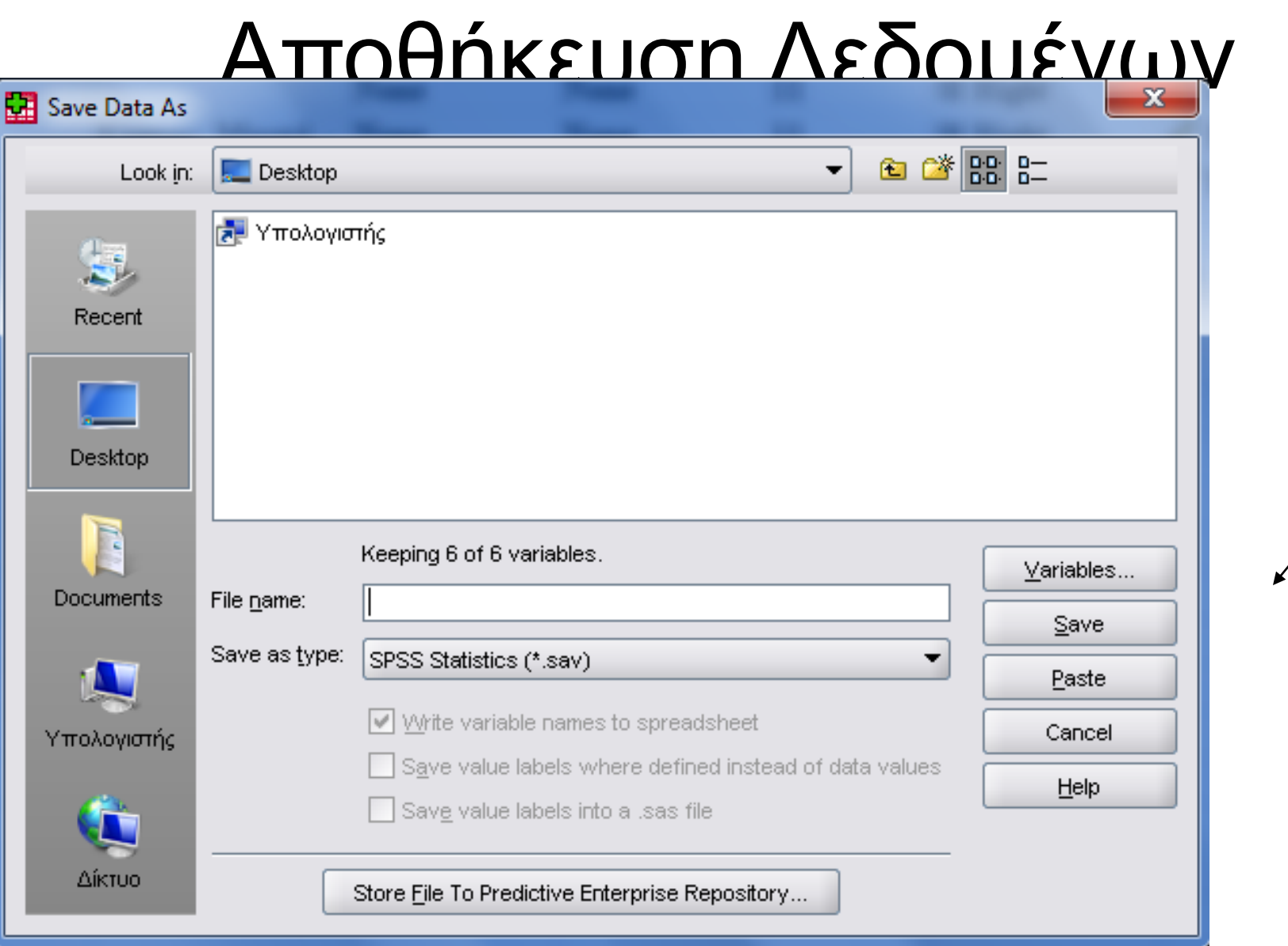

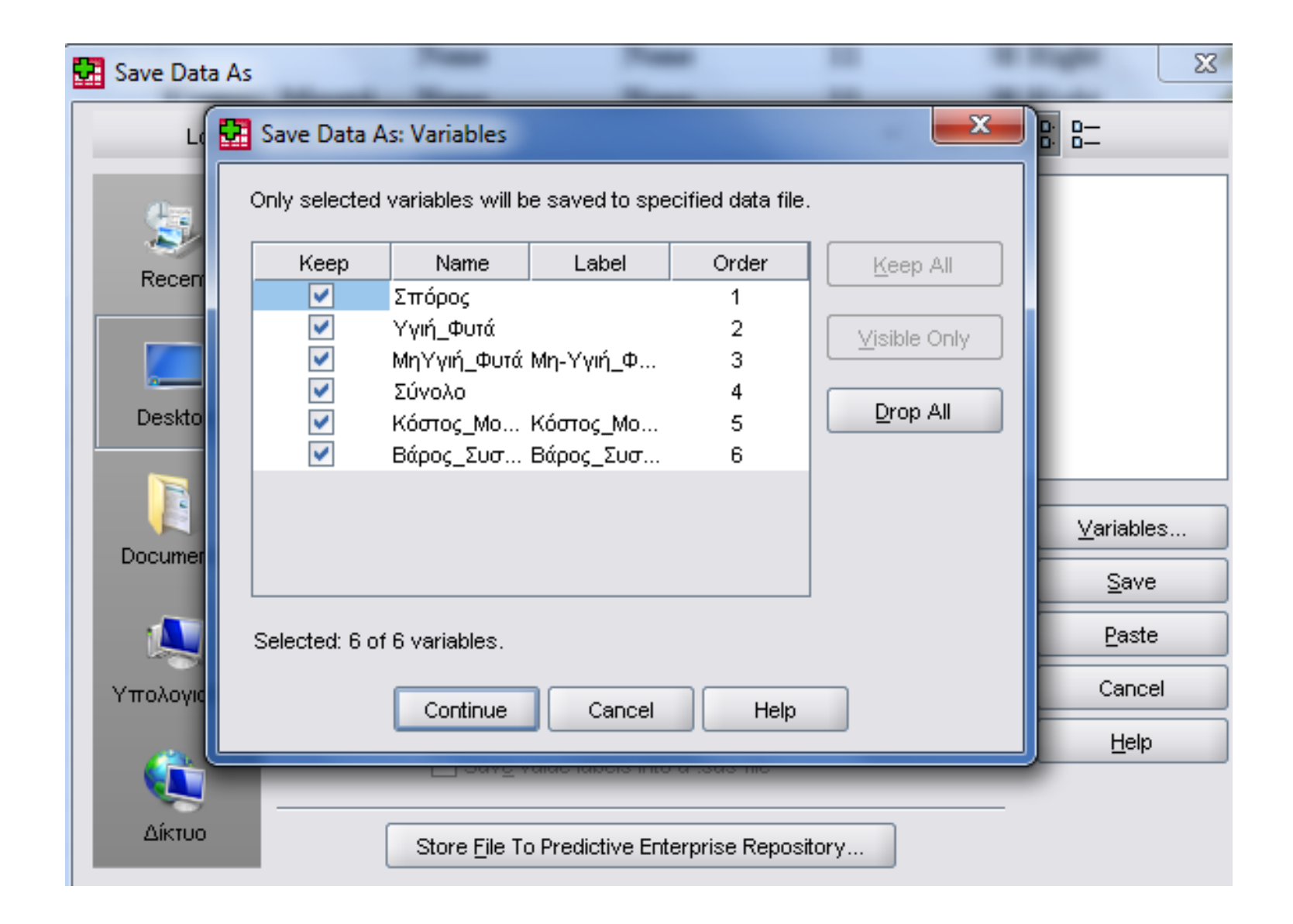

### Variable View

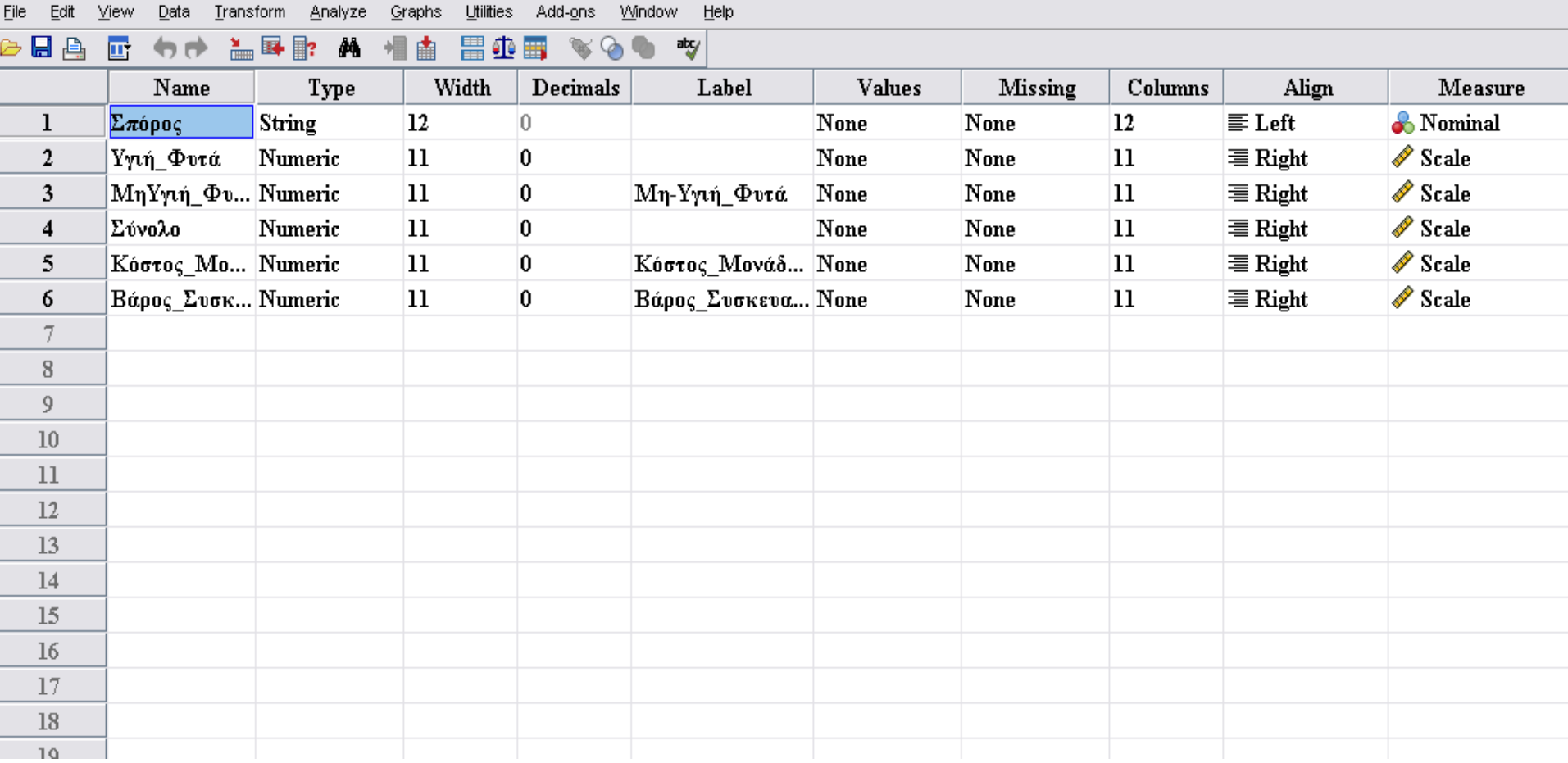

# Type (Είδος μεταβλητής)

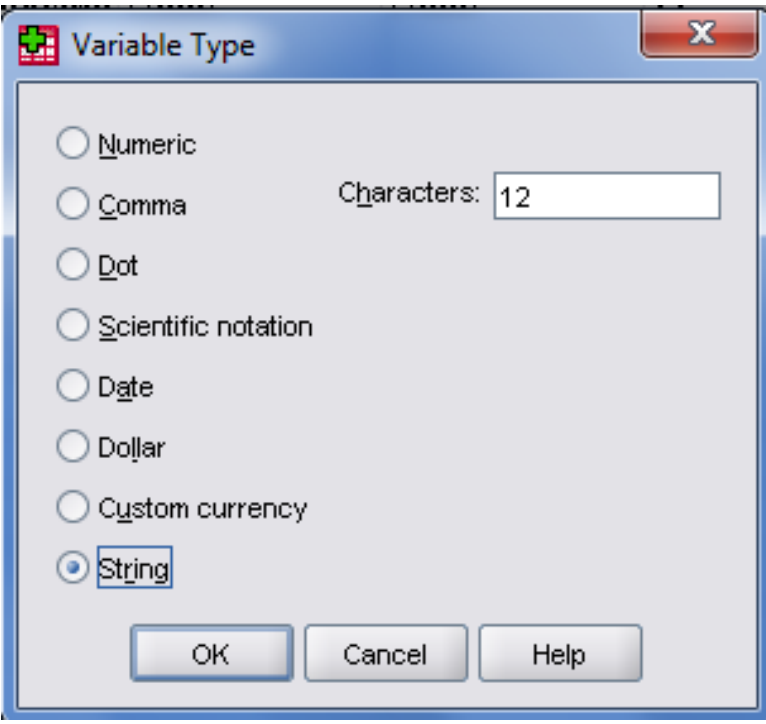

Είναι δυνατή και η εισαγωγή δεδομένων με μη αριθμητικά δεδομένα αρκεί να δημιουργηθεί μία μεταβλητή, η οποία μέσω της καρτέλας Variable Type του variable View να οριστεί ως αλφαριθμητική.

### Values

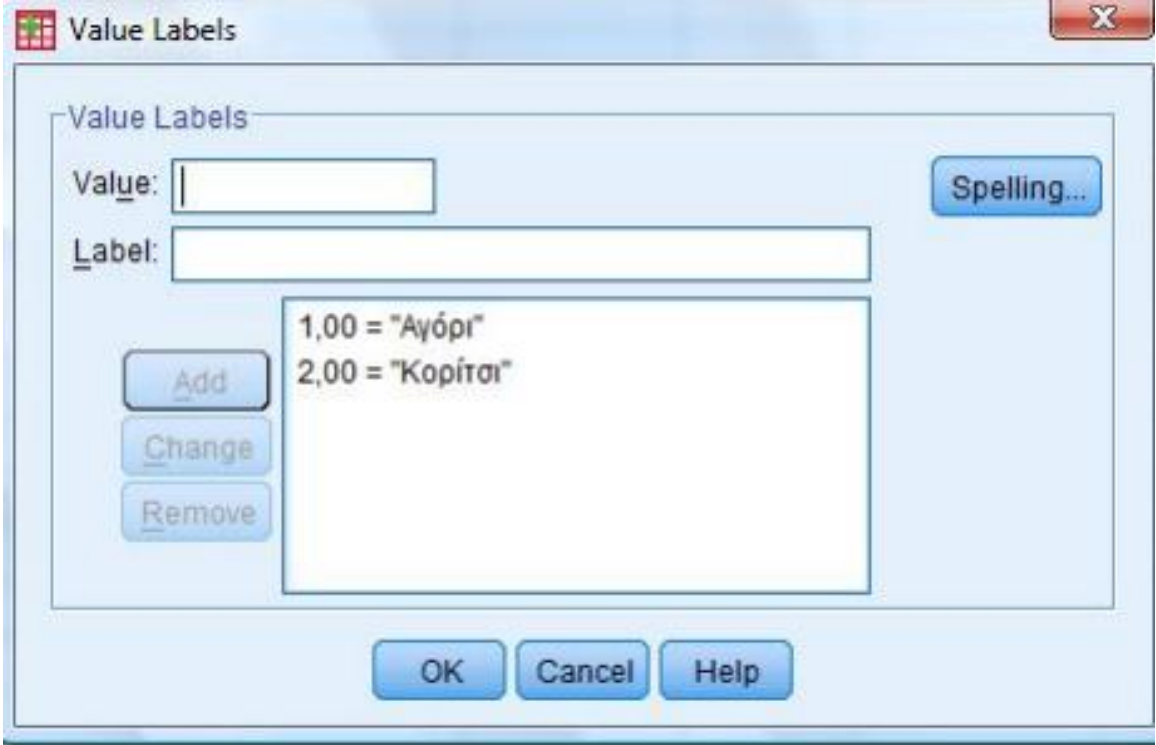

### Ονομασία Μεταβλητών

- VAR0001…
- Δε βολεύει
- Το όνομα κάθε μεταβλητής
- Α) μπορεί να καταλαμβάνει 64 bytes
- Β) είναι μοναδικό
- Γ) καλό θα ήταν να μην έχει τελευταίο χαρακτήρα την τελεία και κάτω παύλα
- Δ) δεν πρέπει να περιέχει σημεία στίξης πλήν της τελείας, αστεράκια και κενά

### Ονομασία Μεταβλητών (Συνέχεια)

- Ε) δεν μπορεί να περικλείονται οι λέξεις All, Ne, Eq, To, Le, Lt, By, Or, Gt, And, Not, Ge, With
- ΣΤ) μπορεί να γραφεί τόσο με μικρά όσο και με κεφαλαία γράμματα
- Ζ) Πρέπει να ξεκινά με γράμμα ή με έναν από τους χαρακτήρες @,# ή \$.
- Η) Δεν επιτρέπετε να ξεκινά με το σύμβολο \$ ονομασία μεταβλητής που ορίζεται από το χρήστη, ενώ είναι επιτρεπτή για παράδειγμα
- **Α.\_\$#@**

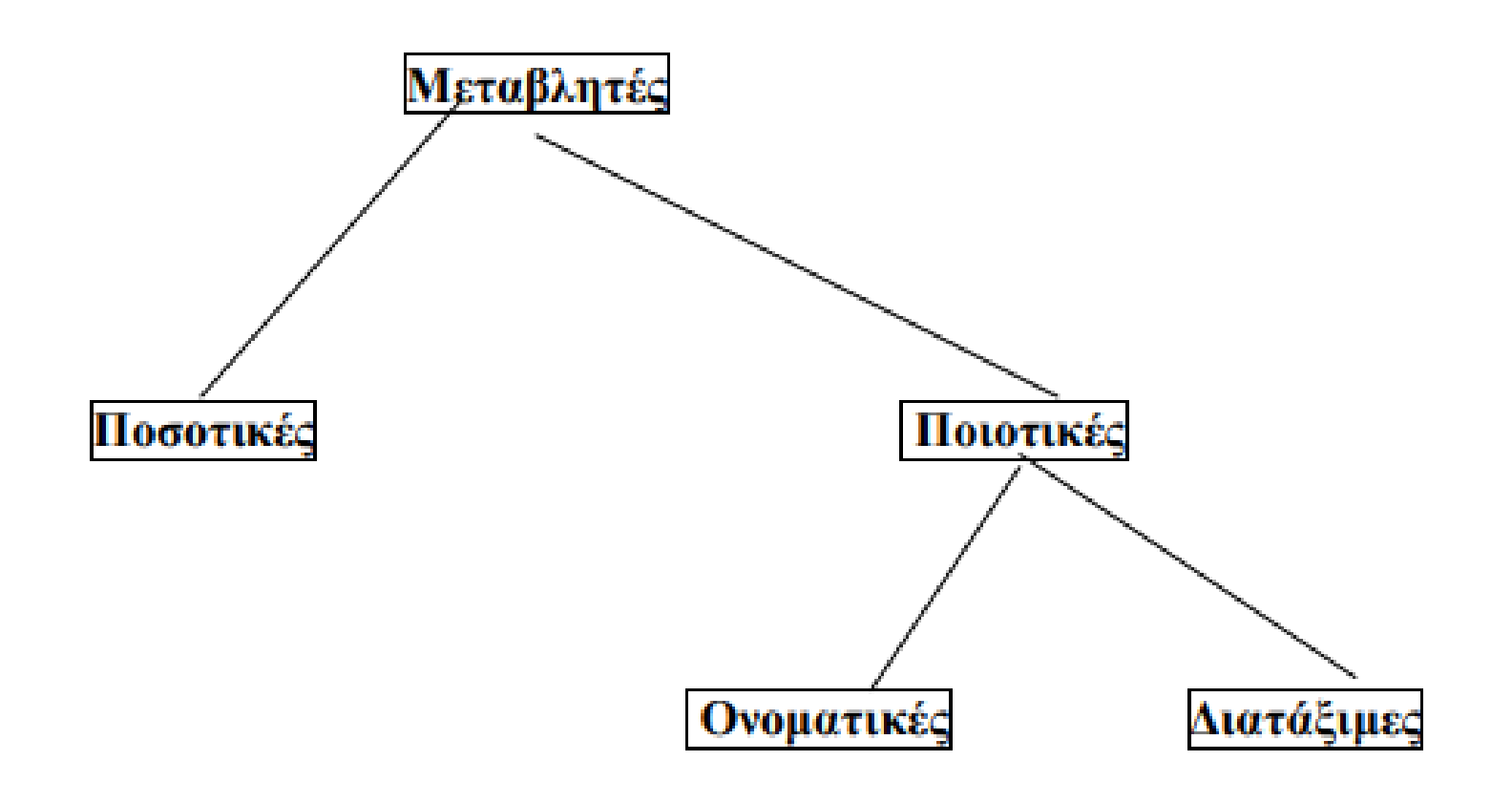

## Nominal

- Ονομαστικές/Ποιοτικές Μεταβλητές (Qualitative/Categorical)
- Αλφαριθμητικές (π.χ. Γυναίκες=Γ, Άντρες=Α)
- Αριθμητικές (π.χ. Γυναίκες=1, Άντρες=2)

# **Ordinal**

- Κατηγορικές με μία σχέση διάταξης
- π.χ. 5 = «Πολύ ικανοποιημένος»
	- 4 = «Ικανοποιημένος»
	- 3 = «Αδιάφορος»
	- 2 = «Δυσαρεστημένος»
	- 1 = «Πολύ δυσαρεστημένος»

### Scale

- Ποσοτικές (Quantitative)
- βάρος, ύψος κλπ.

### ΠΡΟΣΟΧΗ! Ταχυδρομικός κώδικας?

### Ελλειπούσες Τιμές

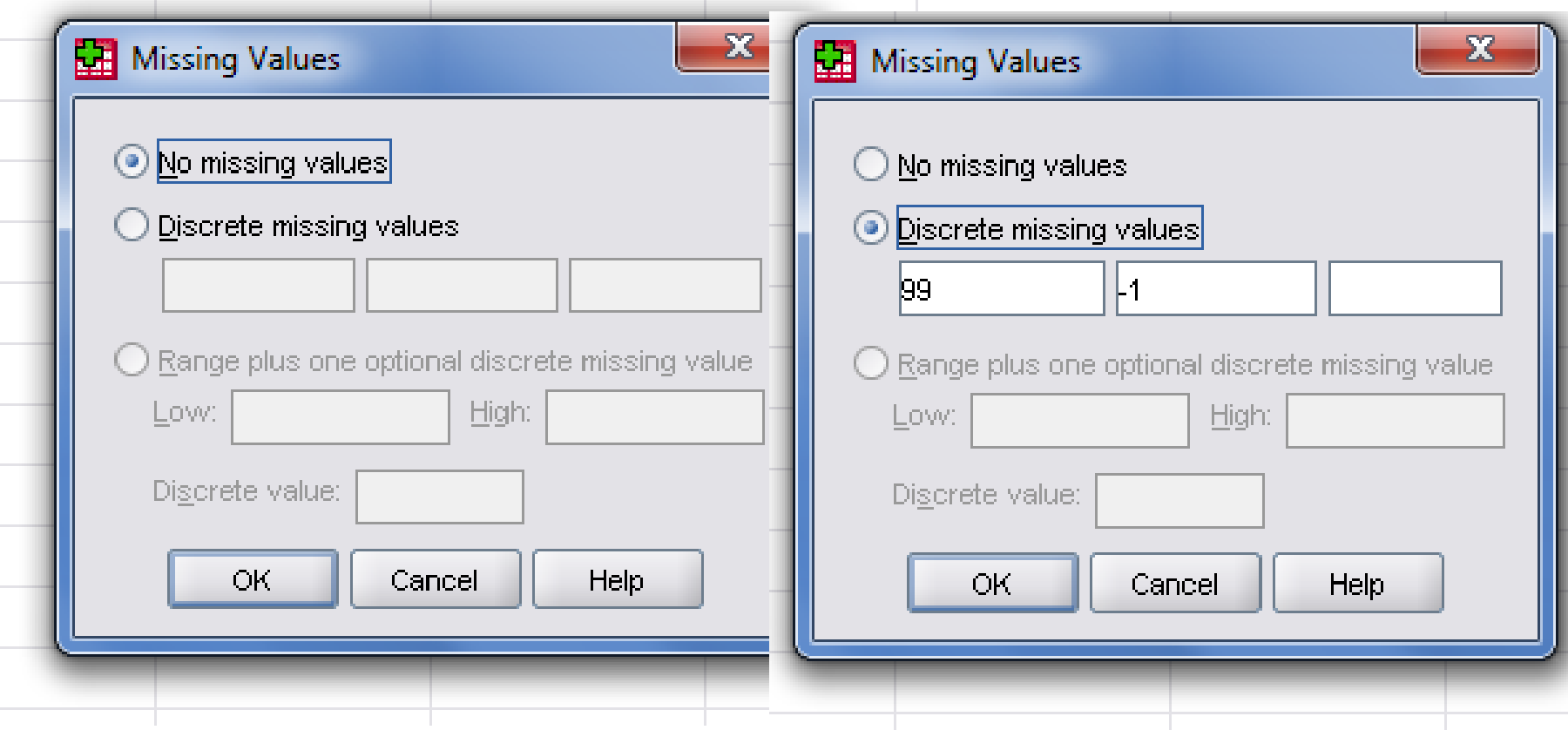

# **Μετασχηματισμός Δεδομένων**

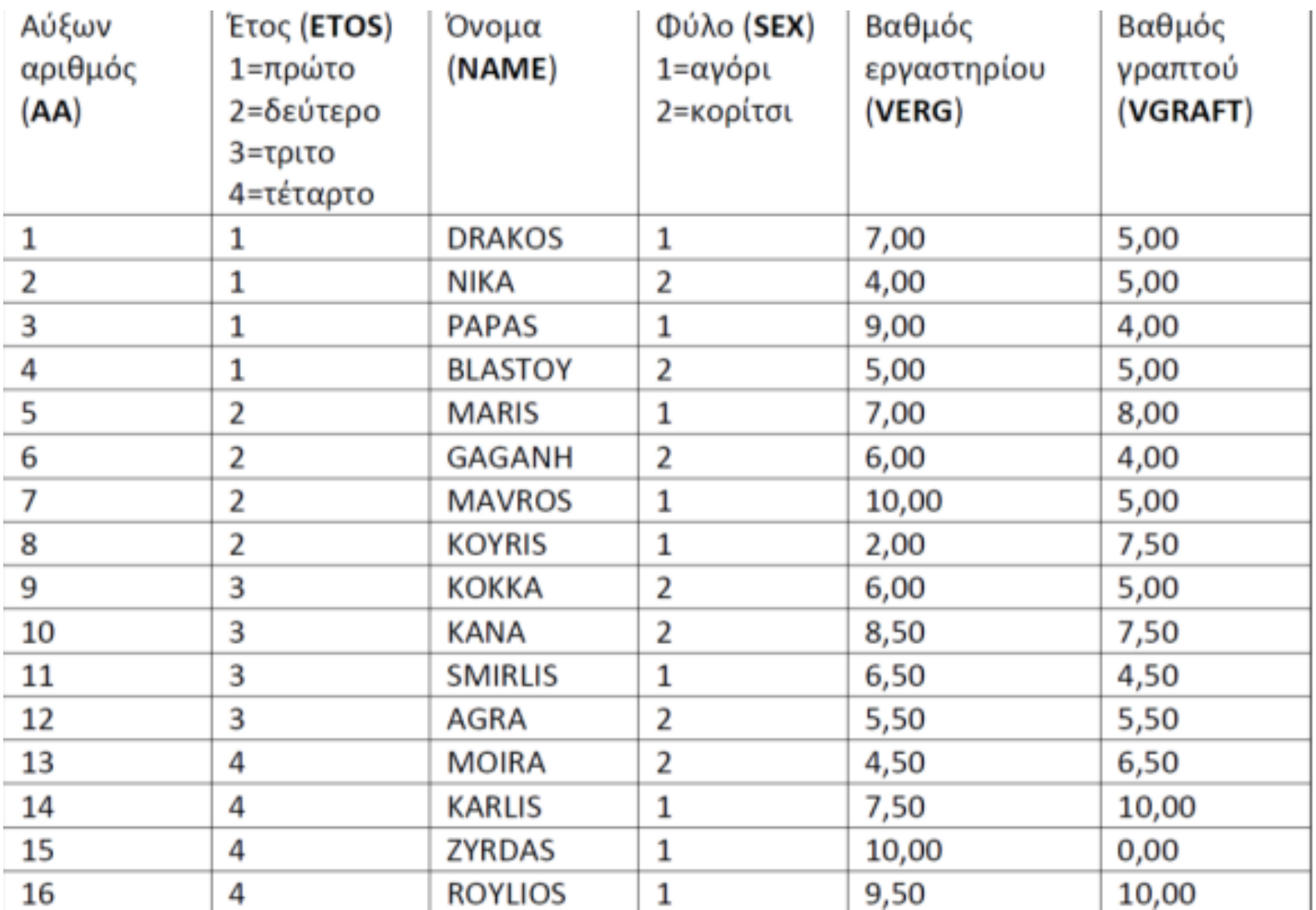

### 1) Εισάγετε τα δεδομένα στο SPSS

1) Προκειμένου να συγκροτηθεί ο τελικός βαθμός, το εργαστήριο βαθμολογείται με 25% και η το γραπτό με 75%.

# **Μετασχηματισμός Δεδομένων**

- Για να υπολογίσουμε τον τελικό βαθμό
- **Transform -> Compute Variable**

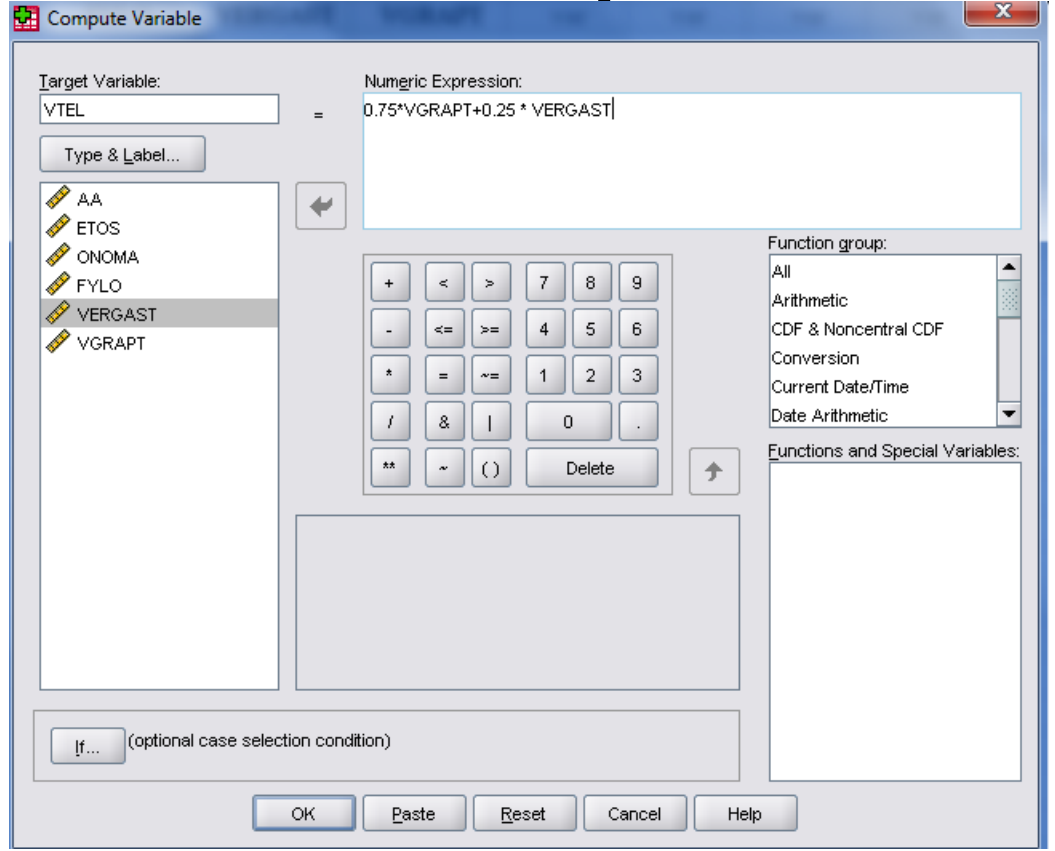

### Επιλογή περιπτώσεων (Select Cases)

- Θέλουμε να φτιάξουμε μία ξεχωριστή λίστα με τις ντομάτες που έχουν τελικό ύψος πάνω από 80 εκατοστά.
- **Data -> Select Cases**

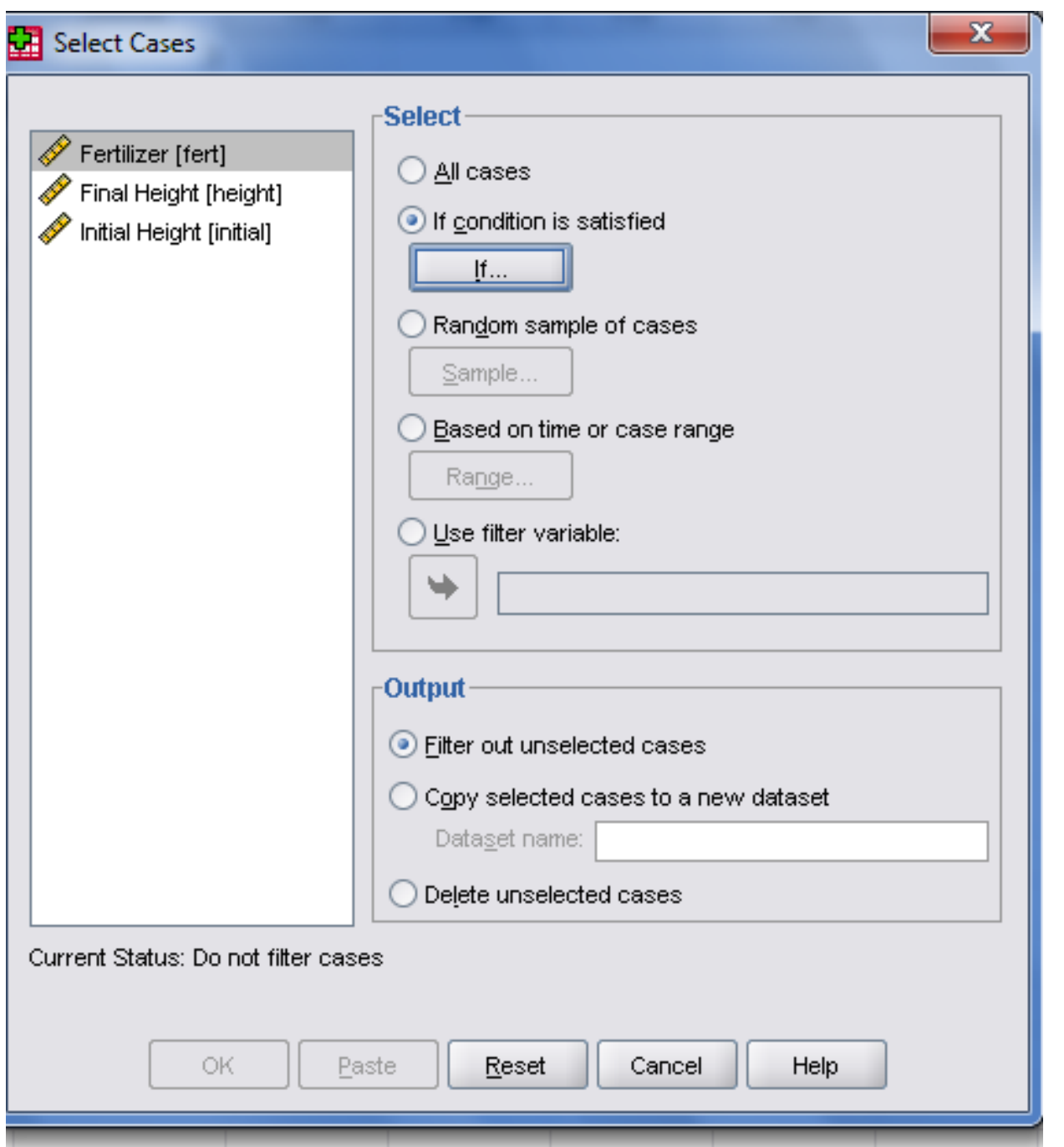

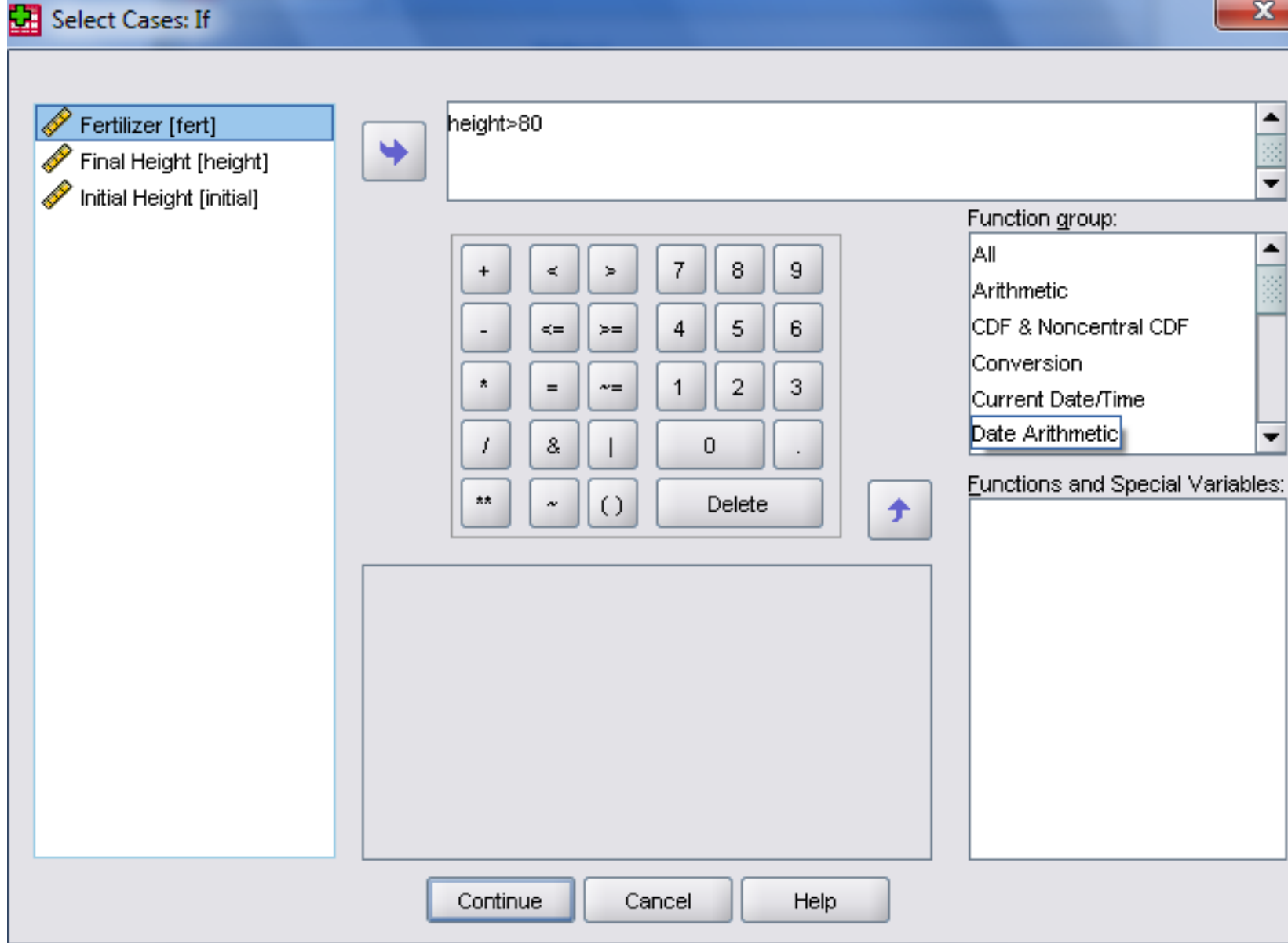

 $\mathbf{x}$ 

# Περιγραφική Στατιστική

- Να γίνουν οι πίνακες συχνοτήτων και να σχεδιασθεί το ραβδόγραμμα για τον τελικό ύψος και το κυκλικό διάγραμμα για το είδος λιπάσματος.
- **Analyze -> Descriptive Statistics -> Frequencies**

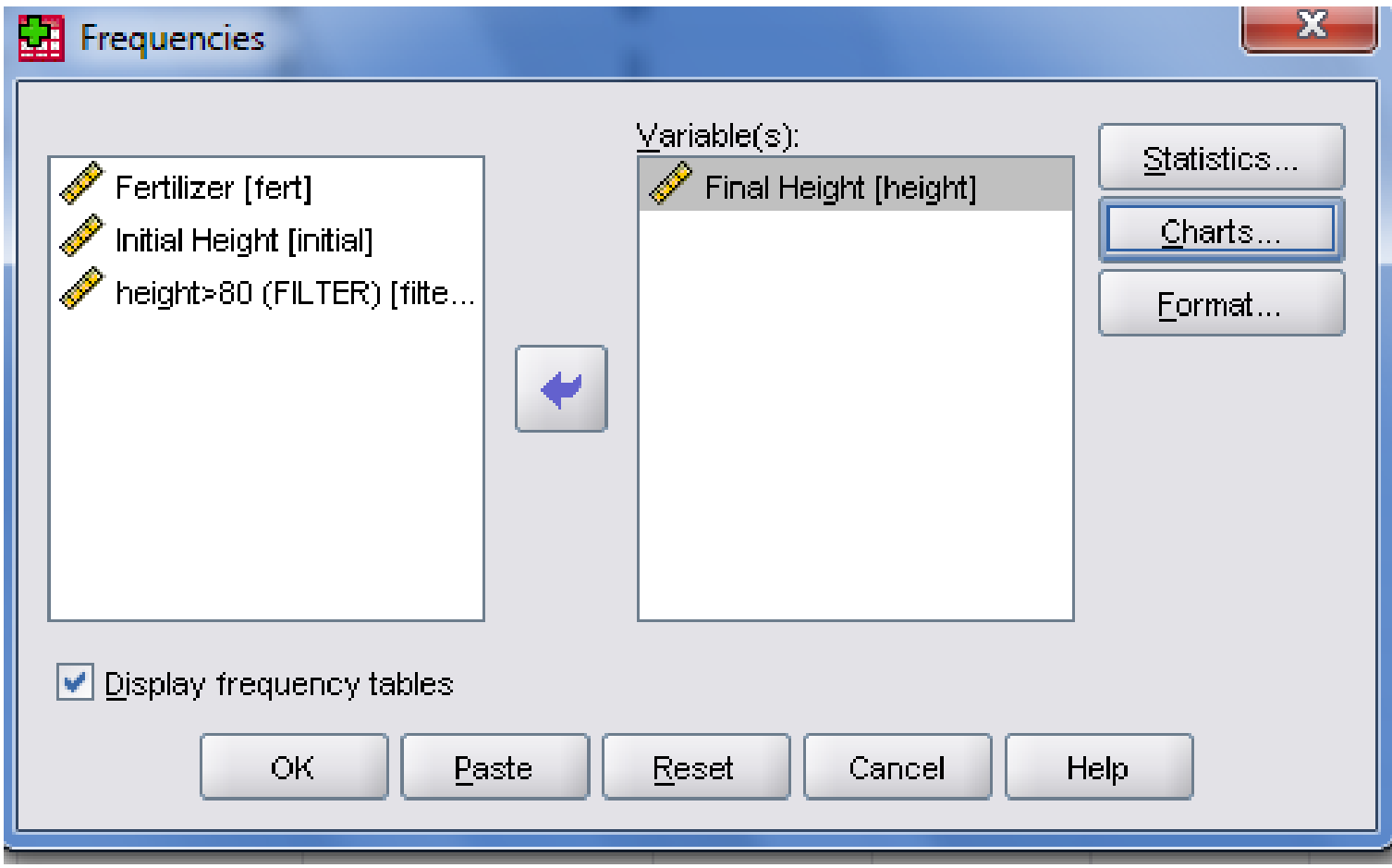

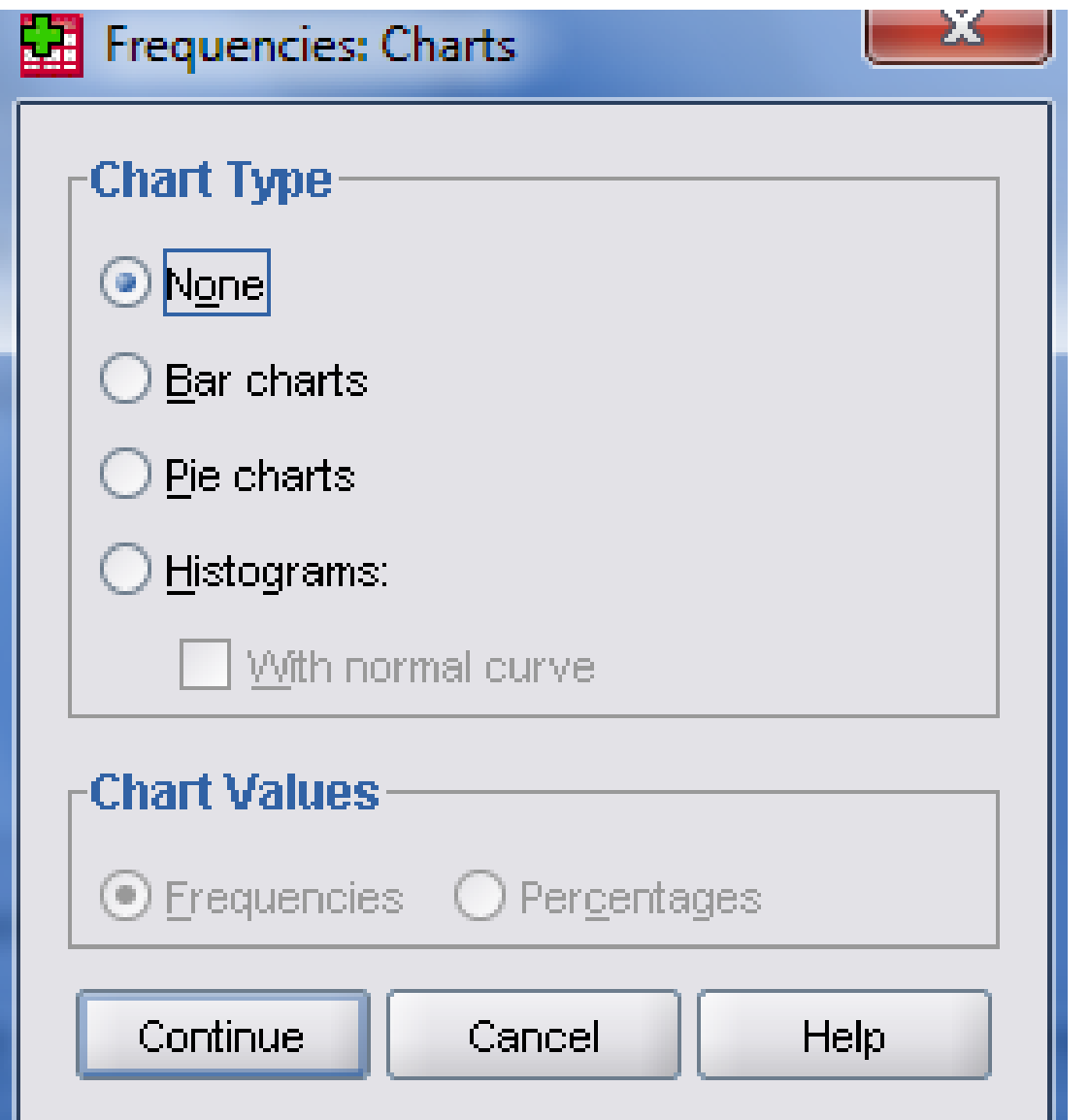

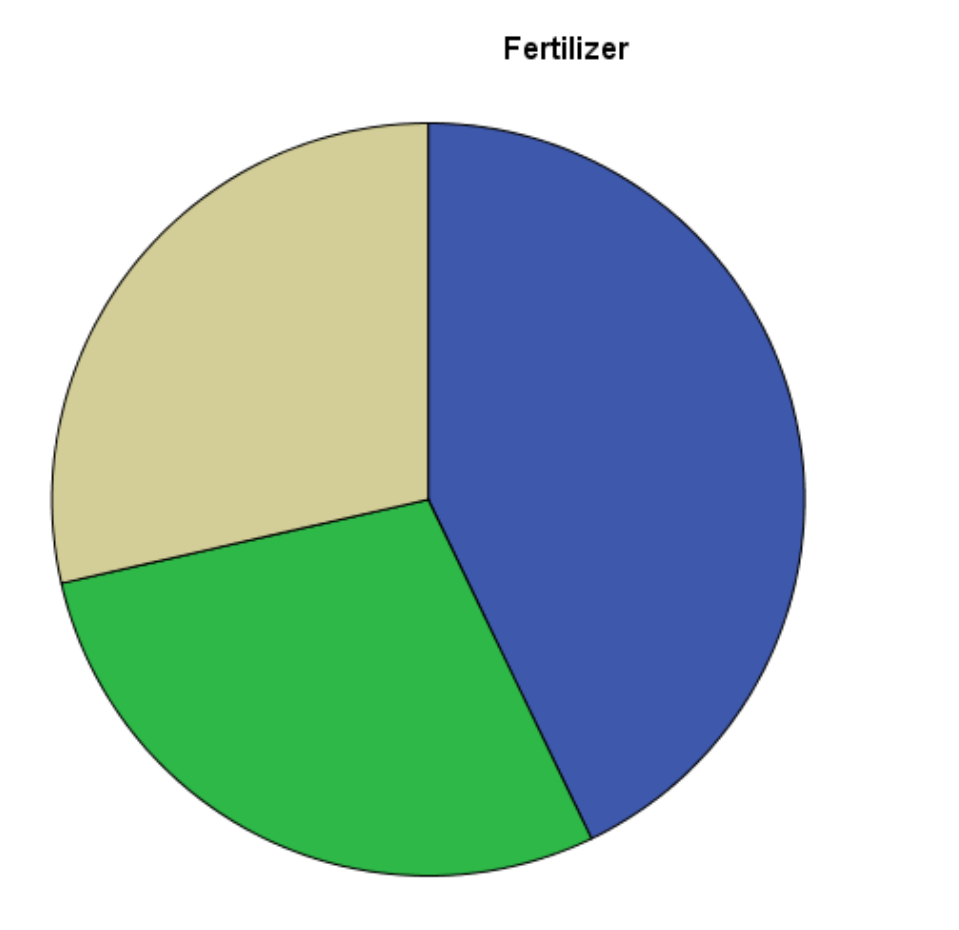

 $\begin{array}{c}\n1 \\
2 \\
3\n\end{array}$ 

#### Fertilizer

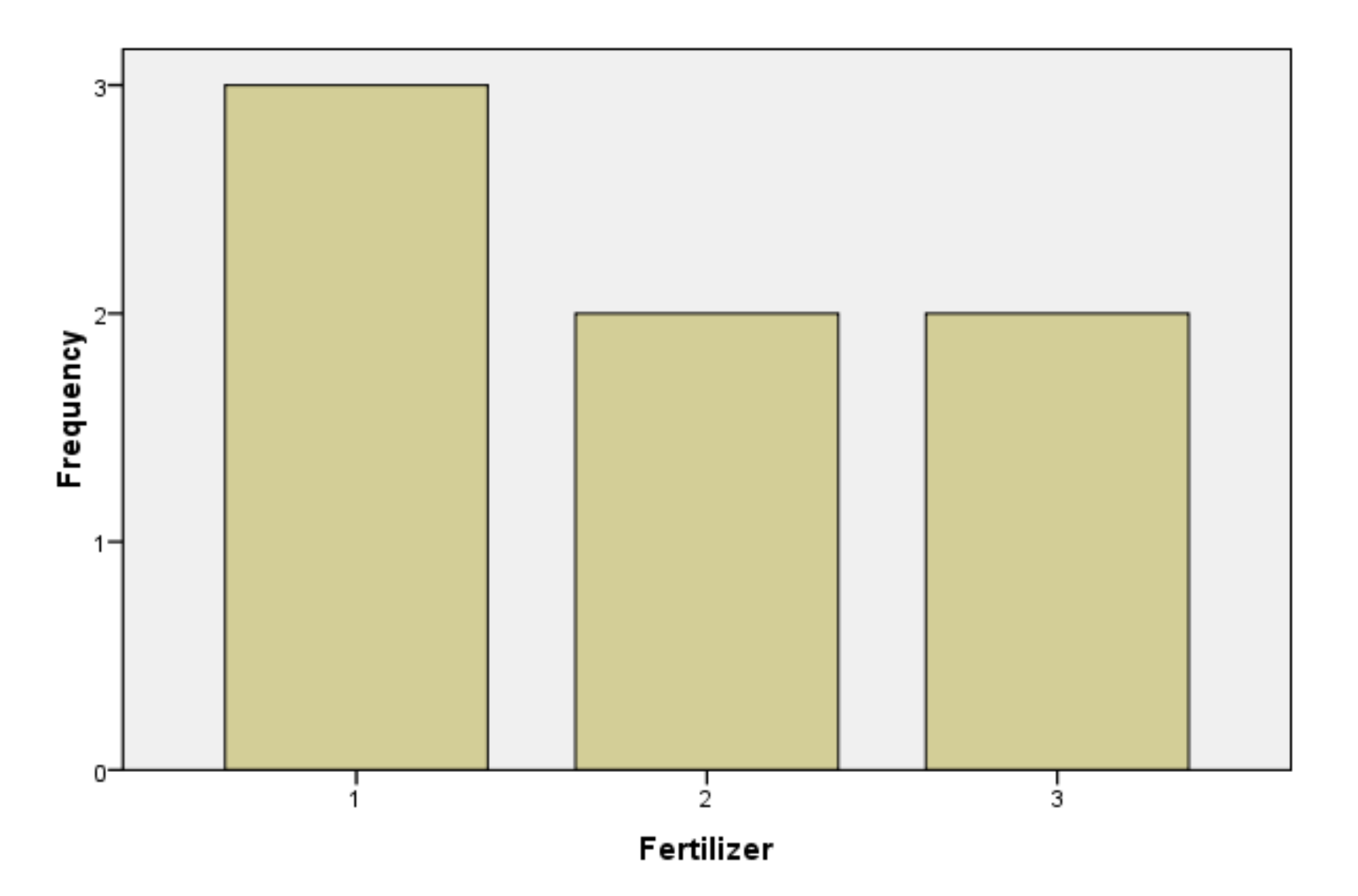

### Περιγραφική Στατιστική

• Να υπολογιστεί:

Α) Η μέση τιμή του τελικού ύψους

Β) Η τυπική απόκλιση του τελικού ύψους

• **Analyze -> Descriptive Statistics -> Frequencies**

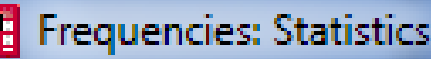

Ľ

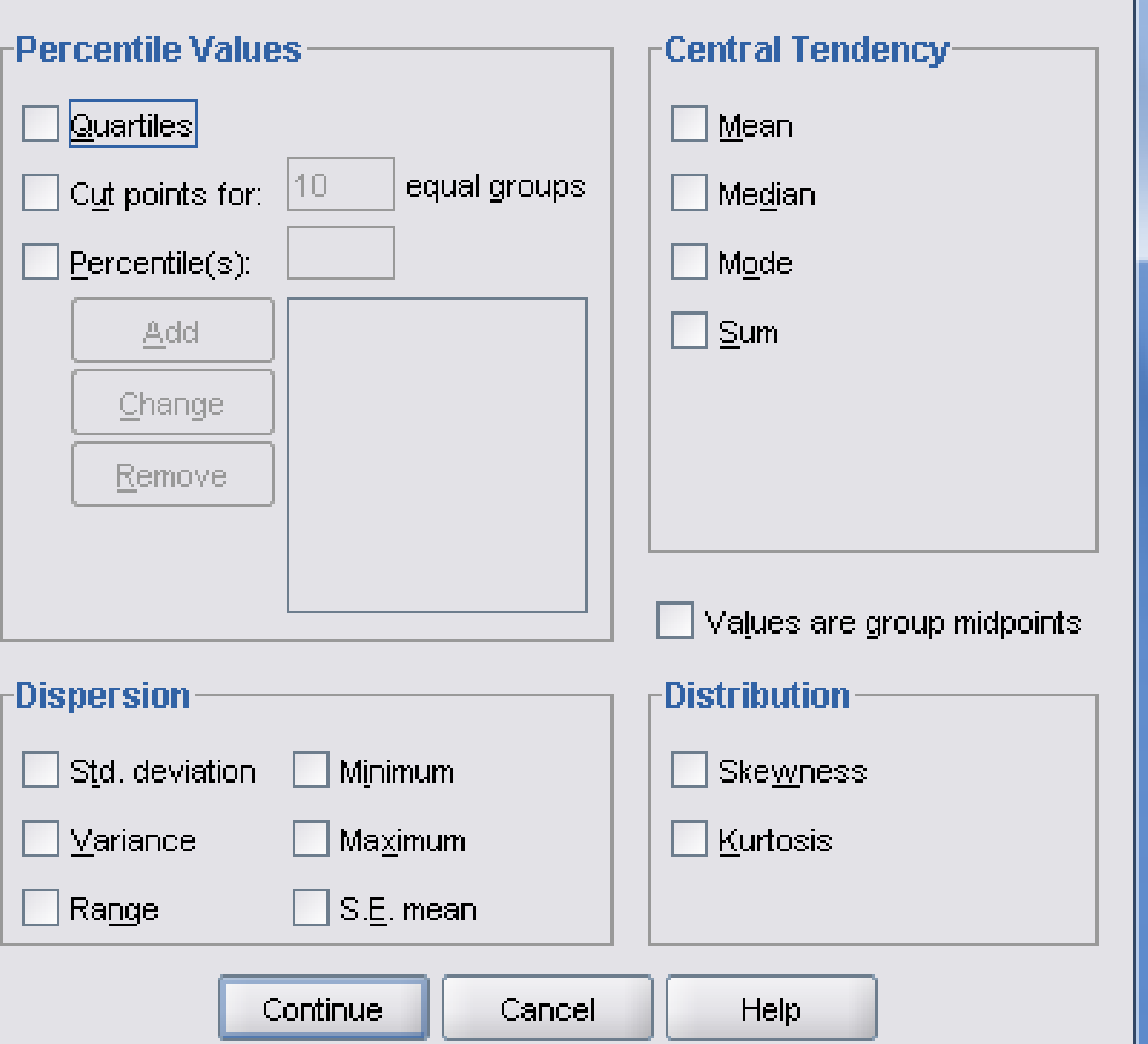

### **Statistics**

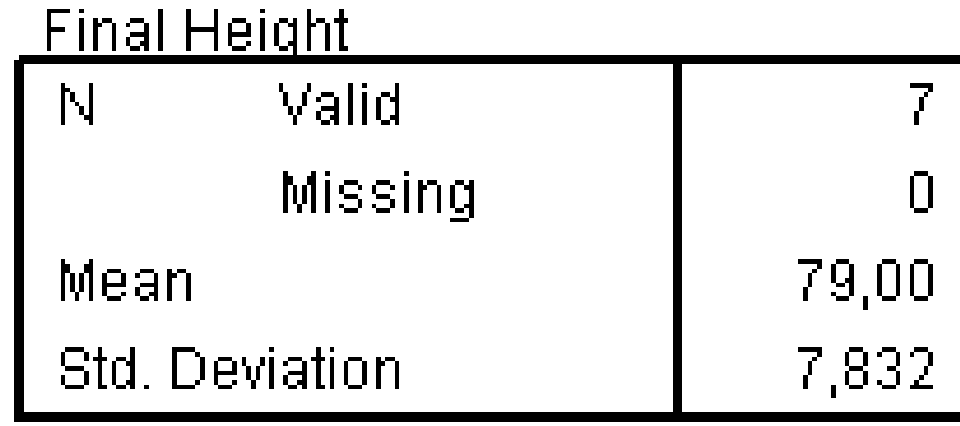

### Histogram

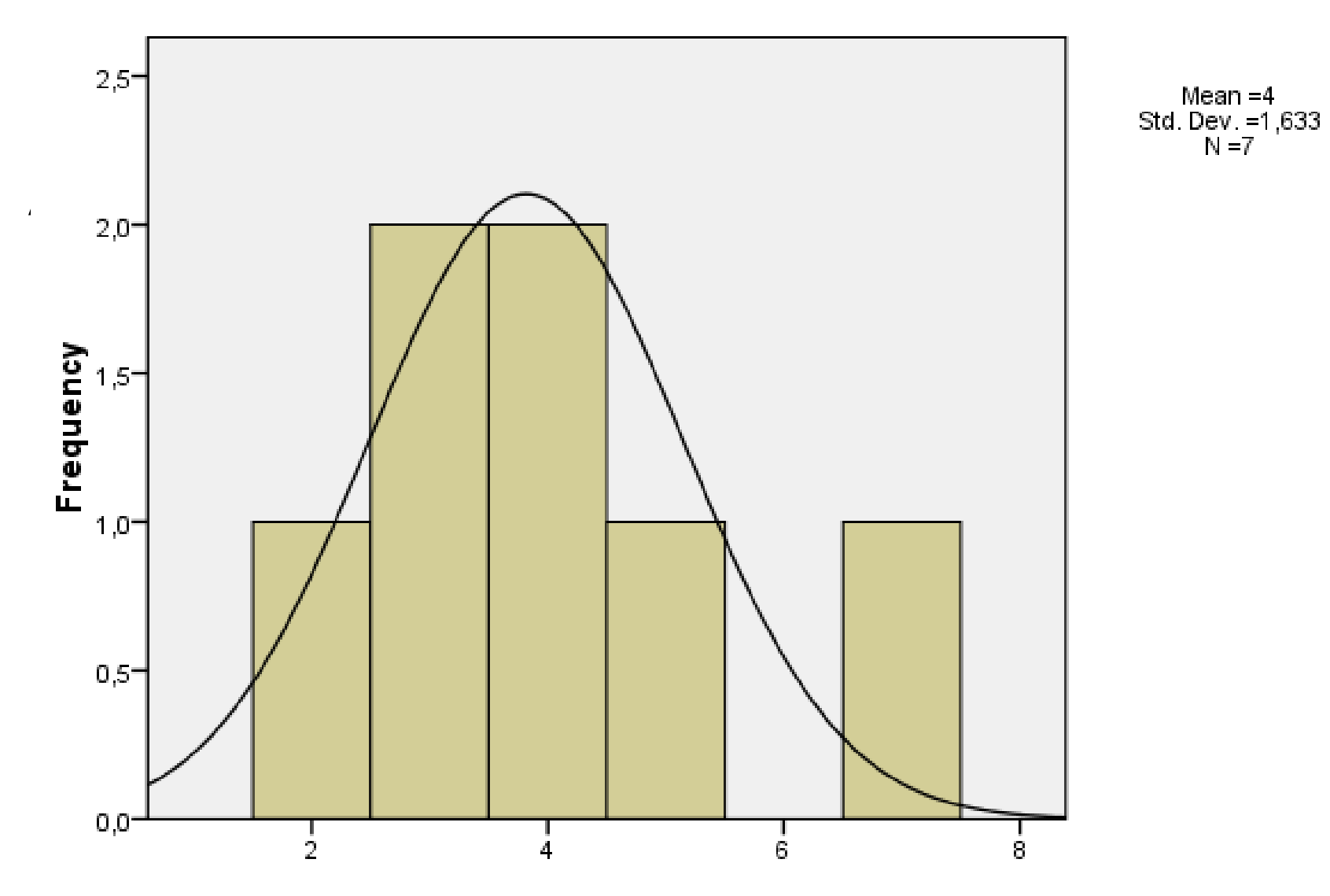

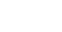

### Έλεγχος Χι Τετράγωνο

Εργαστήριο 3

## Είδη Ελέγχου

- Ανεξαρτησίας
- Ομοιογένειας
- Καλής Προσαρμογής

# Έλεγχος Ανεξαρτησίας

• Αρχείο type\_area.sav

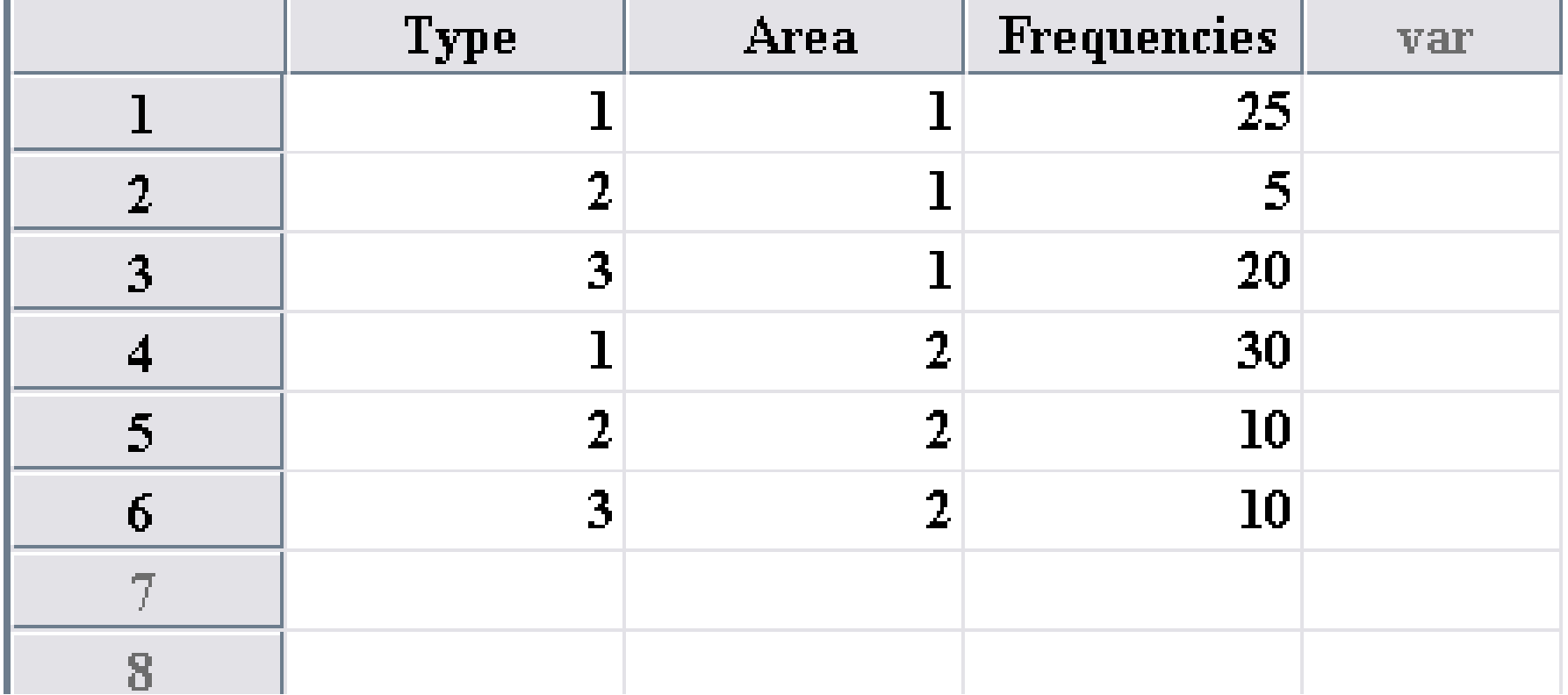

# Έλεγχος Ανεξαρτησίας

- Να εξετάσετε αν υπάρχει σημαντική διαφορά στα είδη καλλιέργειας ανάλογα με την περιοχή.
- Αρχικά πρέπει να ορίσουμε τη μεταβλητή frequencies, ως δειγματικές συχνότητες.
- **Data -> Weight Cases**

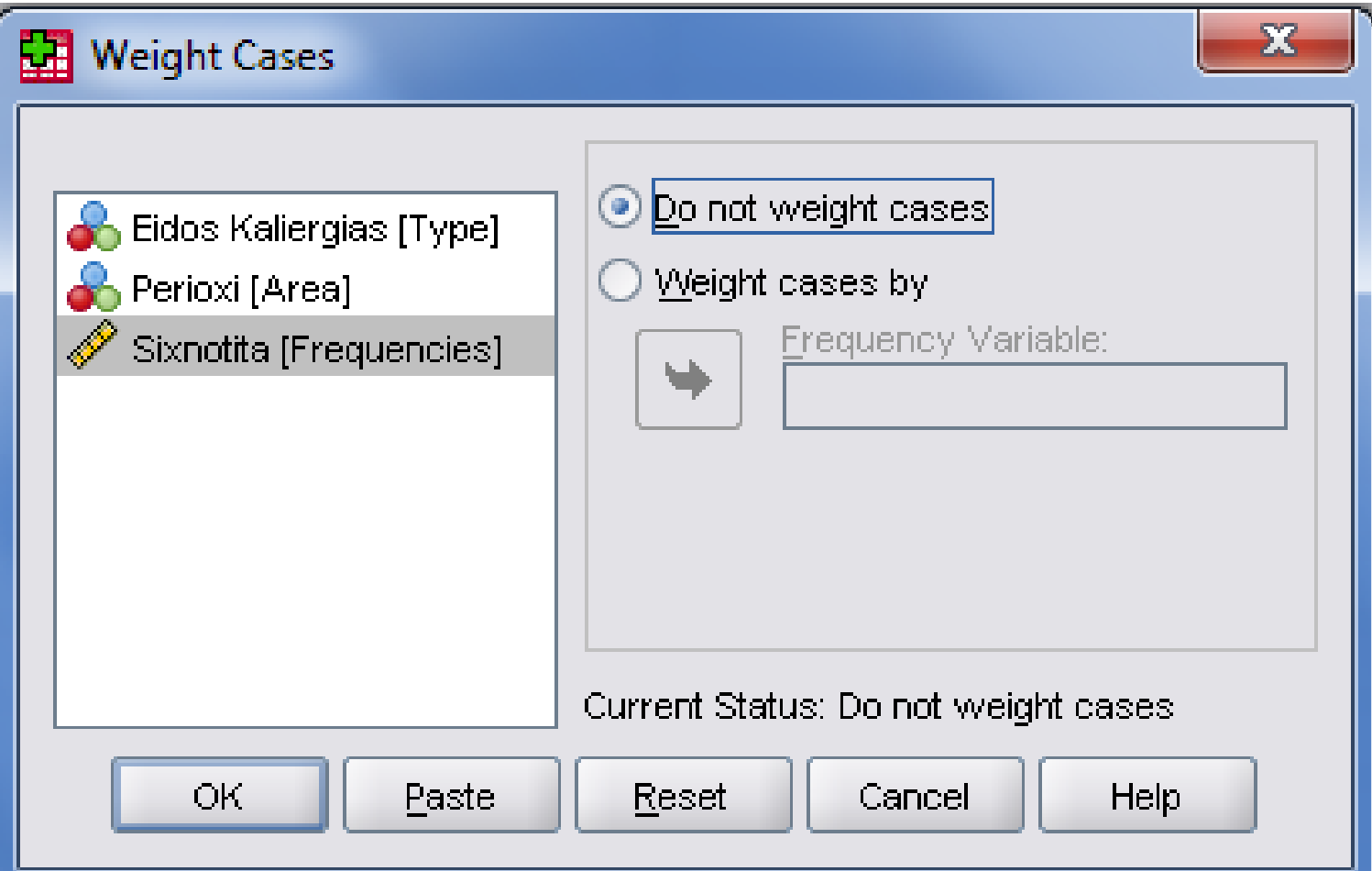
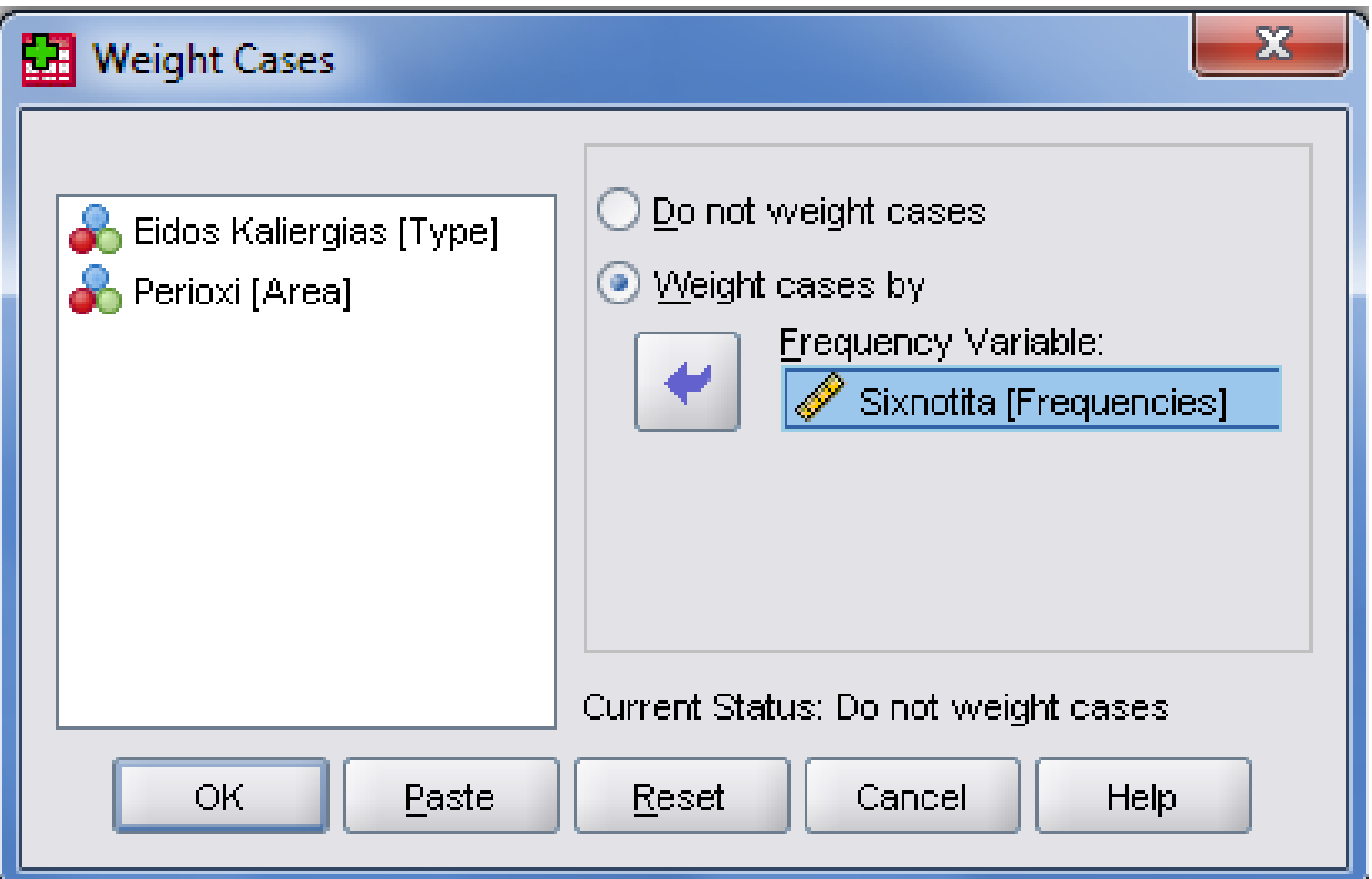

## Πίνακας Συνάφειας

• **Analyze -> Descriptive Statistics -> Crosstabs** 

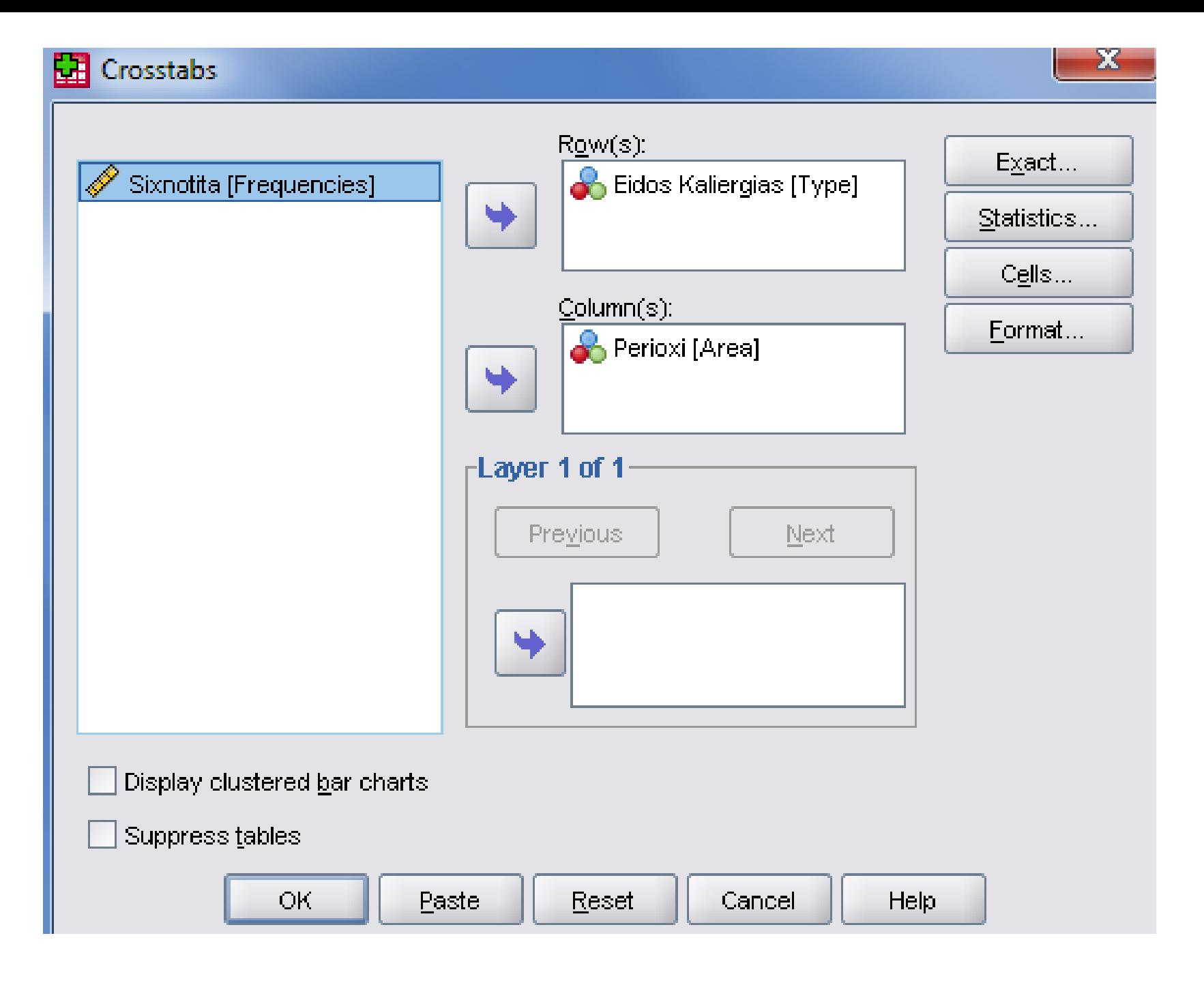

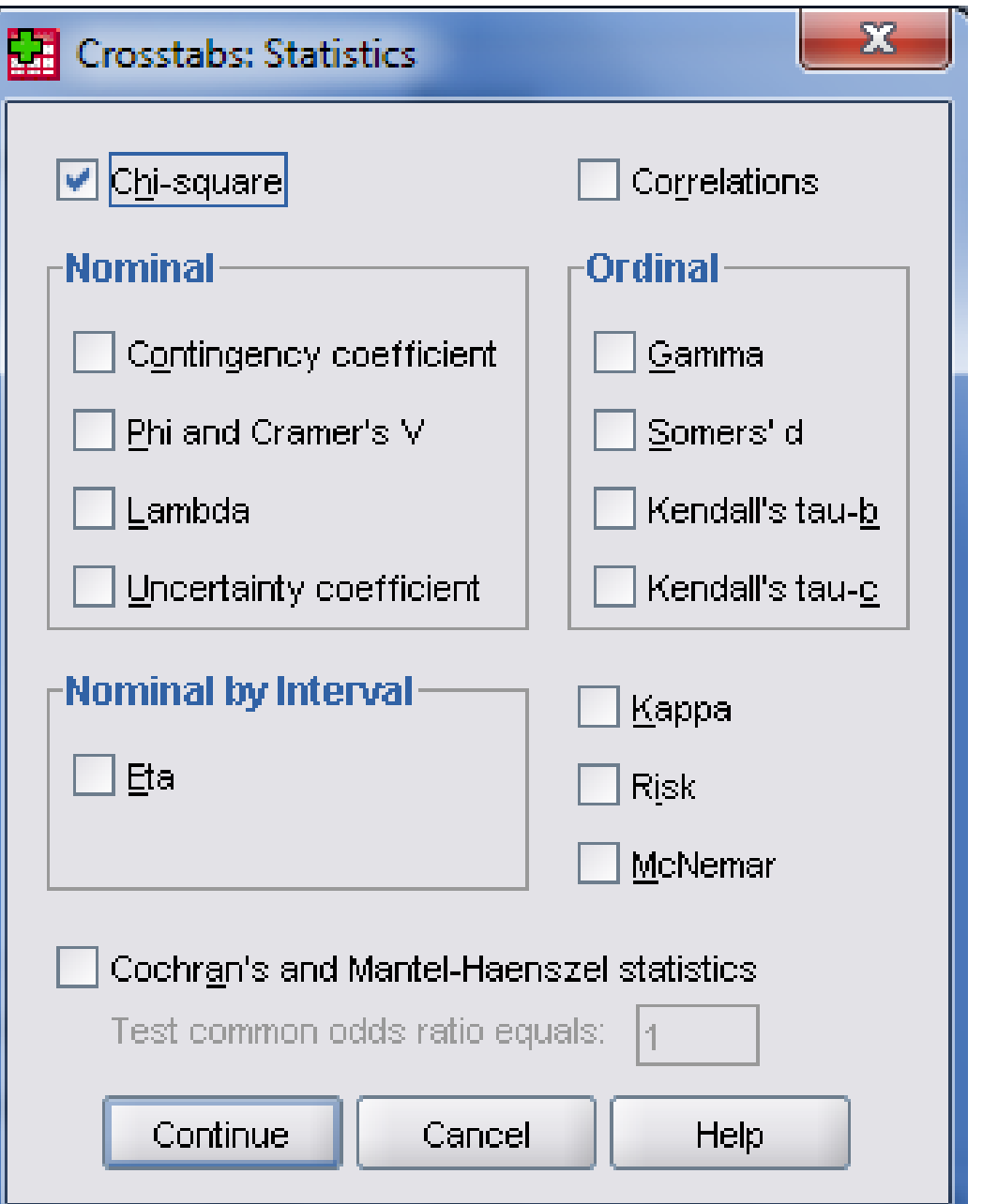

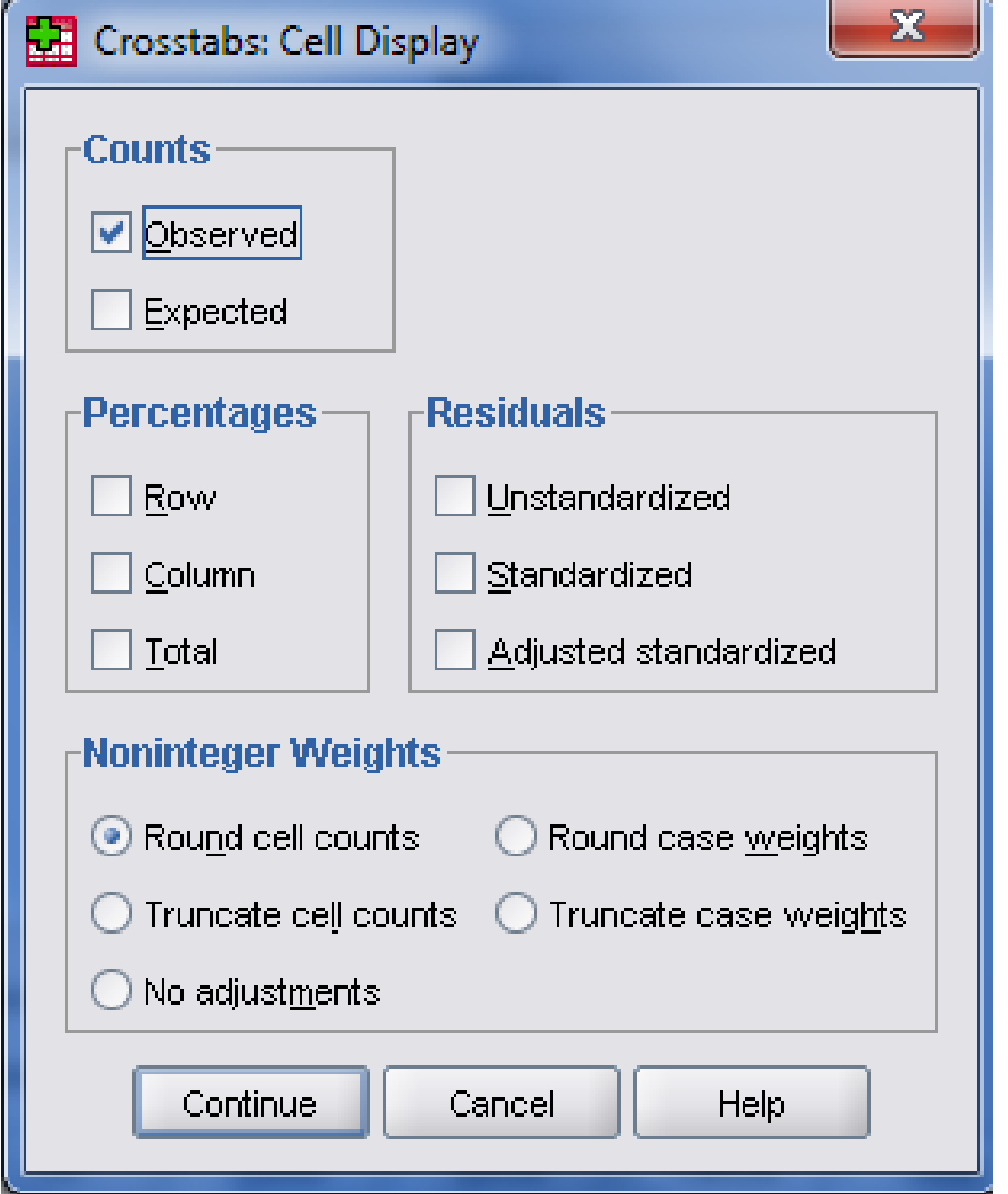

# Πίνακας Συνάφειας

#### Eidos Kaliergias \* Perioxi Crosstabulation

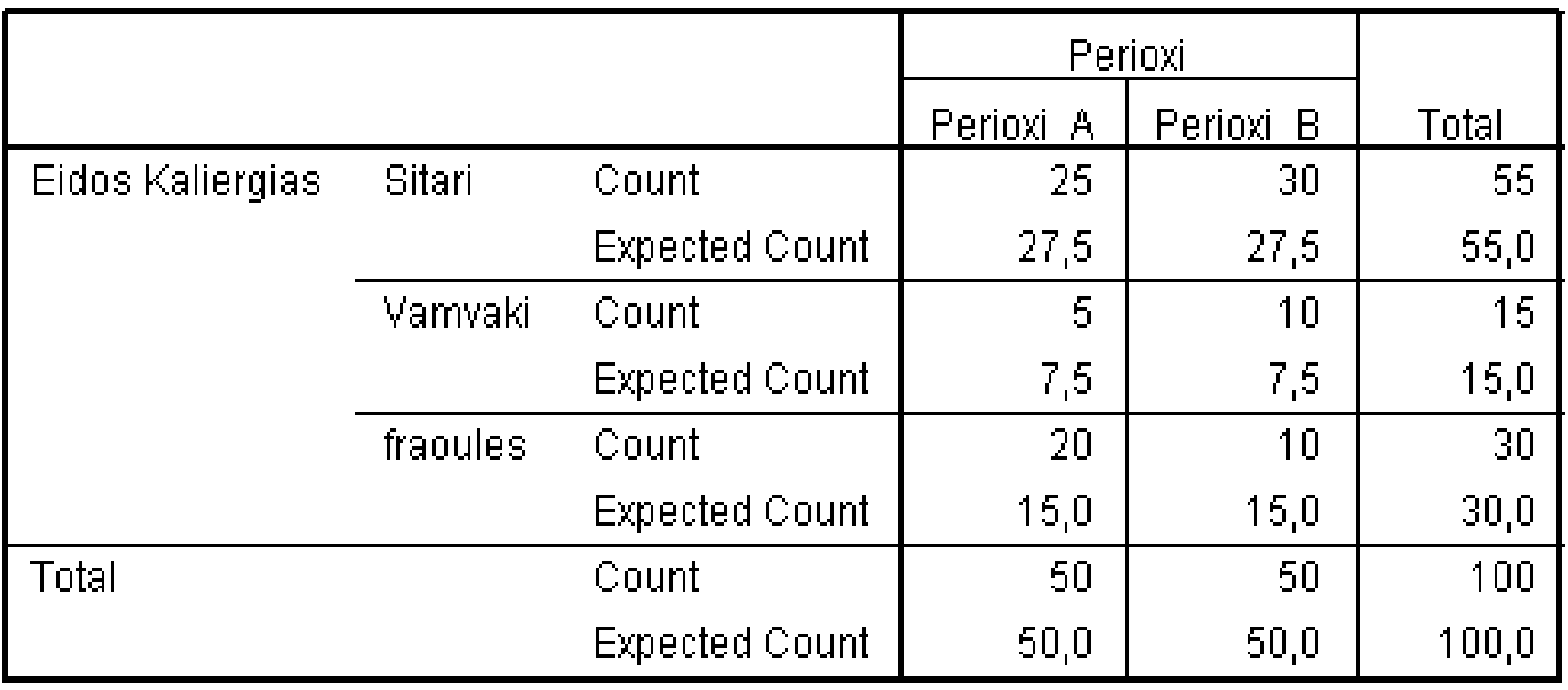

# Έλεγχος

#### **Chi-Square Tests**

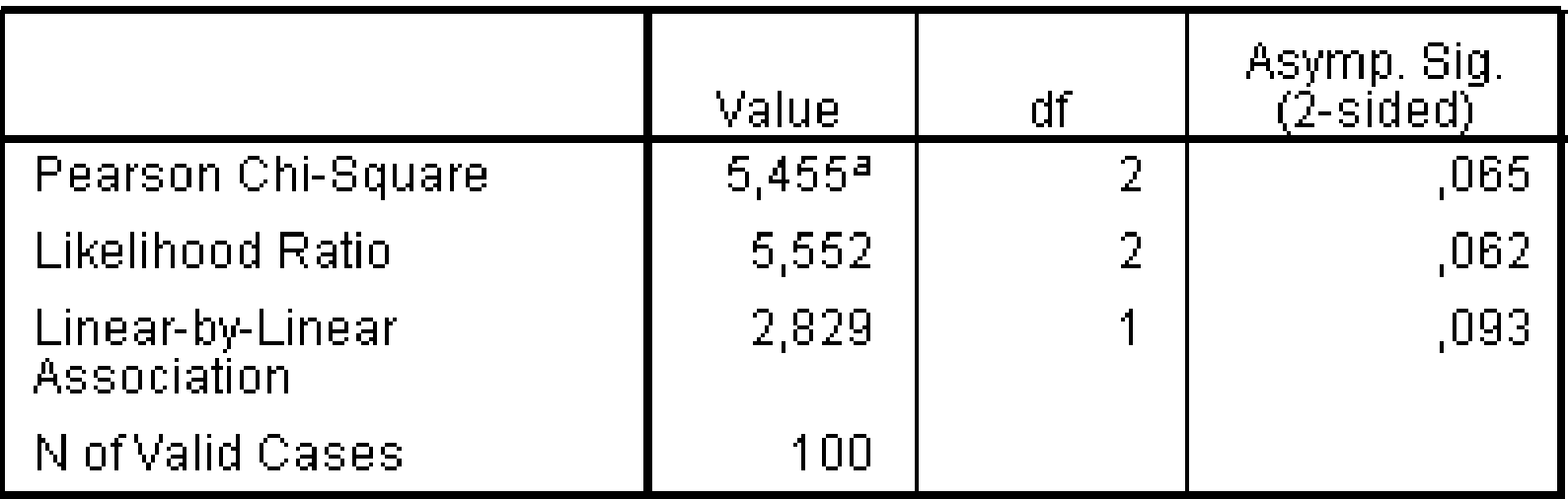

a. 0 cells (,0%) have expected count less than 5. The minimum expected count is  $7{,}50.$ 

# Καλής Προσαρμογής

• **Analyze -> Non-Parametric -> Chi-Square Test**

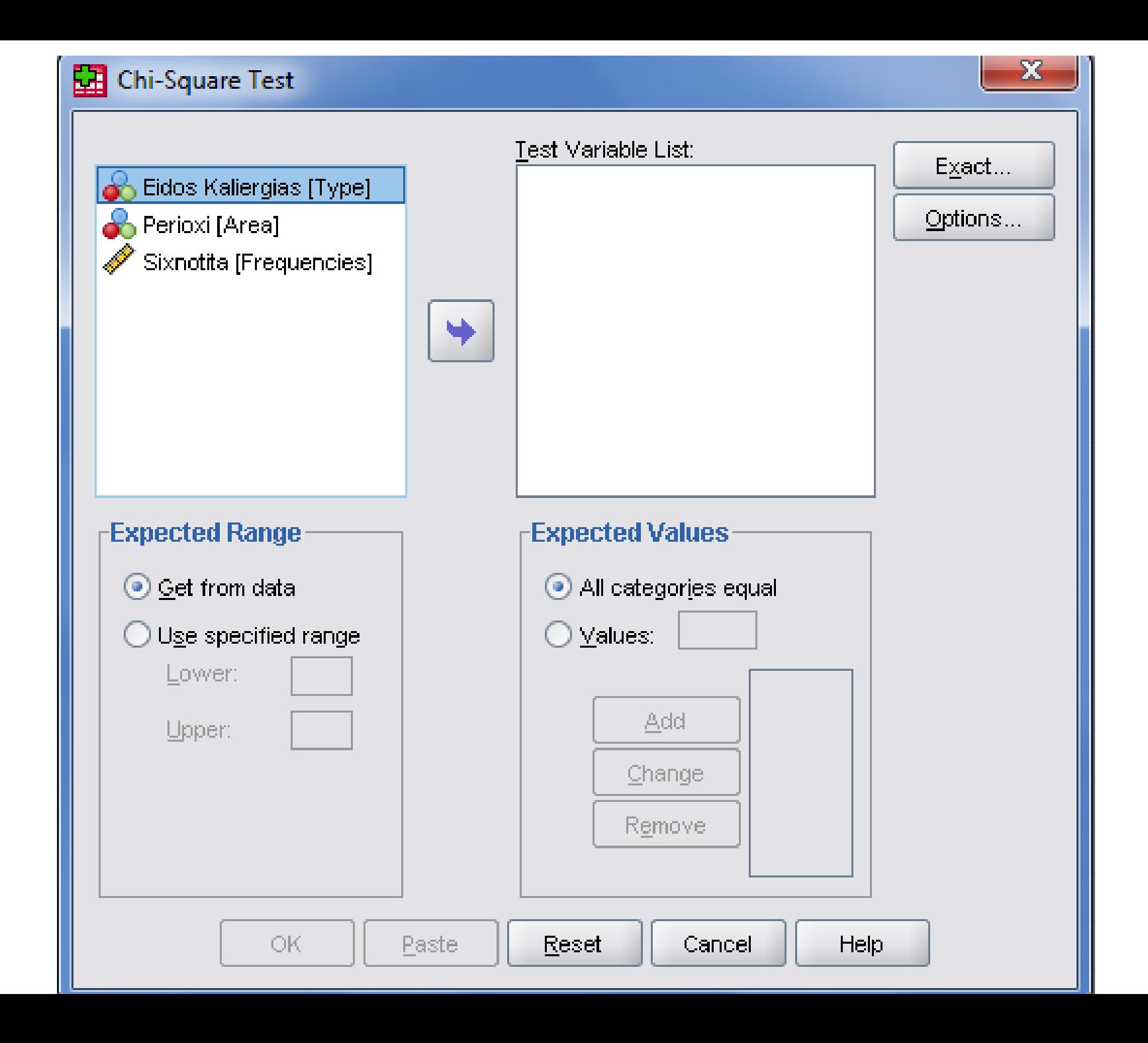

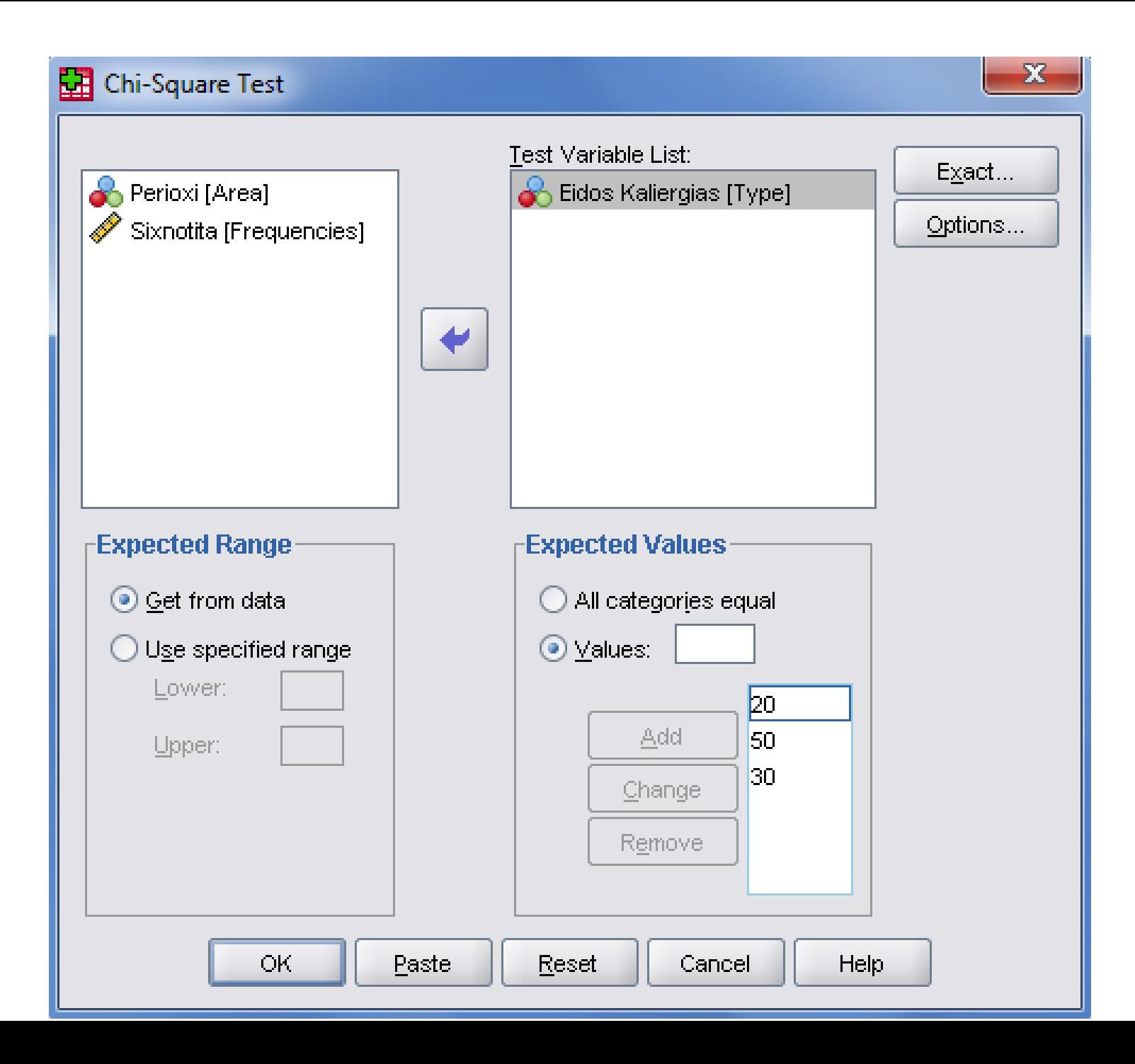

#### **Frequencies**

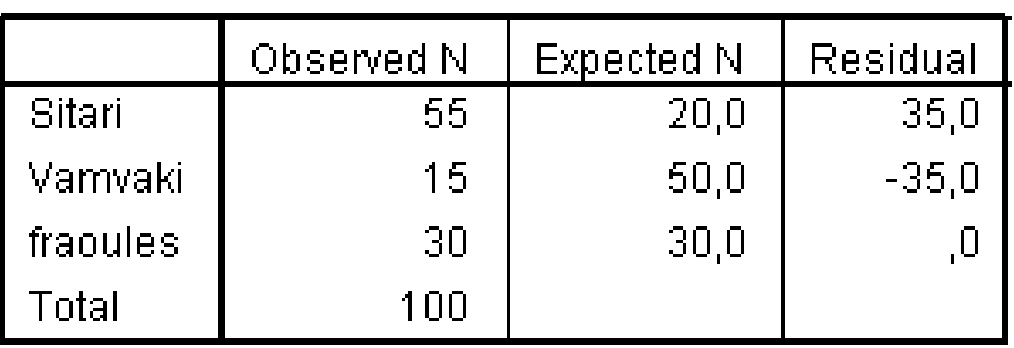

#### **Eidos Kaliergias**

#### **Test Statistics**

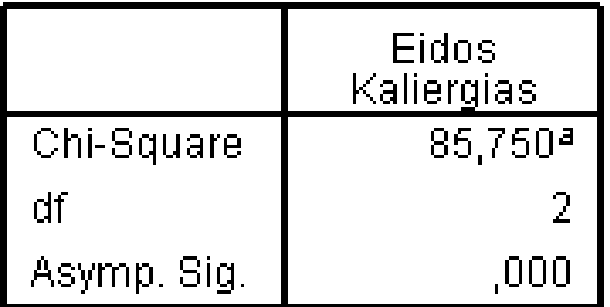

a. 0 cells (,0%) have<br>expected frequencies<br>less than 5. The minimum expected cell<br>frequency is 20,0.

# T-Test στο Excel

Εργαστήριο 4

### Είδη t-τεστ

1. Σύγκριση μίας μέσης τιμής με θεωρητική τιμή (One-sample t-test)

2. Σύγκριση μεταξυ 2 μέσων απο ανεξάρτητα δείγματα (Ιndependent samples t-test)

3. Σύγκριση μετακύ 2 μέσων απο εξαρτηνένα δείγματα (paired samples t-test)

### Προϋποθέσεις (Κοινές για κάθε t-τεστ)

- 1. Οι μεταβλητές είναι ποσοτικές
- 2. Τυχαίο δείγμα
- 3. Οι παρατηρήσεις πρέπει να ακολουθούν κανονική κατανομή

## Αντίστοιχοι μη-παραμετρικοί έλεγχοι

- Η έννοια των μη-παραμετρικών ελέγχων
- Ο έλεγχος Wilcoxon signed ranks
- Ο έλεγχος Wilcoxon Mann-Whitney

### One Sample T-test

$$
t=\frac{\overline{y}-\mu_0}{s/\sqrt{n}}\sim t_{n-1}
$$

Παράδειγμα:

$$
n = 27, \quad y = 84,8 \text{ cm}, \quad s^2 = 93,9, \quad \mu_0 = 82 \text{ cm}
$$
  
\nH<sub>0</sub>: μ = μ<sub>0</sub> = 82 cm μηδενική υπόθεση  
\nH<sub>A</sub>: μ ≠ 82 εναλλακτική υπόθεση  
\n
$$
t = \frac{84,8-82}{\sqrt{93,9/27}} = 1,501 \sim t_{26}; \alpha = 0,05 \rightarrow \text{κρίσιμη τιμή 2,056}
$$

### Έλεγχος στο excel - One sample t-test

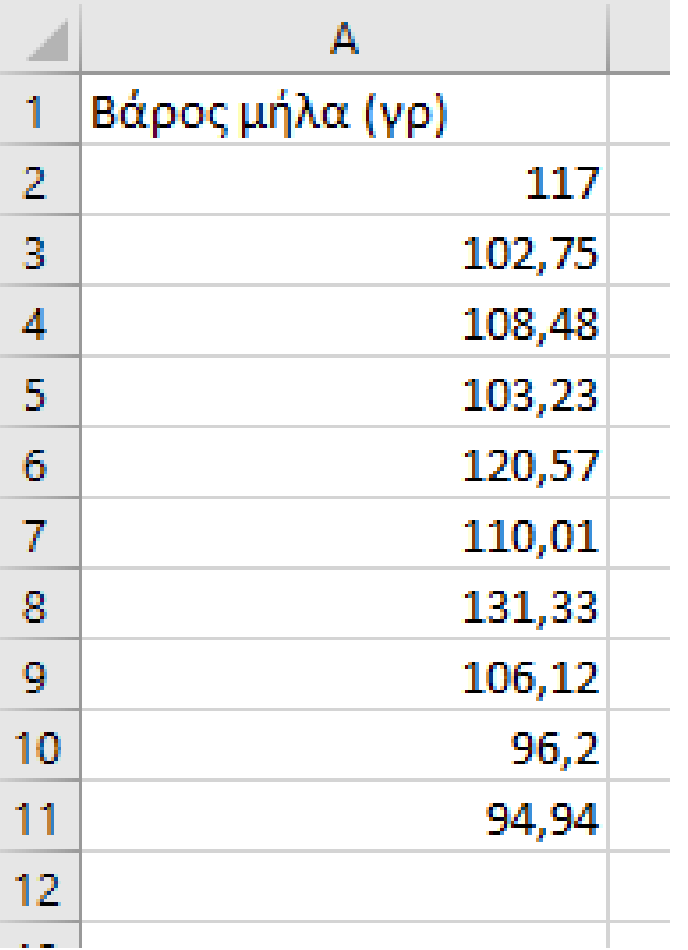

### Έλεγχος Κανονικότητας

Ελέγχουμε με ιστόγραμμα

Αρχικά ορίζουμε τα διαστήματα

**Εργαλεία > Ανάλυση δεδομένων> Ιστόγραμμα**

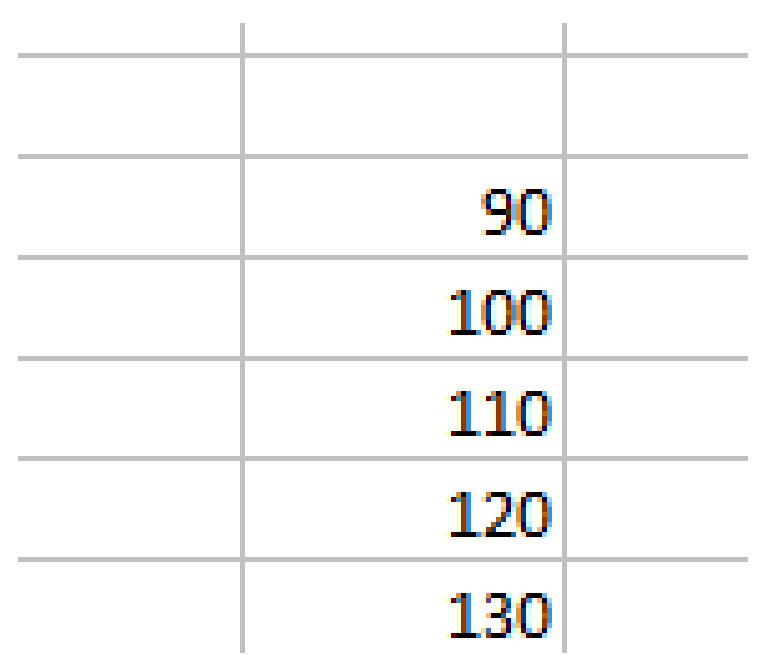

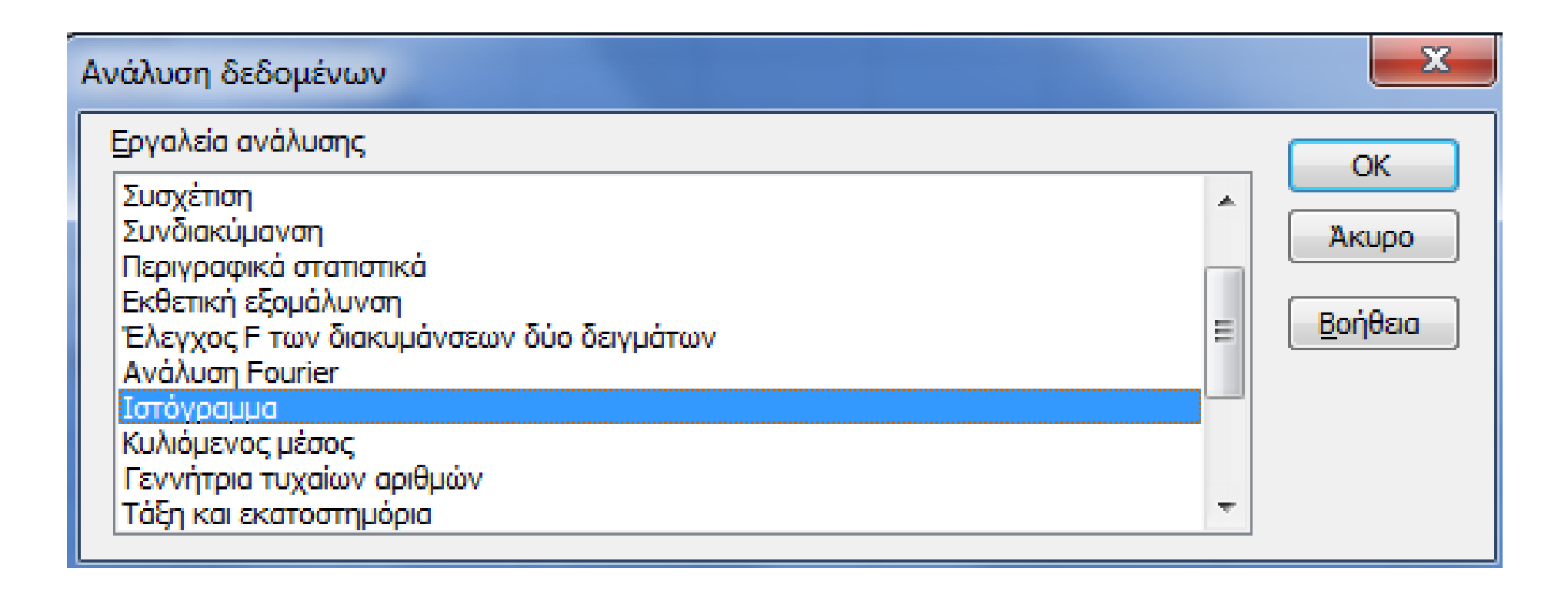

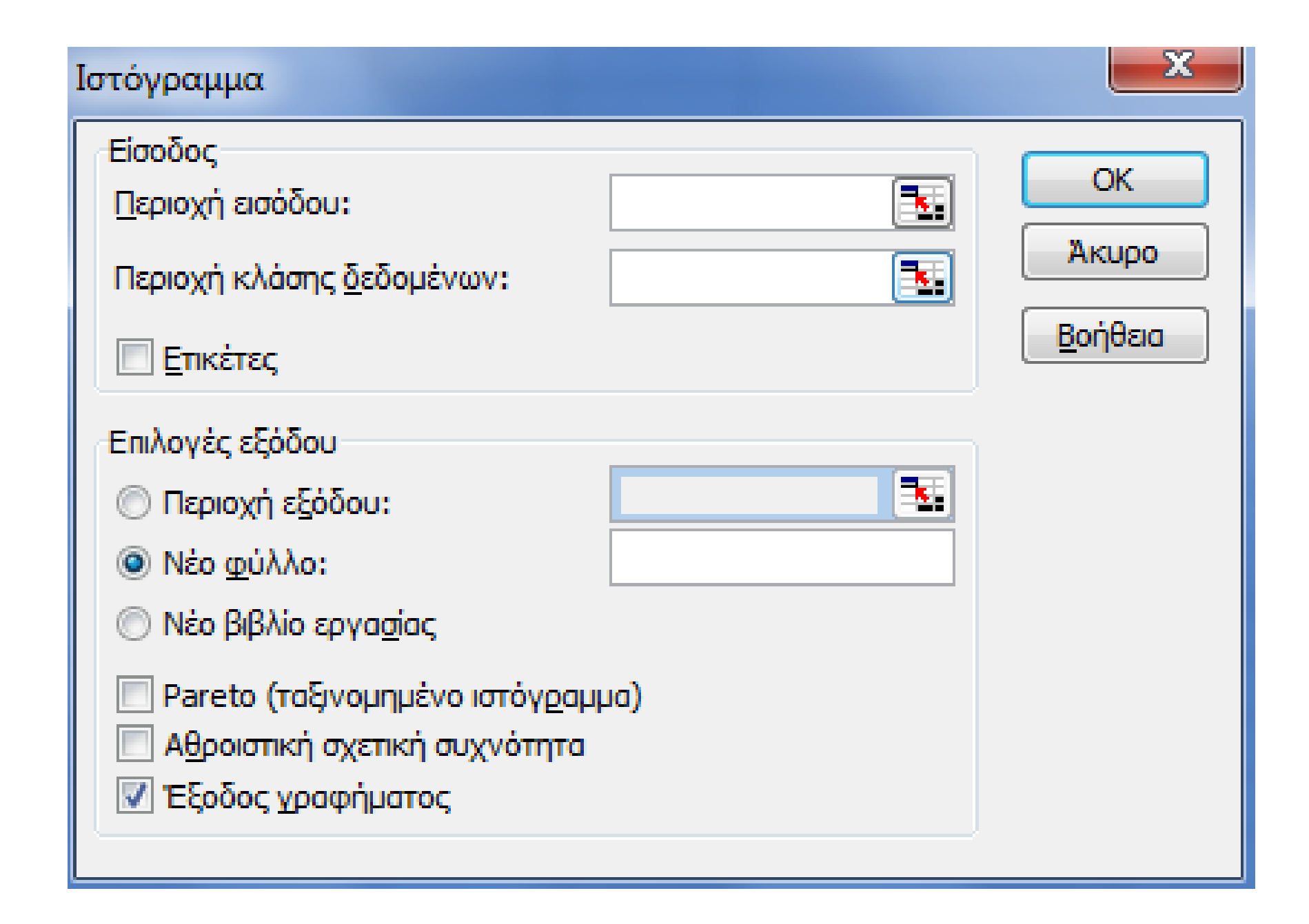

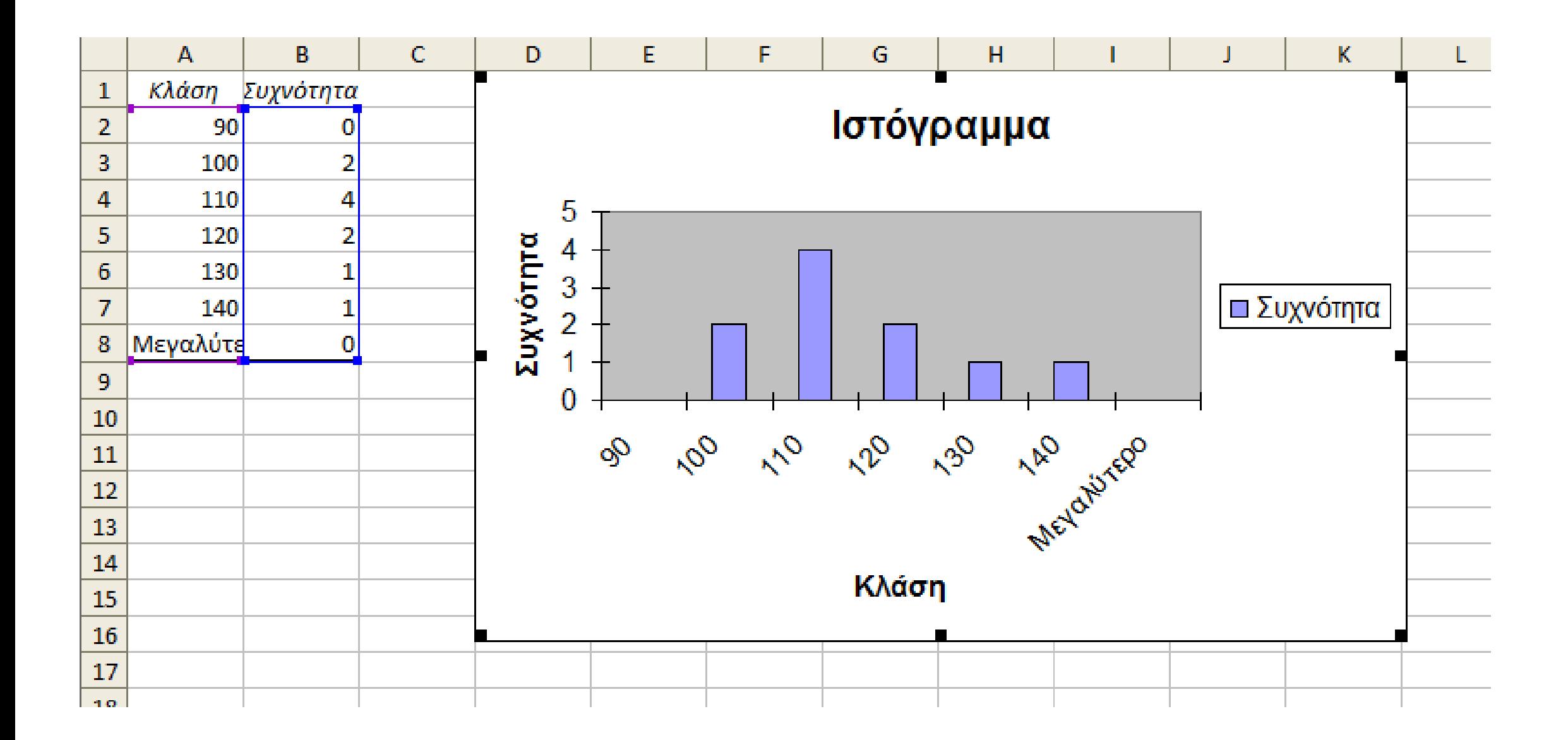

## Υλοποιούμε το τέστ

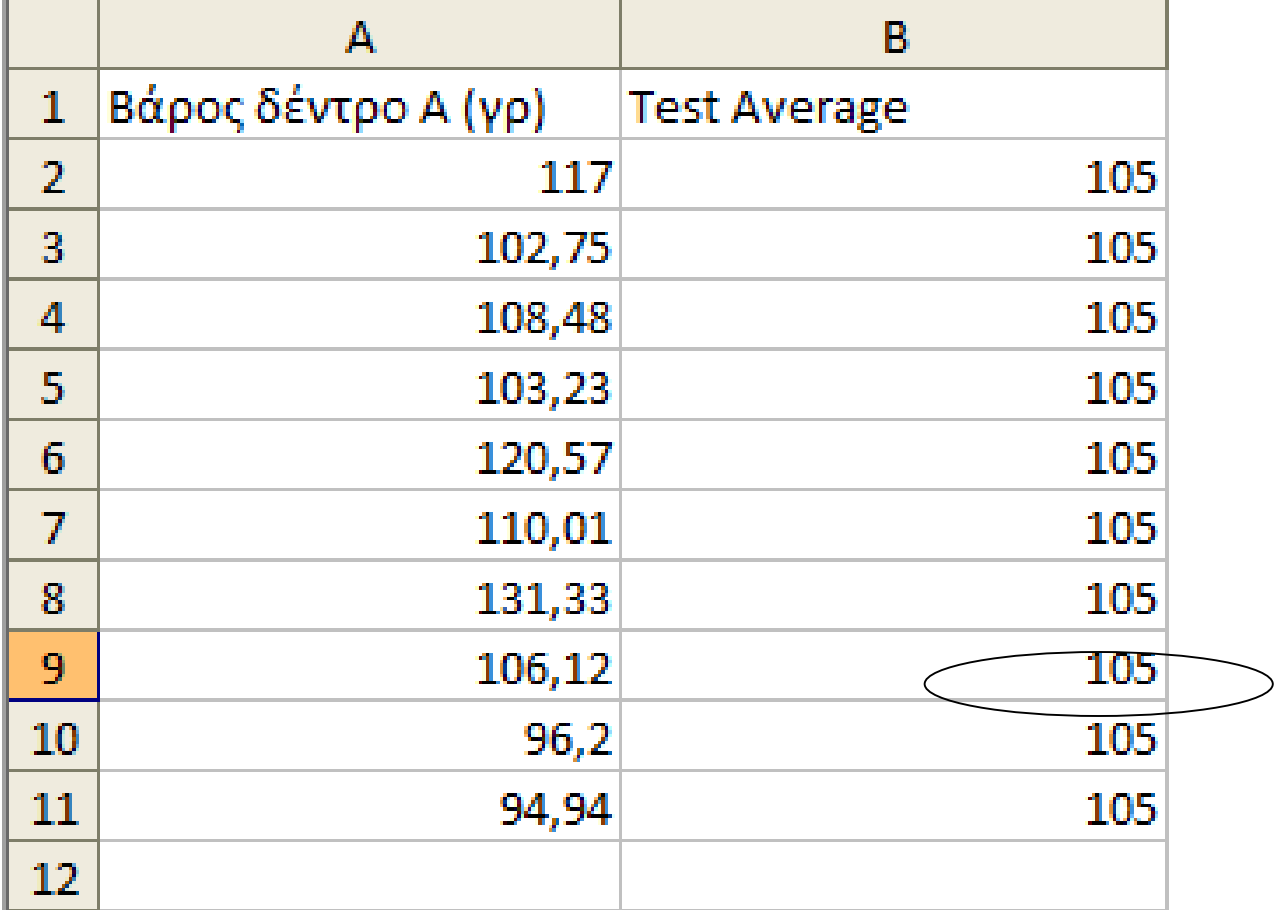

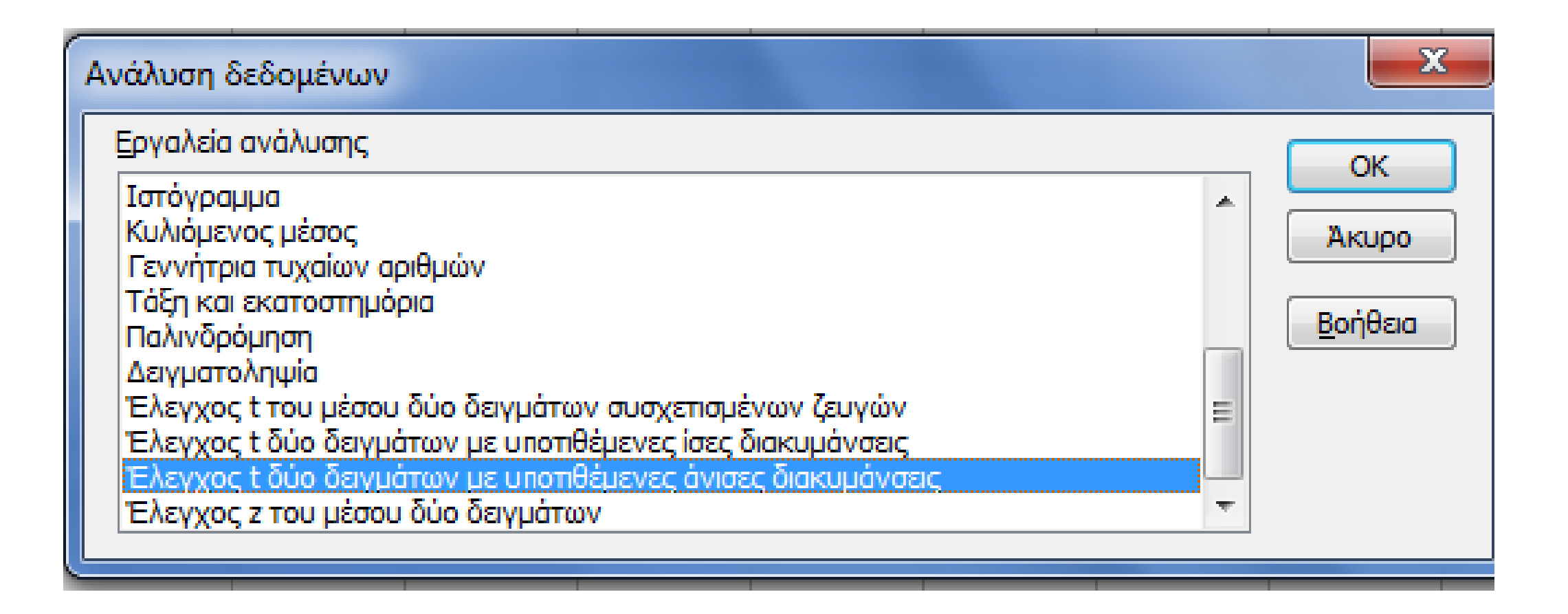

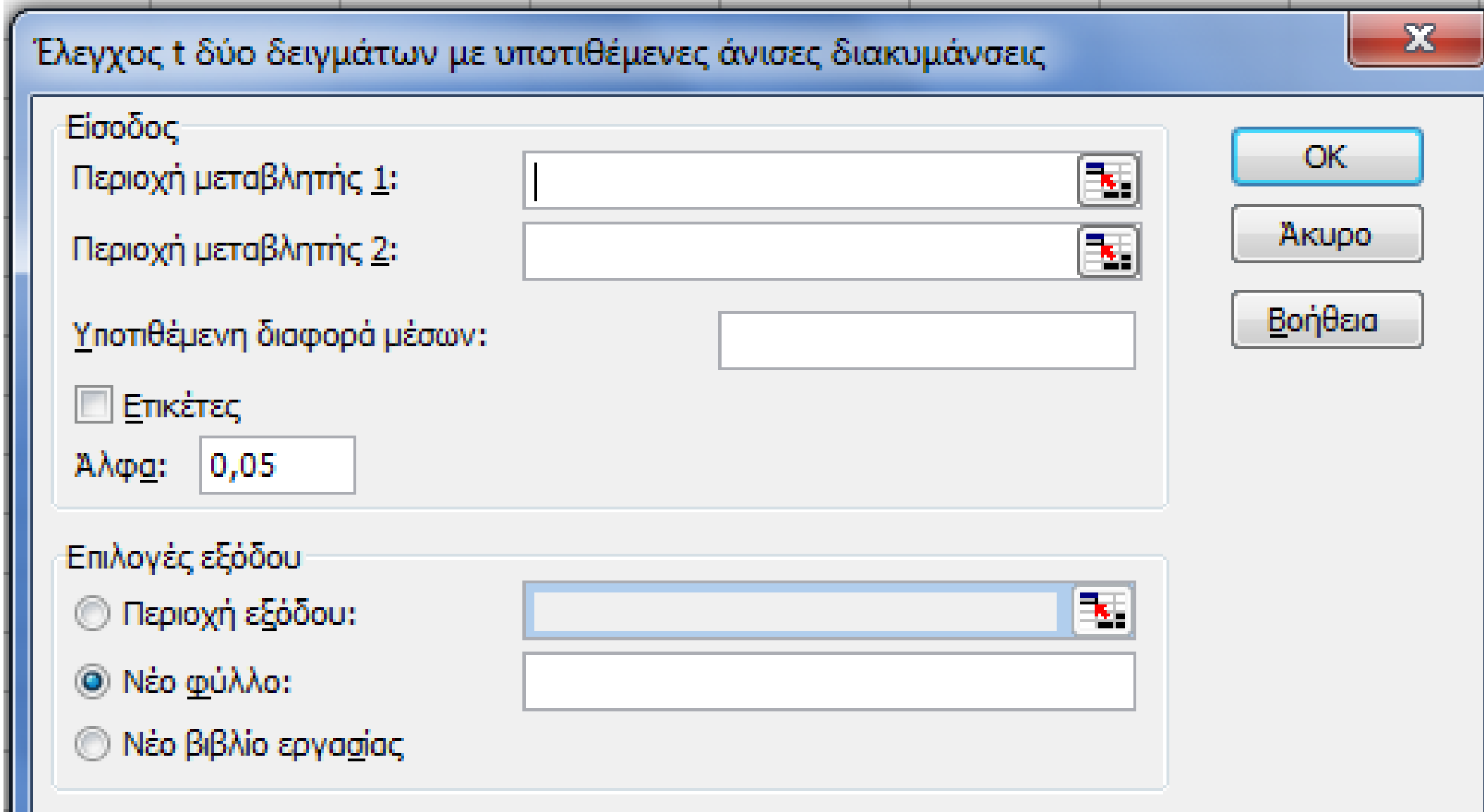

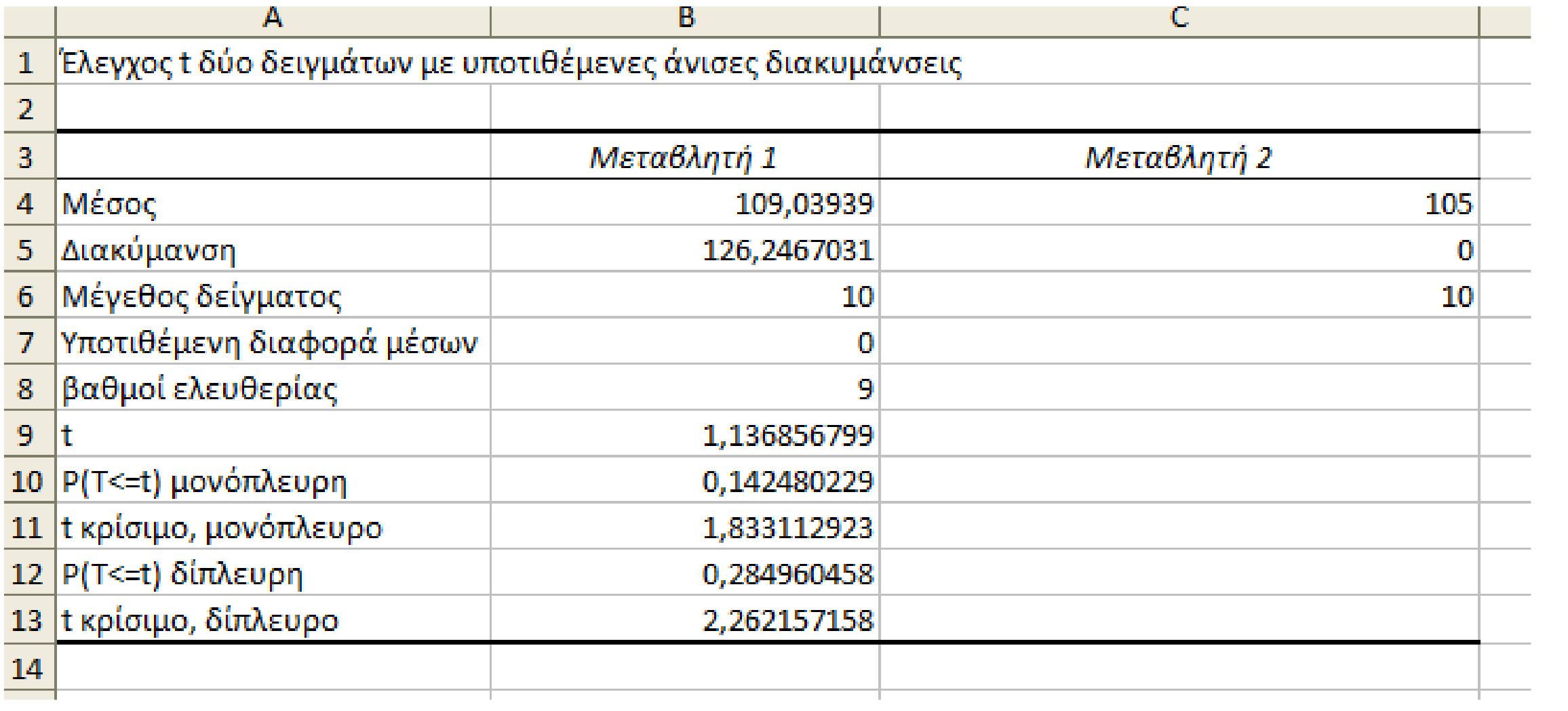

#### Independent Sample t-Test

 $t = \frac{\bar{x}_1 - \bar{x}_2}{s_p \sqrt{\frac{1}{n_1} + \frac{1}{n_2}}}$ 

$$
s_p = \sqrt{\frac{(n_1 - 1)s_1^2 + (n_2 - 1)s_2^2}{n_1 + n_2 - 2}}
$$

• Παράδειγμα:

• Περιεκτικότητα ασβεστίου Ca σε χαλούμι με και χωρίς αγελαδινό γάλα.

Mε αγελαδινό γάλα:  $n_1 = 9$ ,  $y_1 = 121.9$  mg/100cm<sup>3</sup>,  $s_1^2 = 3.89$ Χωρίς αγελαδινό γάλα:  $n_2 = 10$ ,  $y_2^- = 128.9$ ,  $s_2^2 = 8.19$  $t = \frac{121,9-128,9}{1,14} = -6,14$ 

Κρίσιμη τιμή: 2,11

### Independent Samples t-test

Δύο επιπλέον προϋποθέσεις

- 1. Οι παρατηρήσεις πρέπει να εμφανίζονται μόνο σε μία από τις δύο κατηγορίες οι οποίες είναι ανεξάρτητες μεταξύ τους
- 2. Ομοιογένεια διακύμανσης

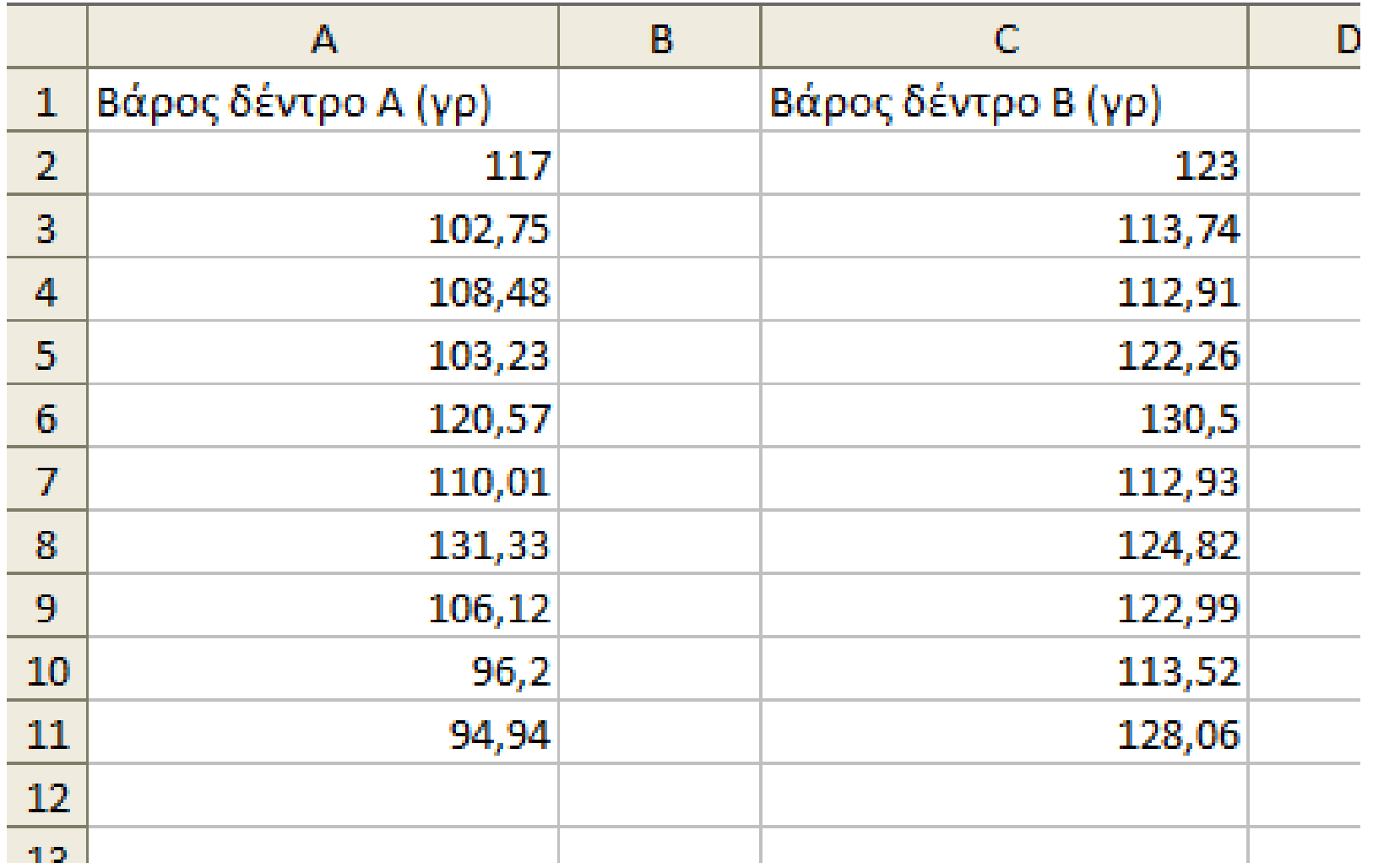

## Έλεγχος προϋπόθεσης ομοιογένειας διακύμανσης

• **Εργαλεία > Ανάλυση δεδομένων**

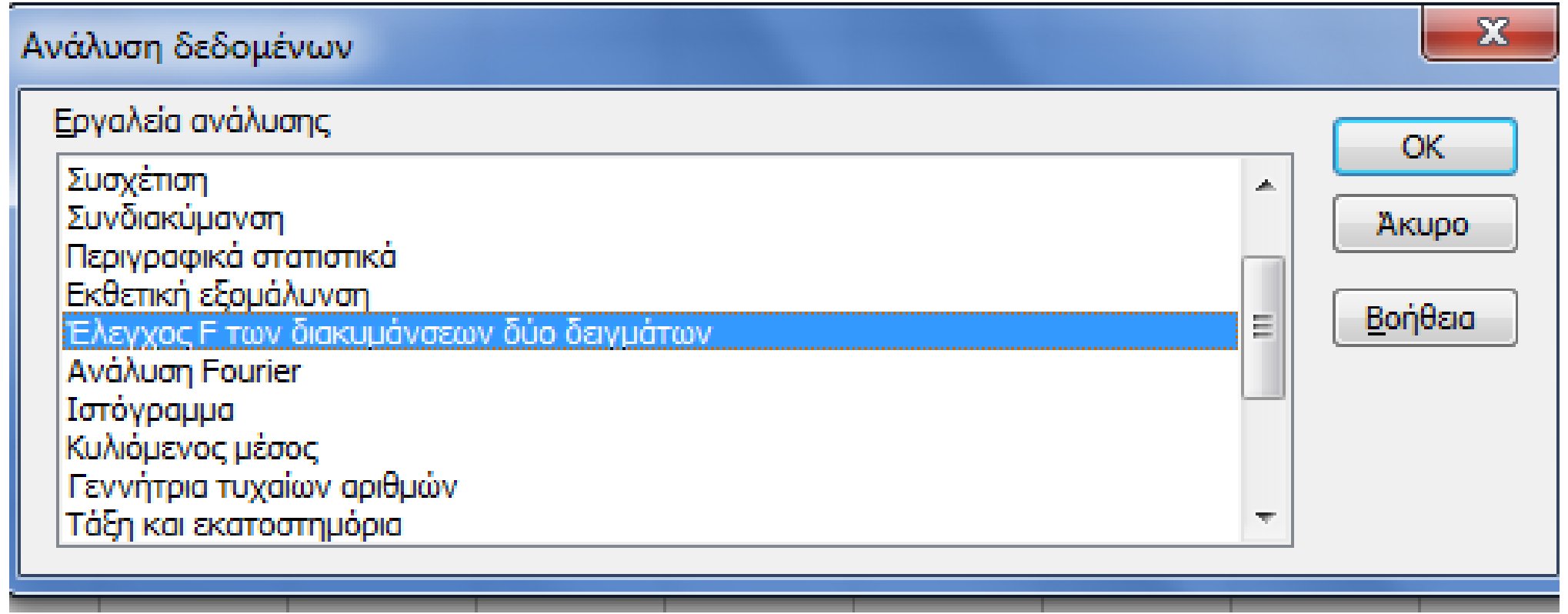

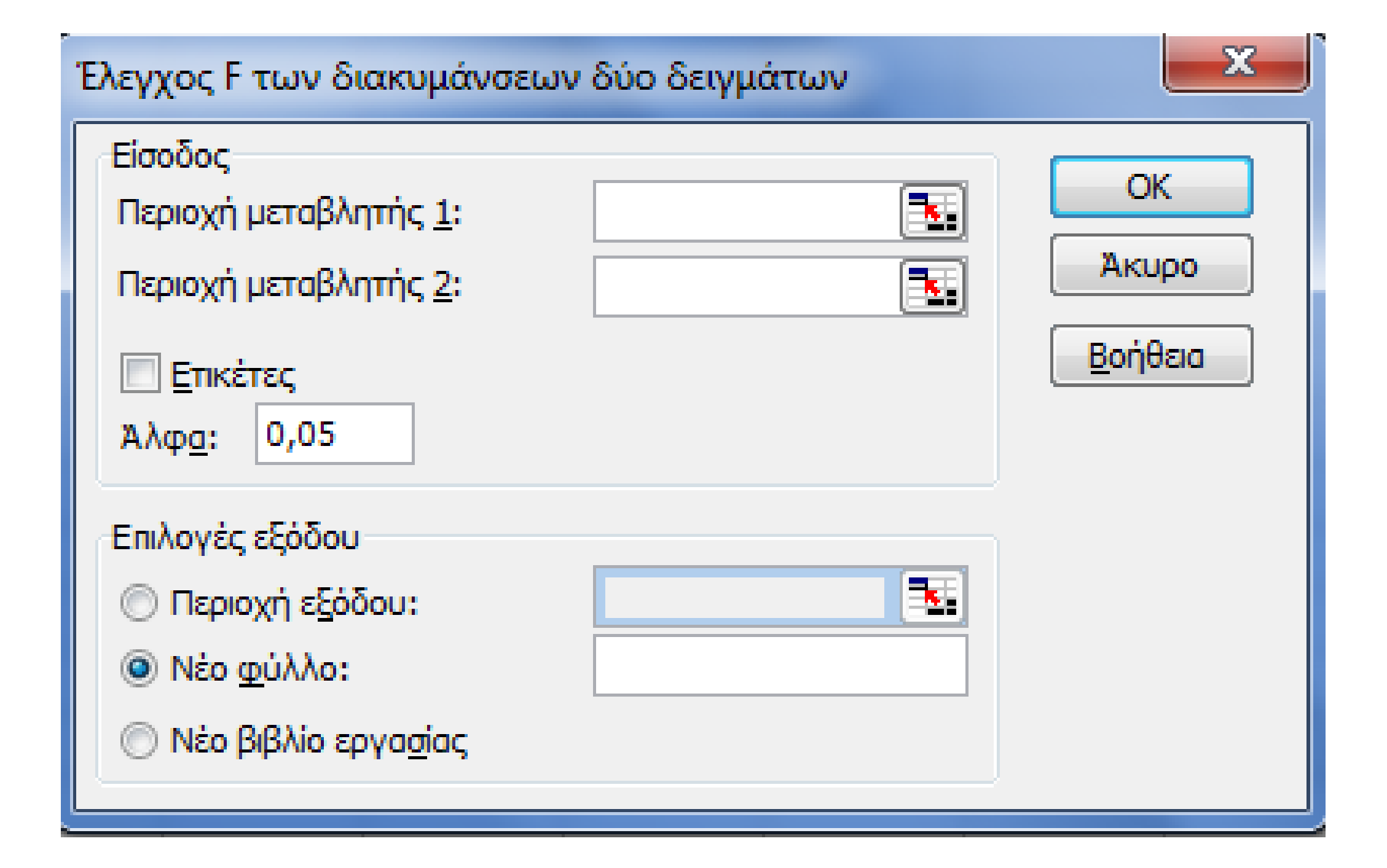

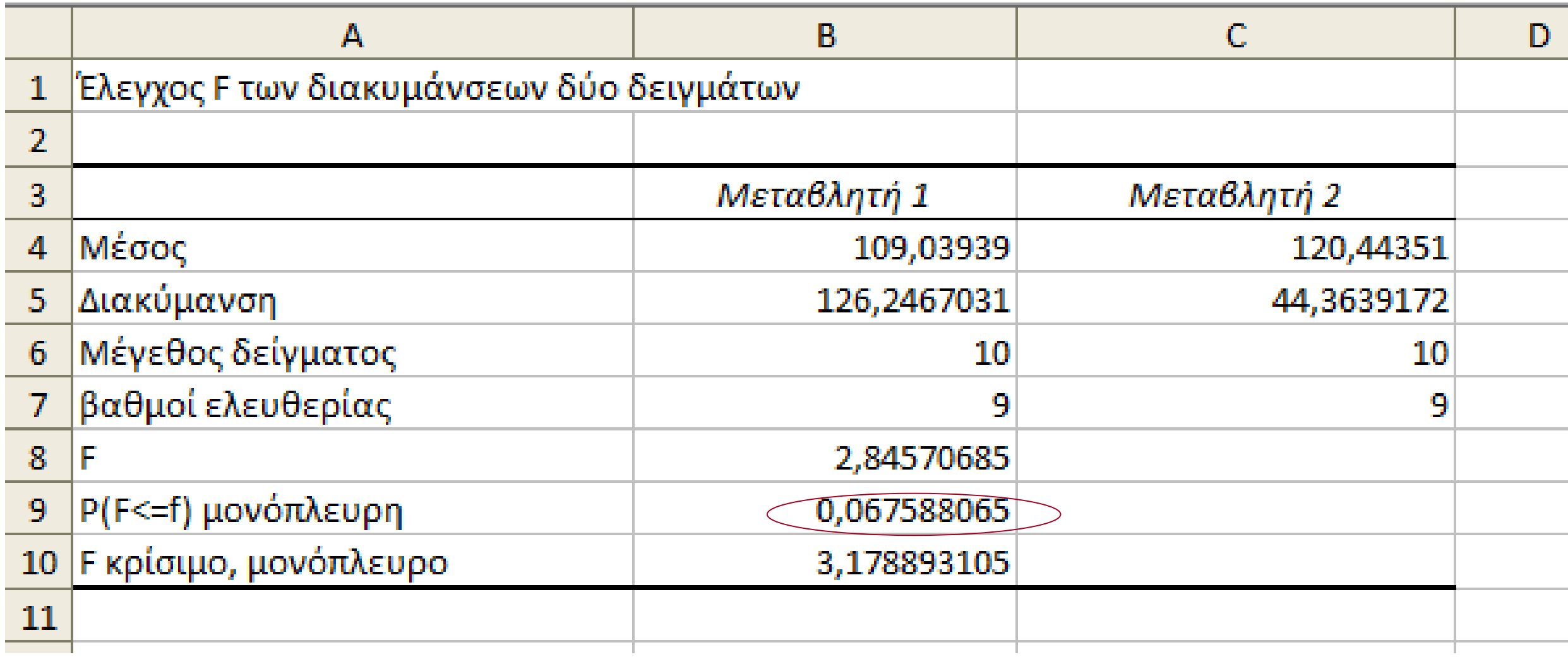

# Έλεγχος κανονικότητας...

• Με τον ίδιο τρόπο

## Υλοποίηση τέστ

• **Εργαλεία > Ανάλυση δεδομένων**

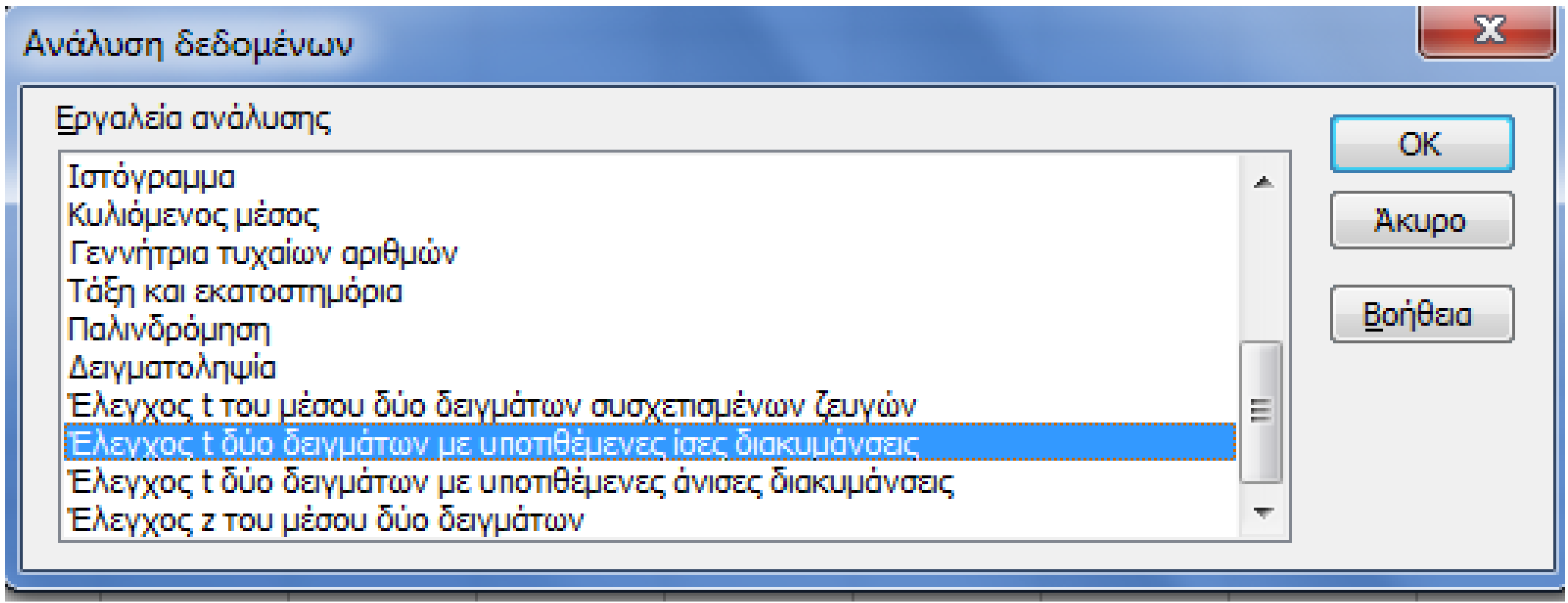

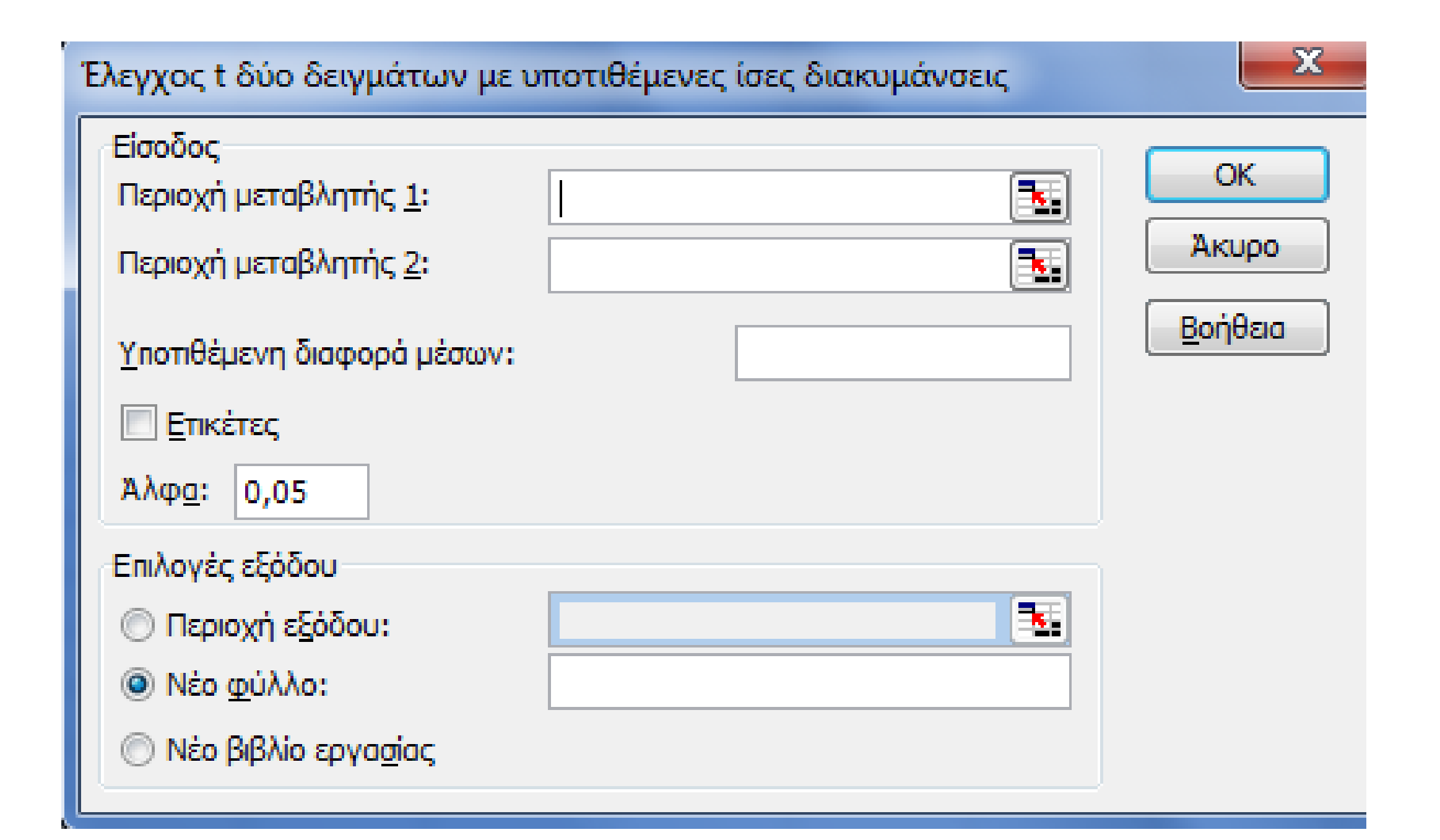
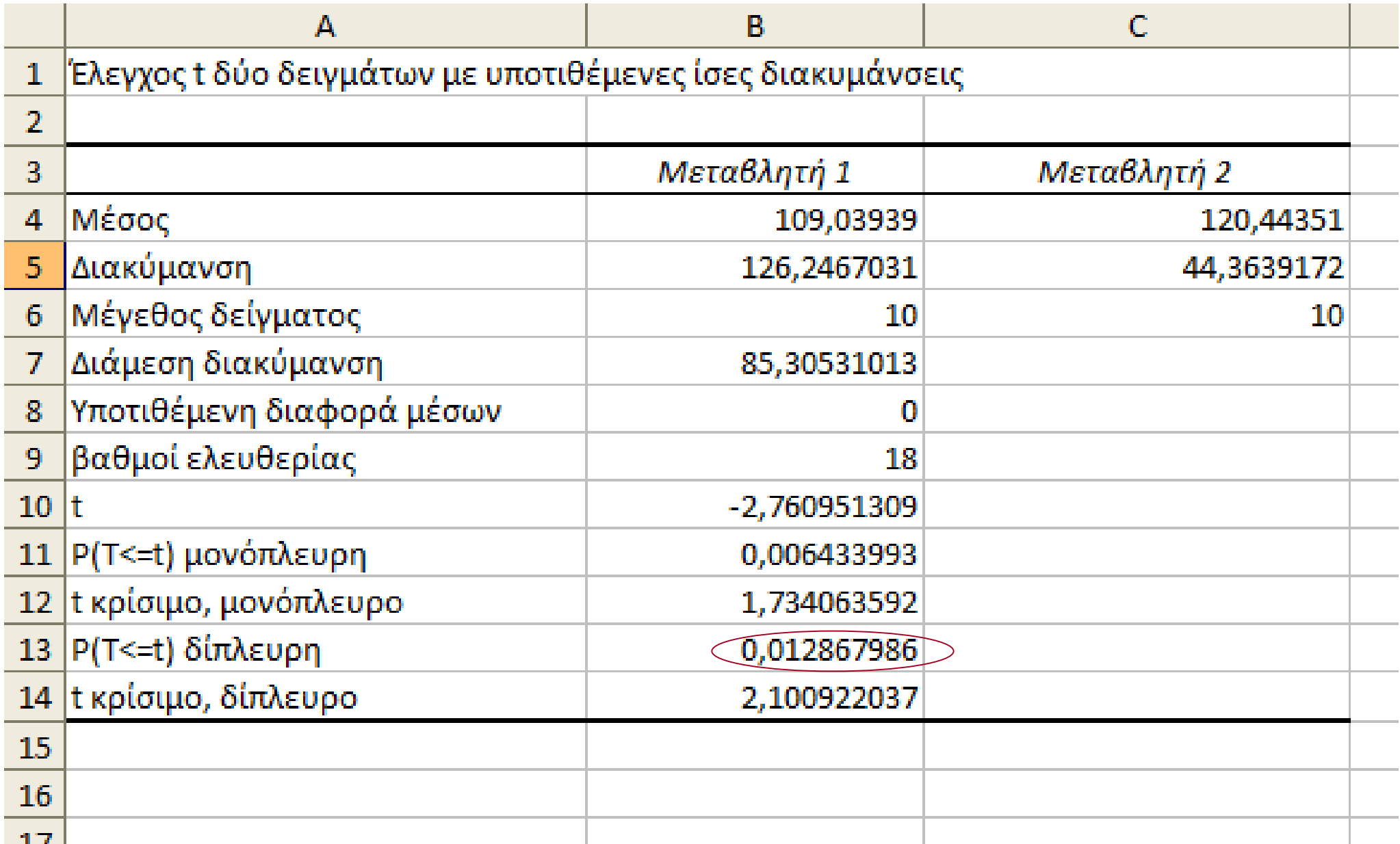

### Paired Sample t-Test

$$
t=\frac{d-0}{sd/\sqrt{n}}\sim t_{n-1}
$$

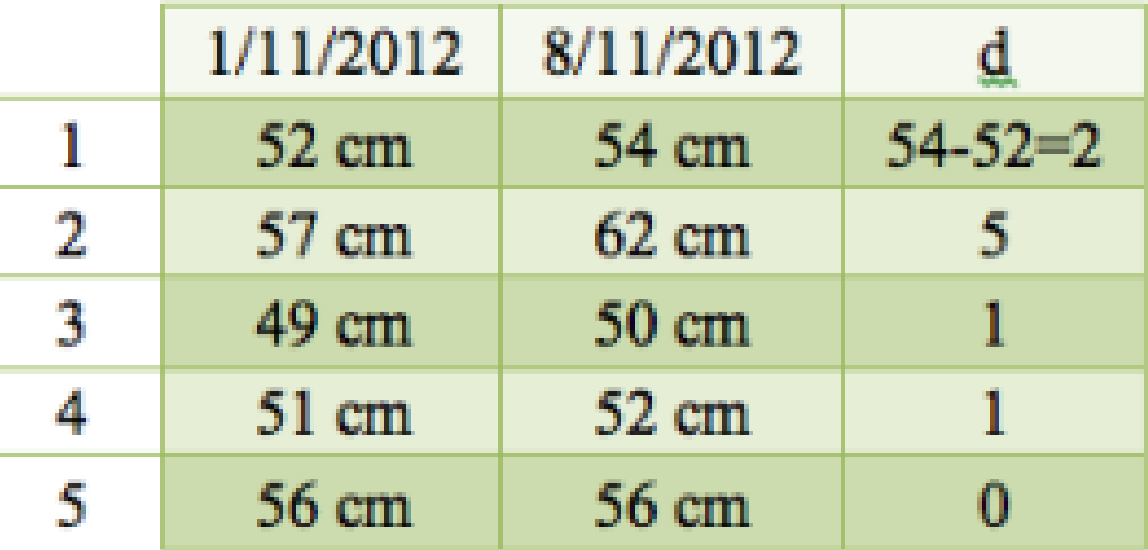

### Paired Samples t-Test

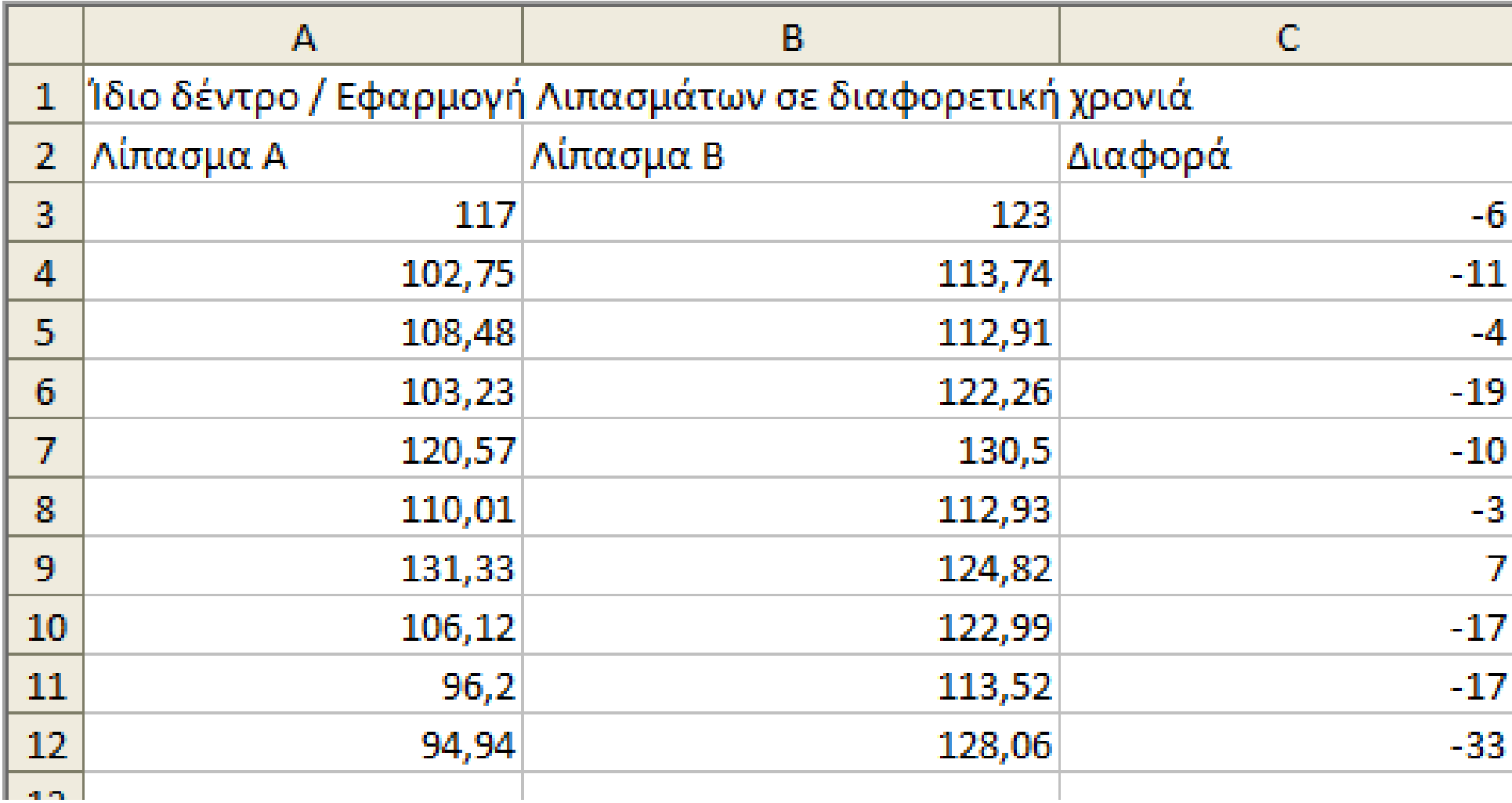

## Έλεγχος προϋπόθεσης

Η διαφορά ακολουθεί κανονική κατανομή

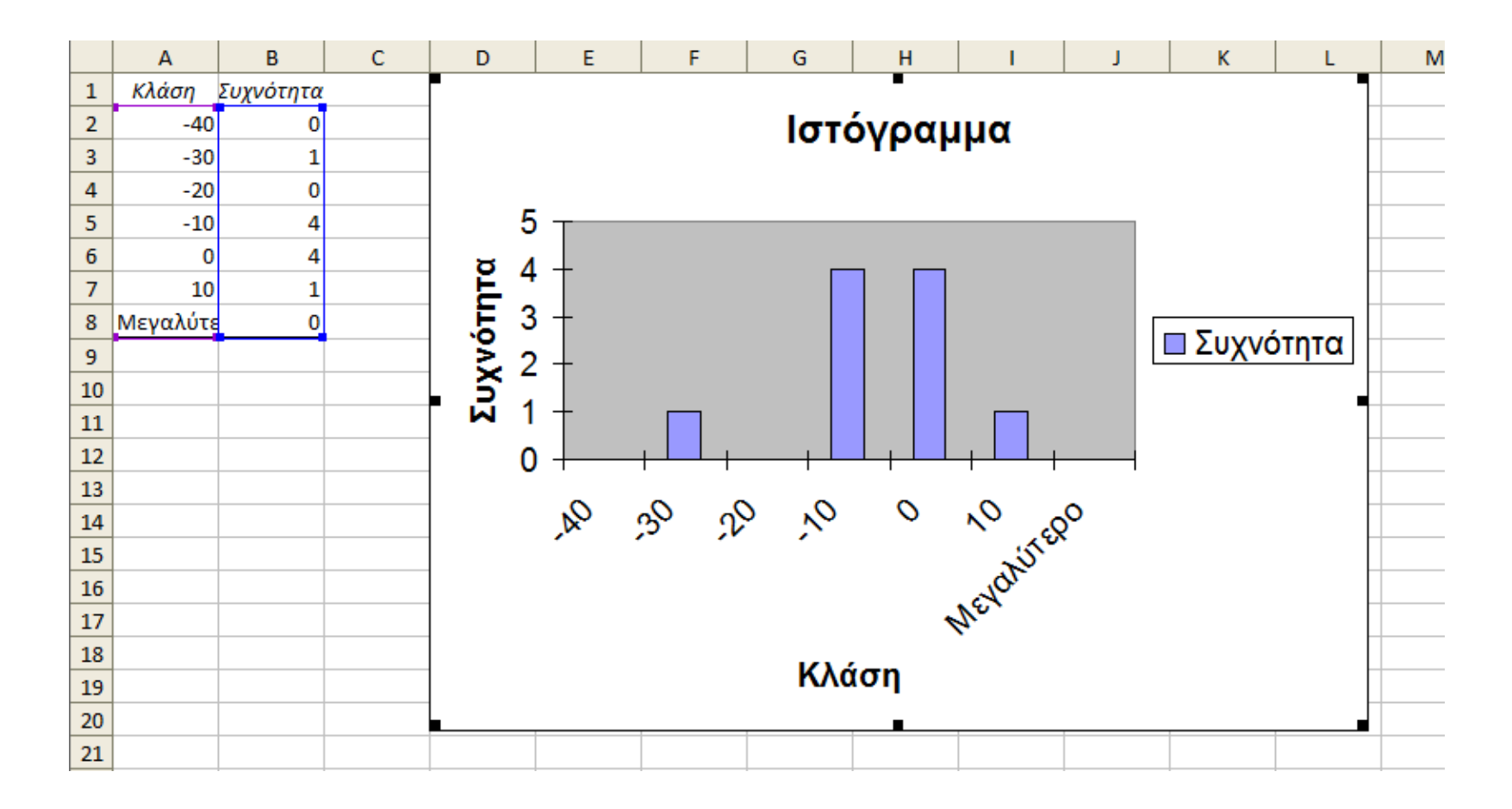

## Υλοποίηση ελέγχου

• **Εργαλεία > Ανάλυση δεδομένων**

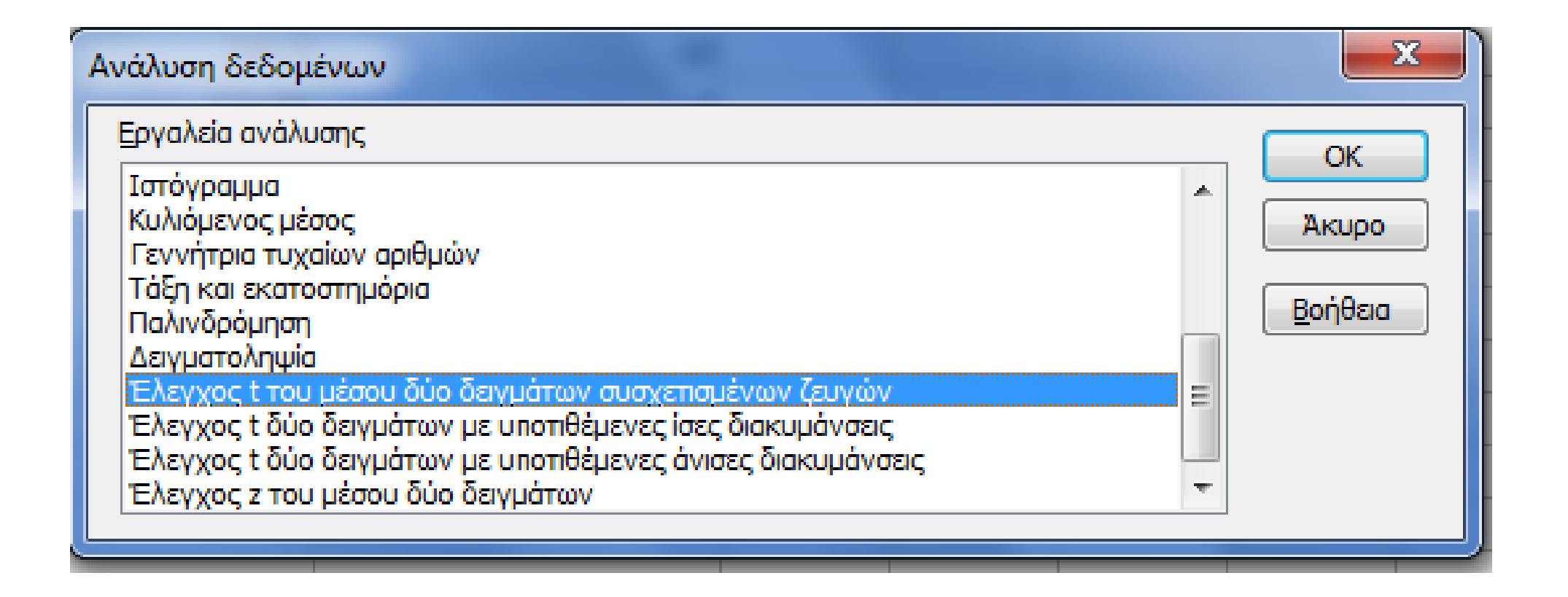

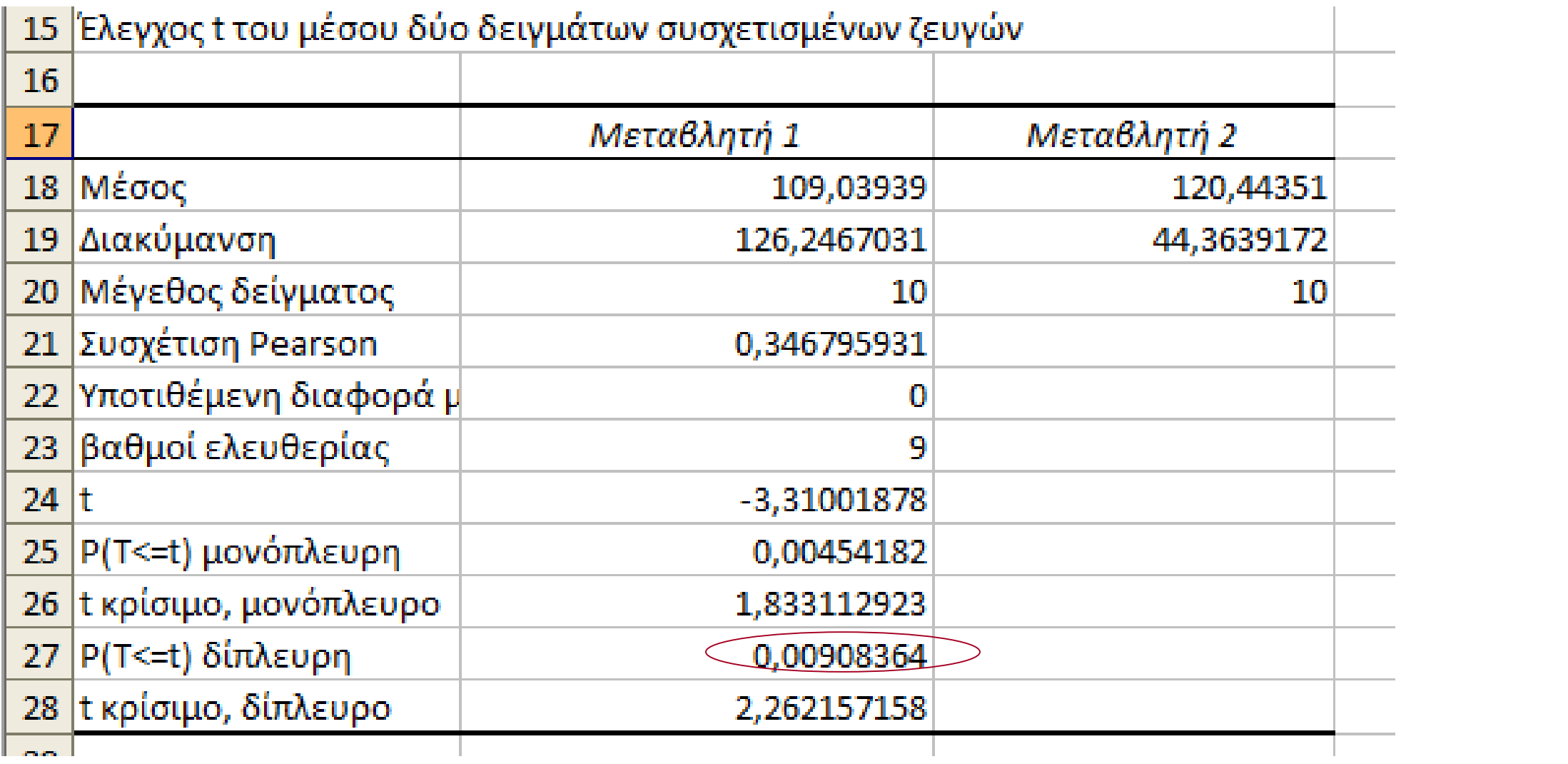

## Υλοποίηση στο SPSS – One Sample t-

test

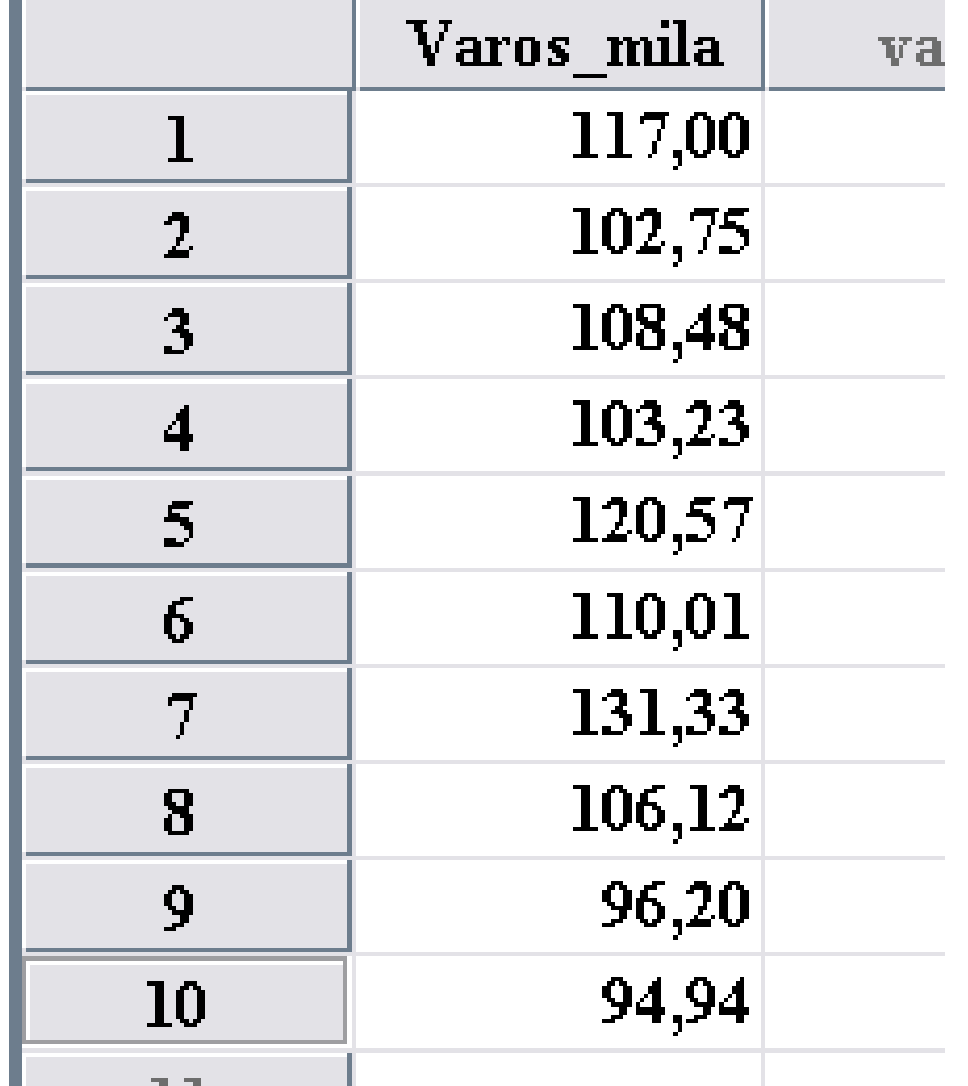

## Έλεγχος Προϋποθέσεων

• **Analyze > Descriptive Statistics >Explore**

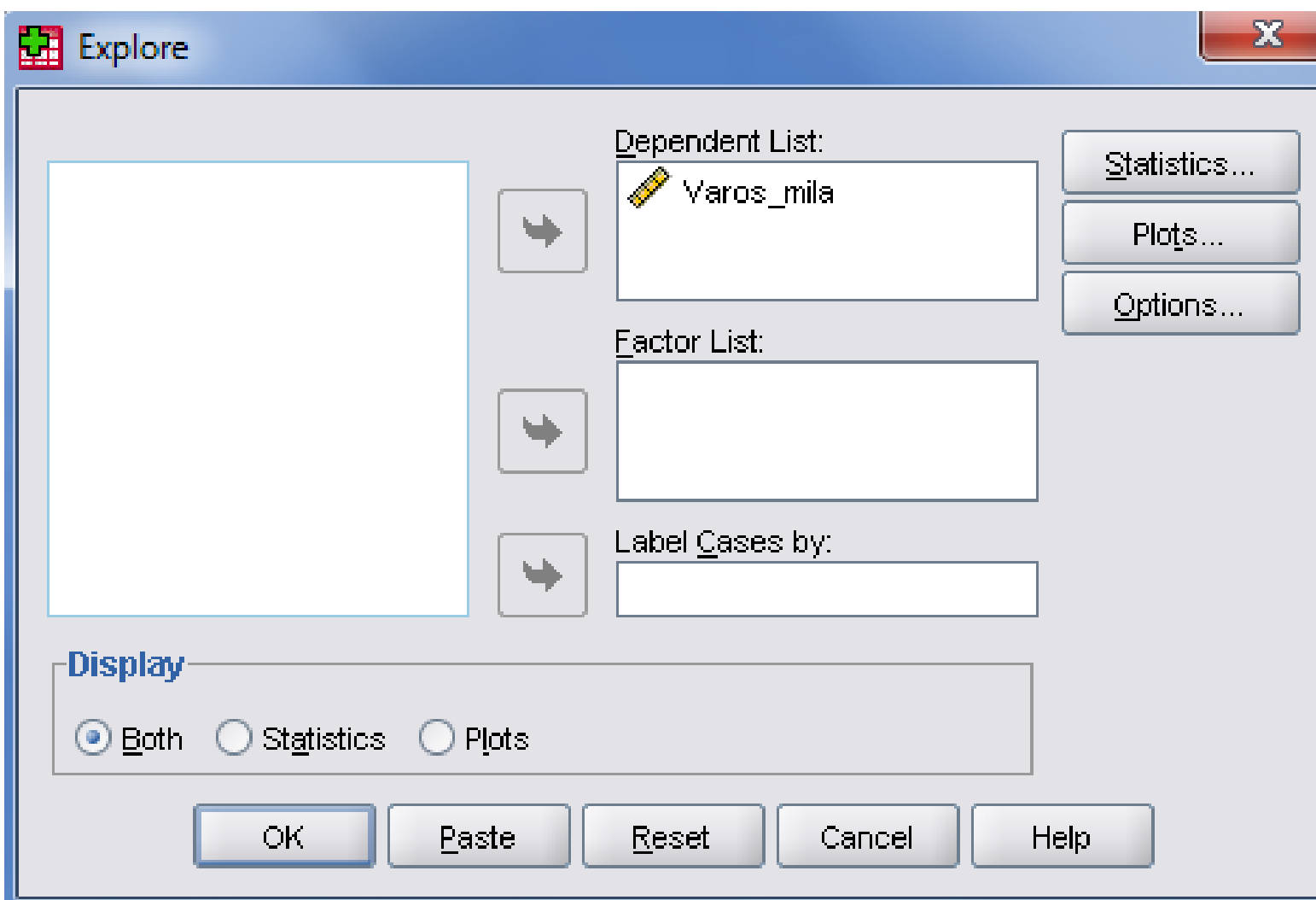

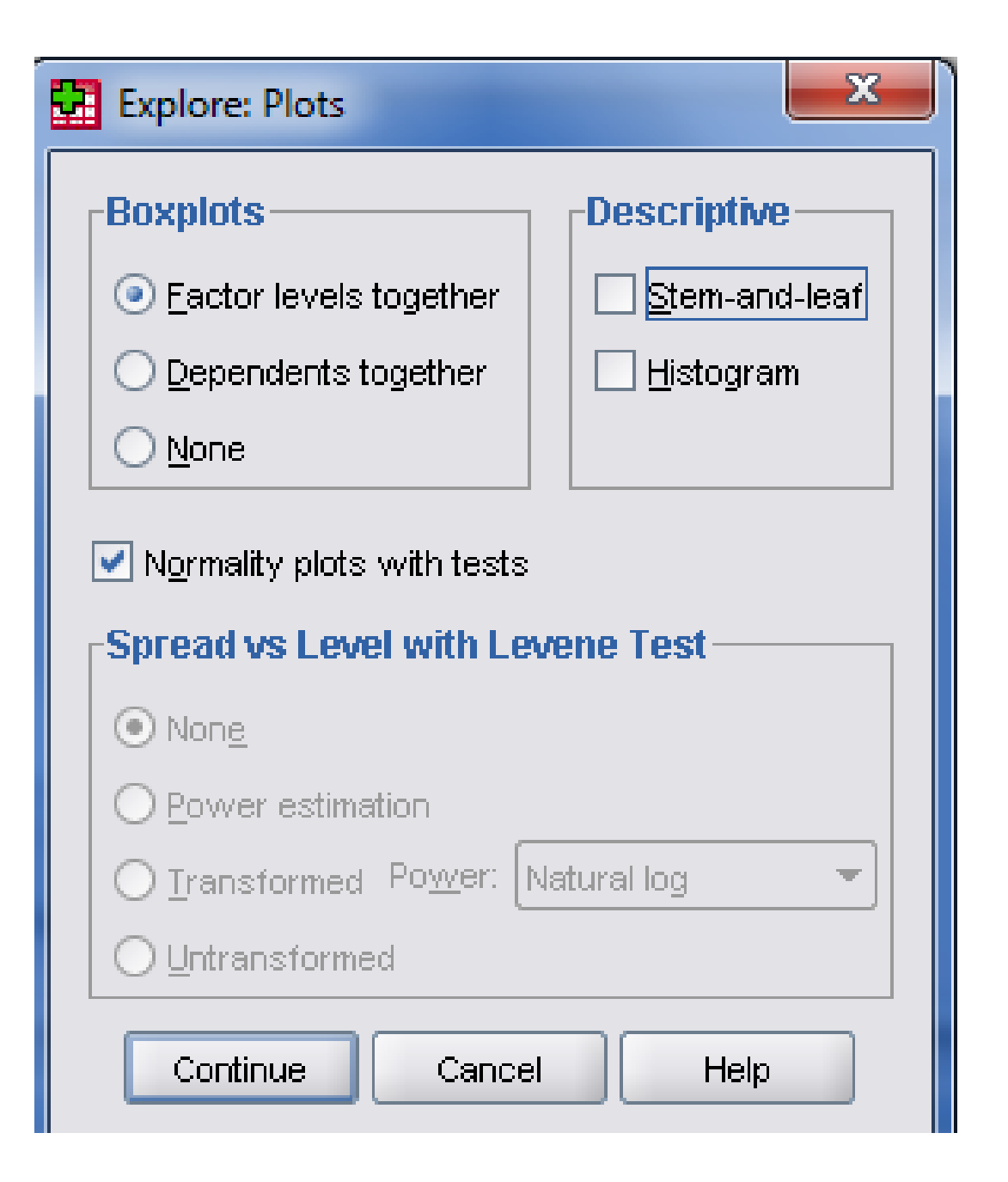

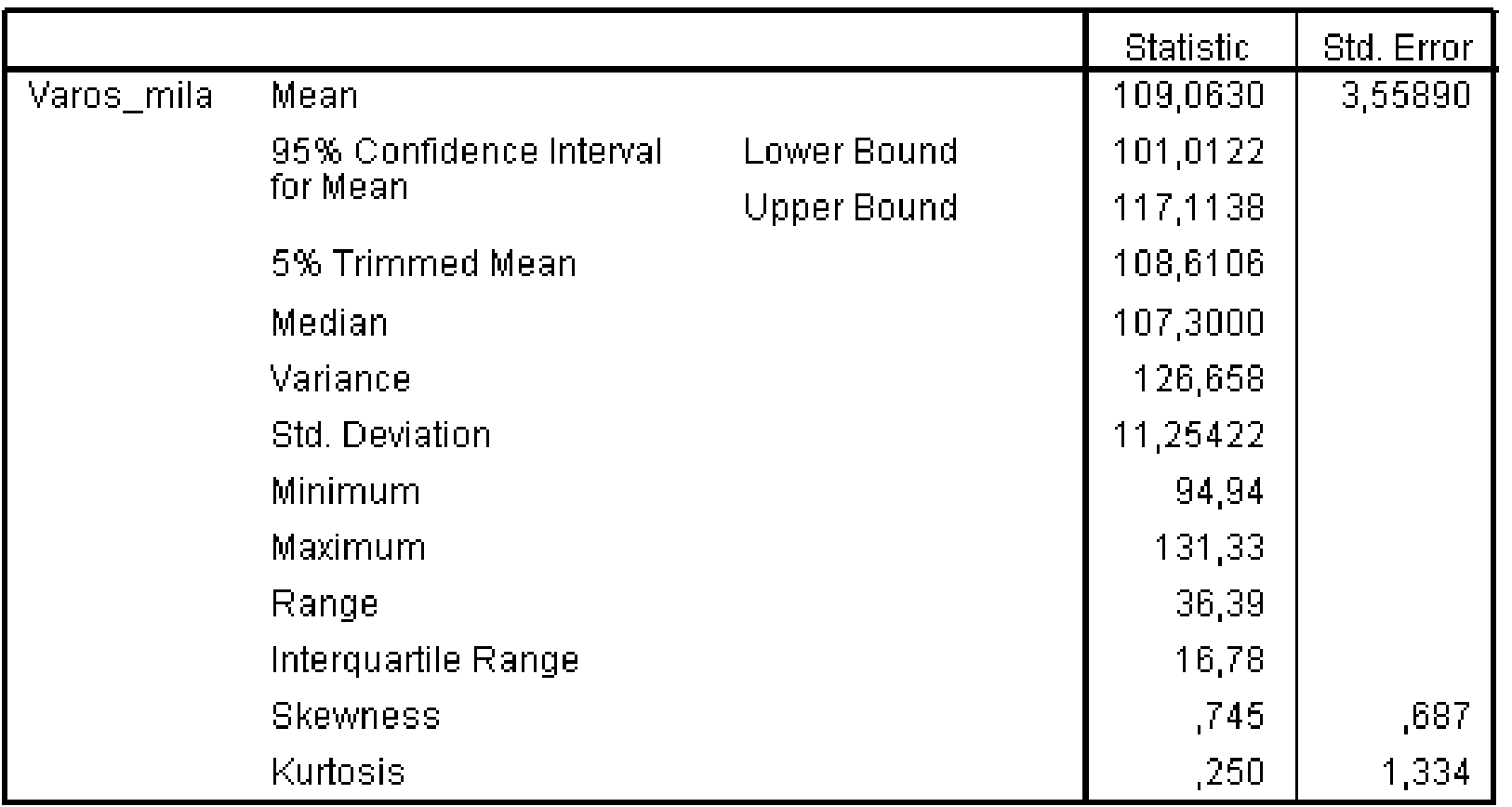

#### **Descriptives**

#### **Tests of Normality**

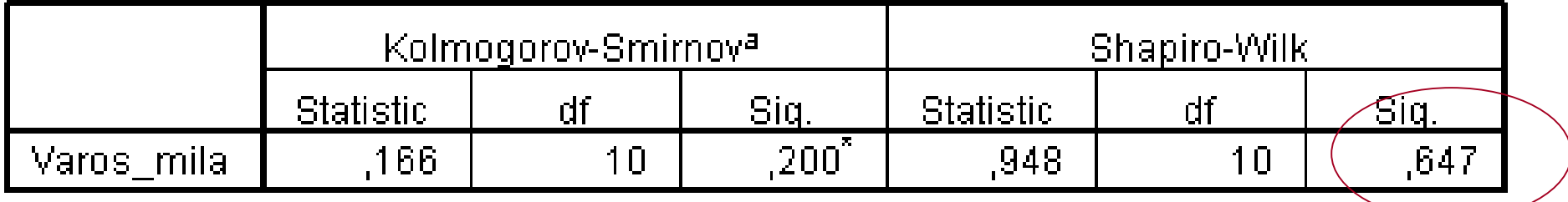

a. Lilliefors Significance Correction

\*. This is a lower bound of the true significance.

### **One-Sample Statistics**

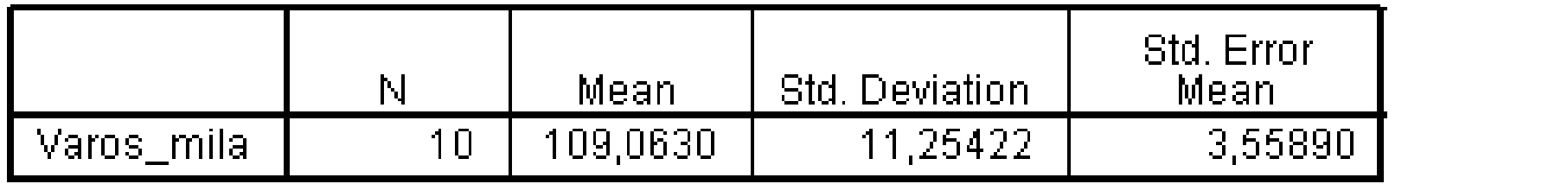

#### **One-Sample Test**

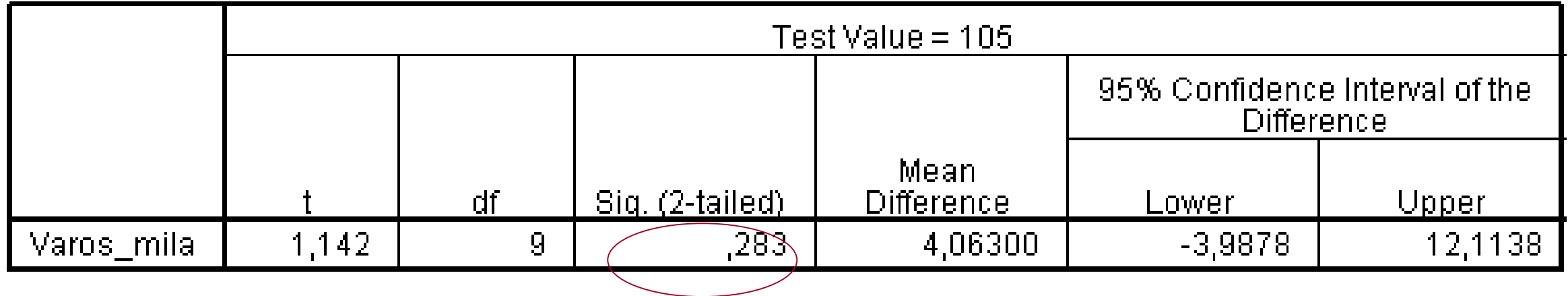

### Paired Samples

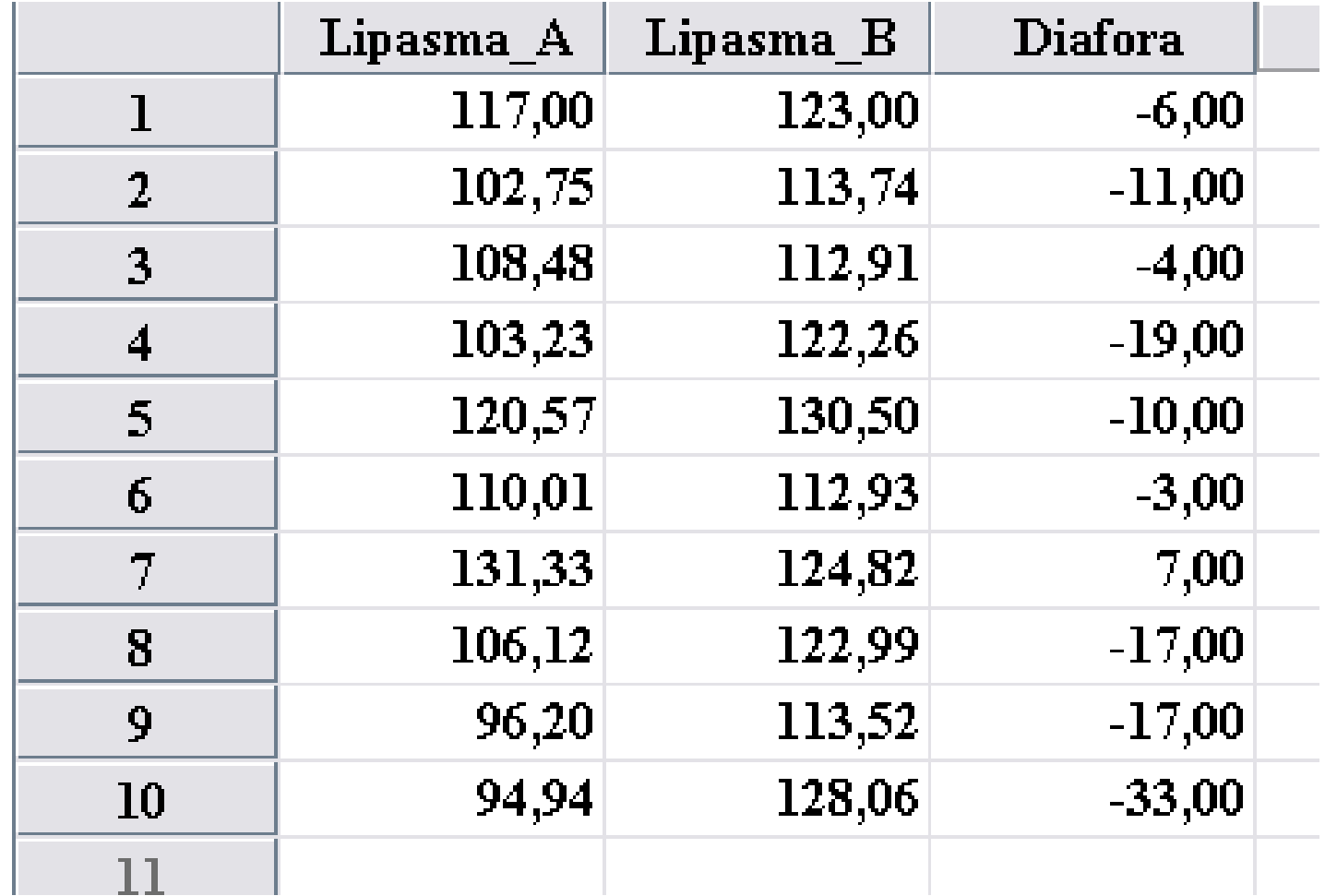

## Έλεγχος Προϋποθεσης

## Υλοποίηση Τεστ

• **Analyze > Compare Means > Paired Samples T Test**

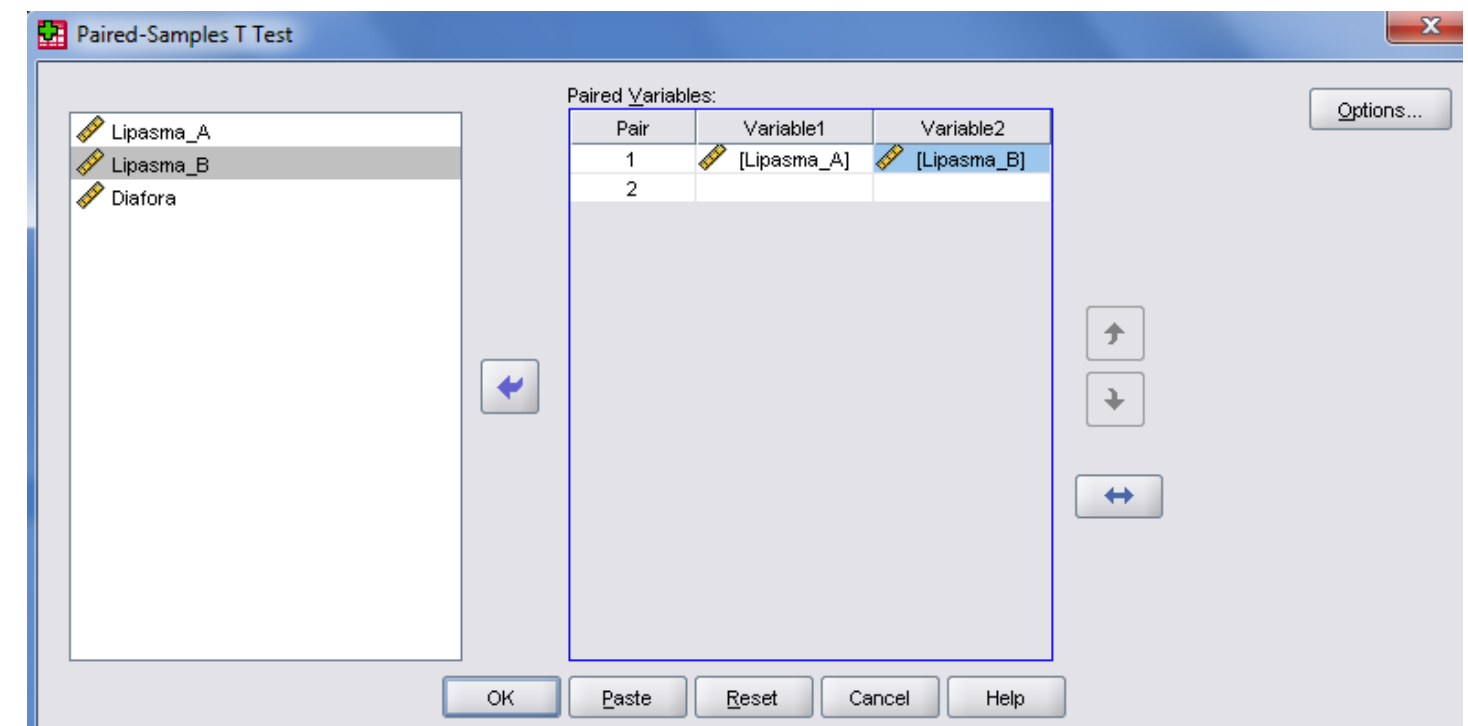

#### **Paired Samples Test**

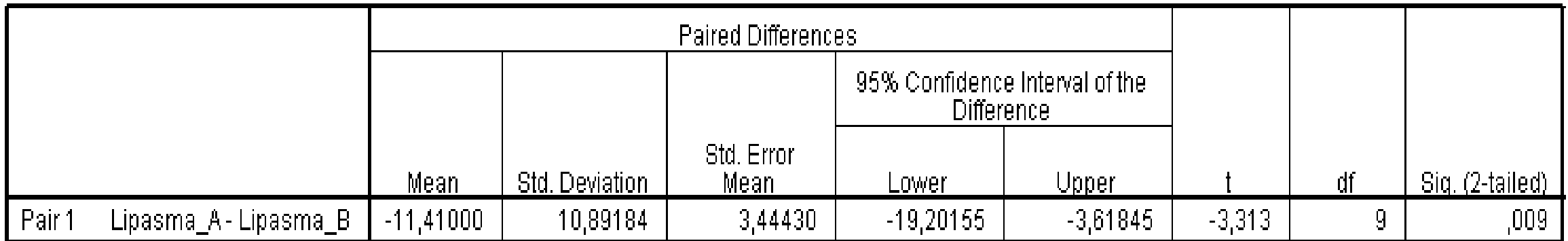

### Independent t-Test

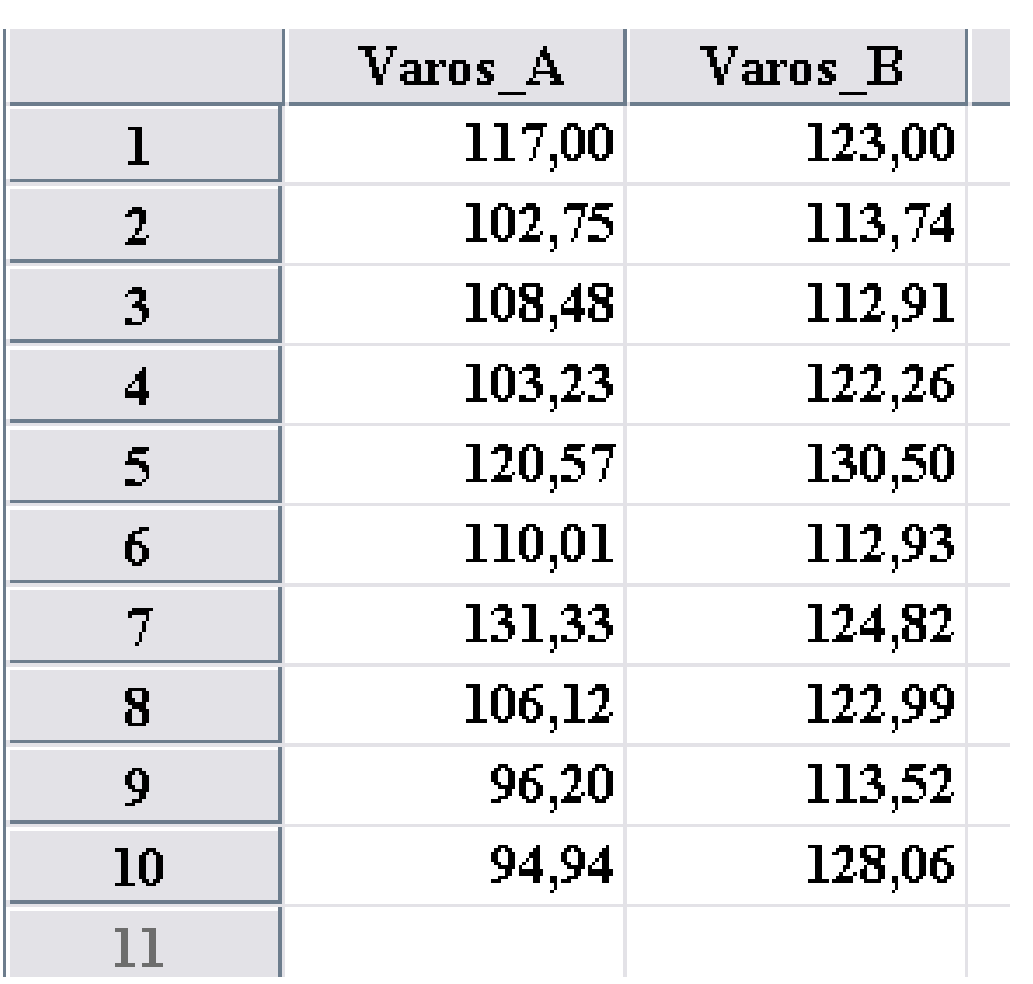

## Έλεγχος προϋπόθεσης

# Independent and Paired T Test (SPSS)

Εργαστήριο 5

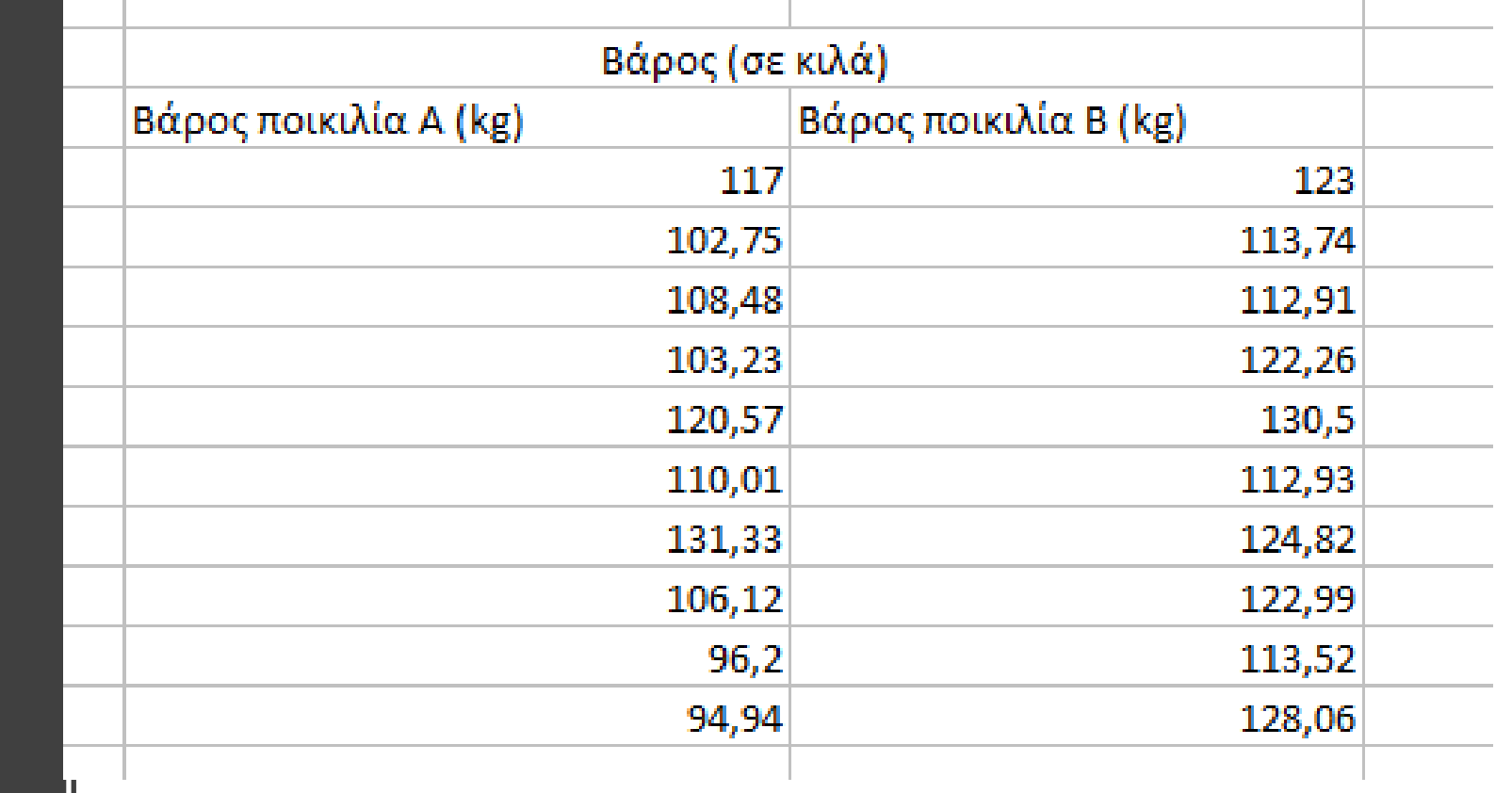

Έστω ότι επιλέγουμε τυχαία 20 γλάστρες και φυτεύουμε 10 με τομάτα ποικιλίας Α και 10 με τομάτα ποικιλίας Β. Προσδιορίστε αν το μέσο βάρος ποικιλίας Α διαφέρει από αυτό της ποικιλίας Β.

### SPSS

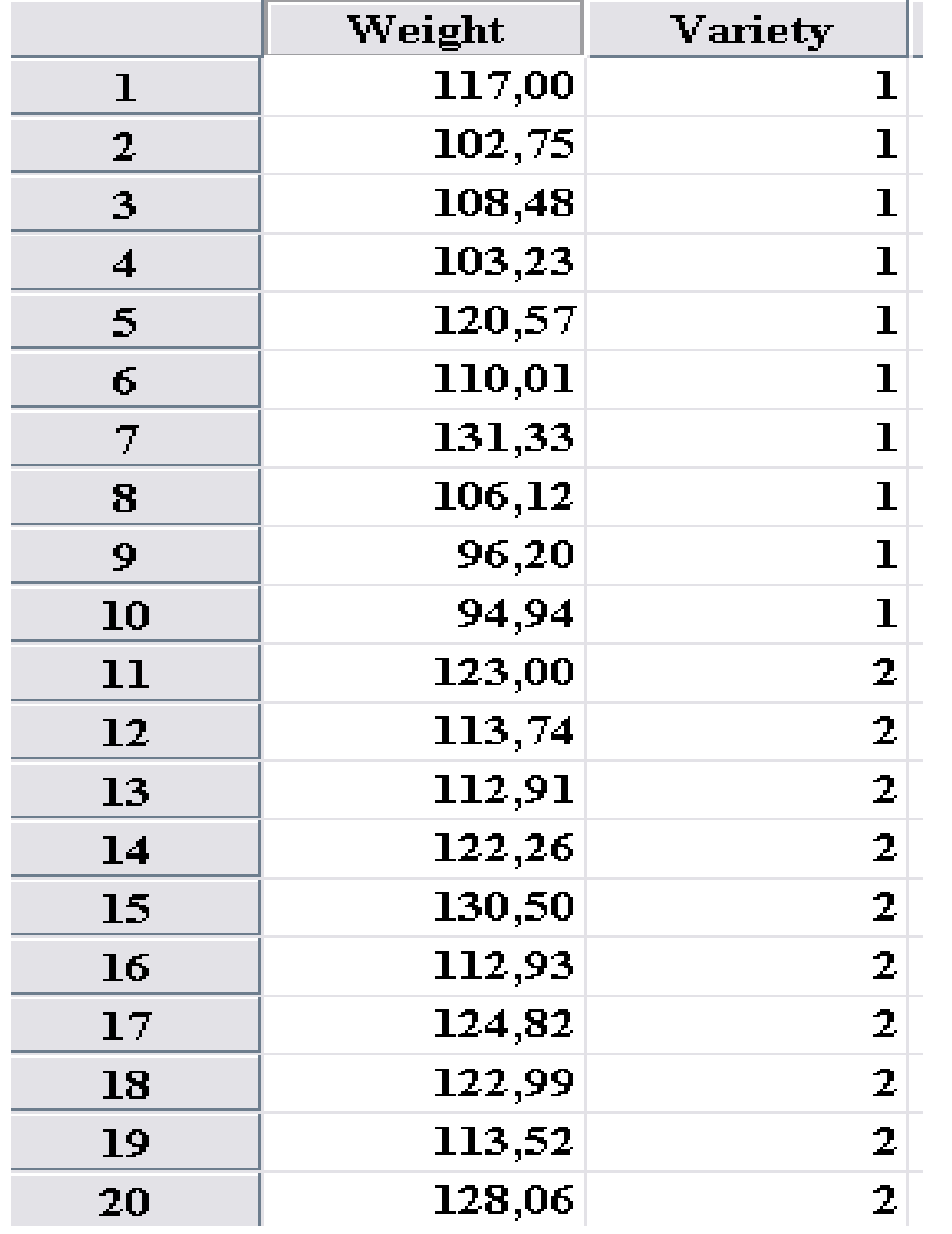

## Έλεγχος Προϋπόθεσης Κανονικότητας

Analyze > Descriptive Statistics > Explore

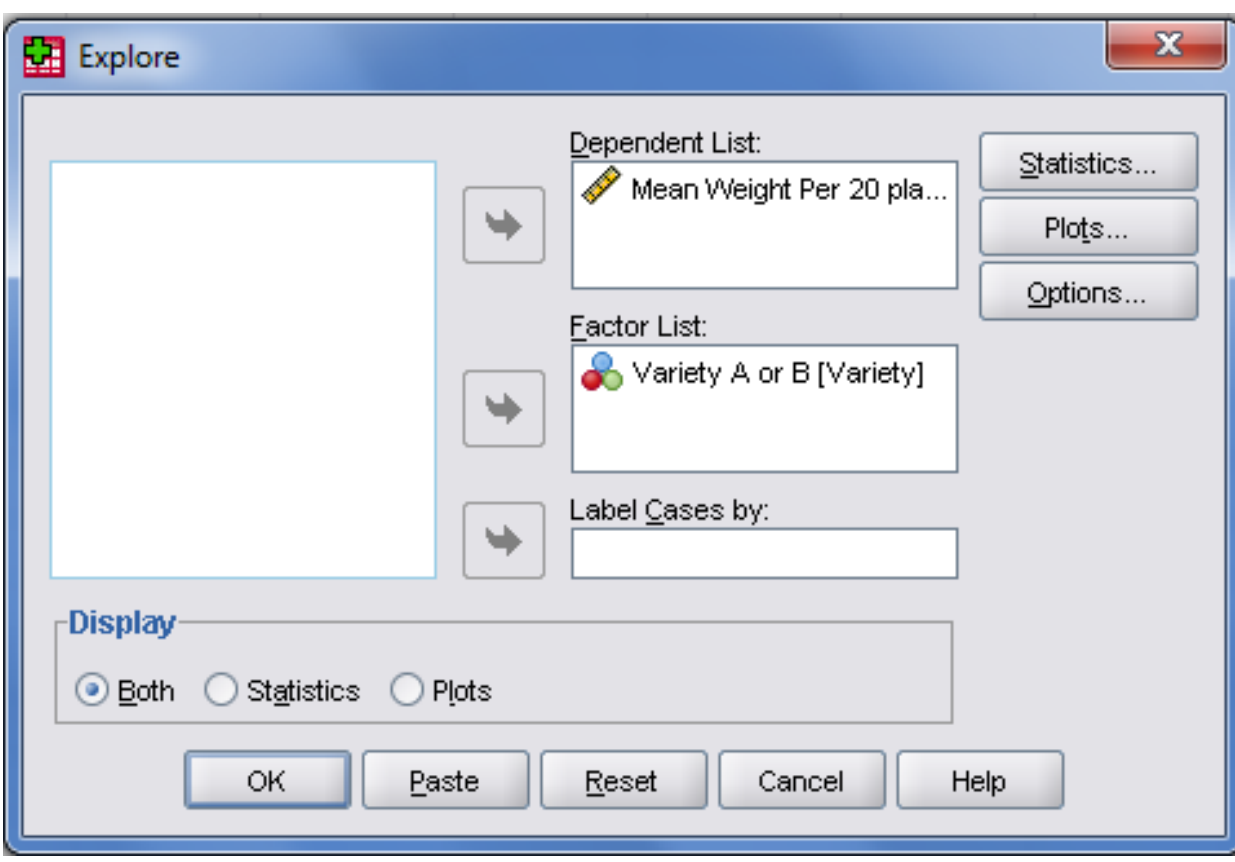

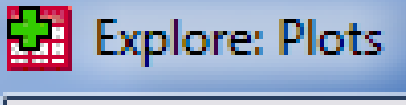

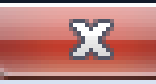

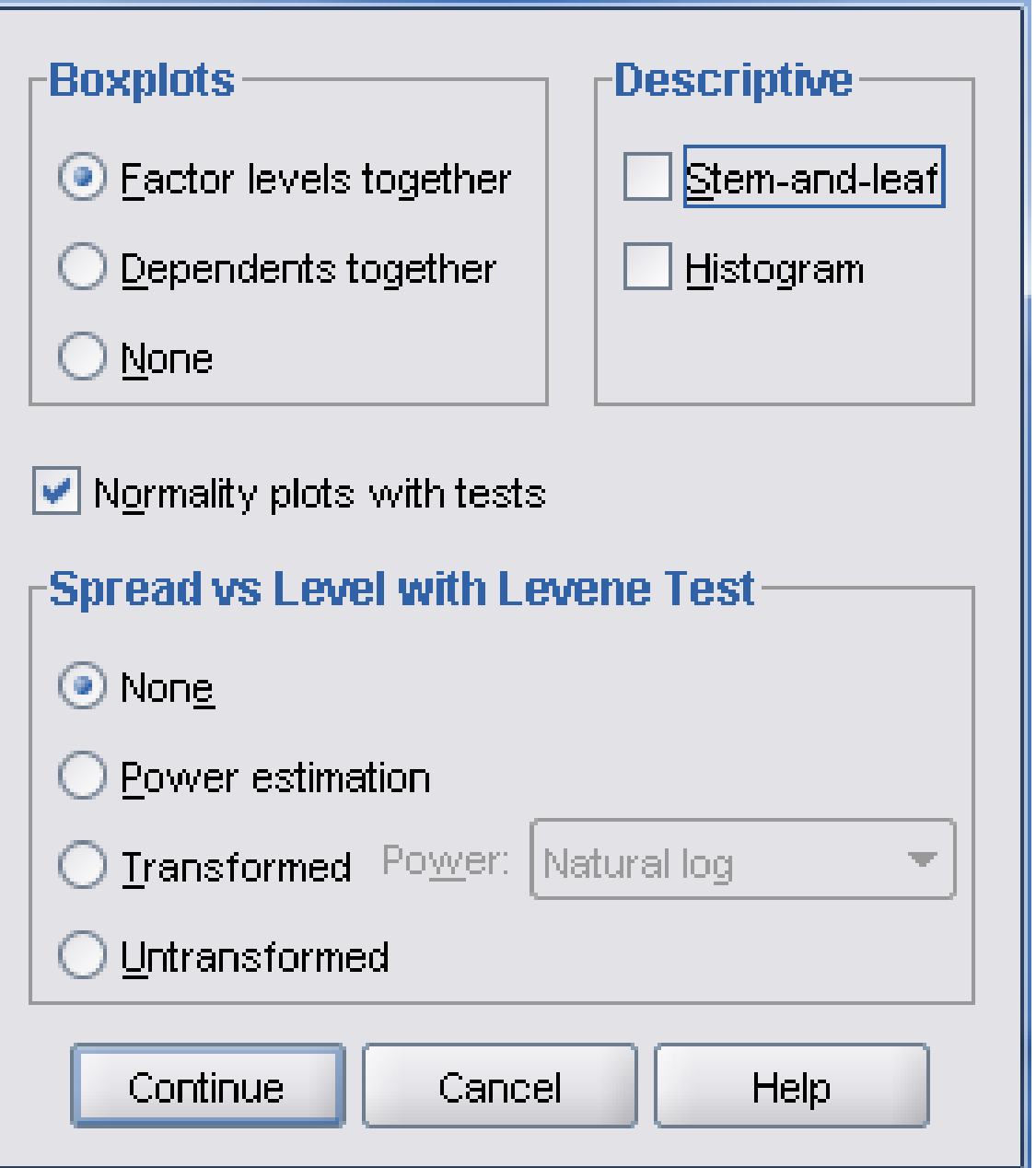

#### **Tests of Normality**

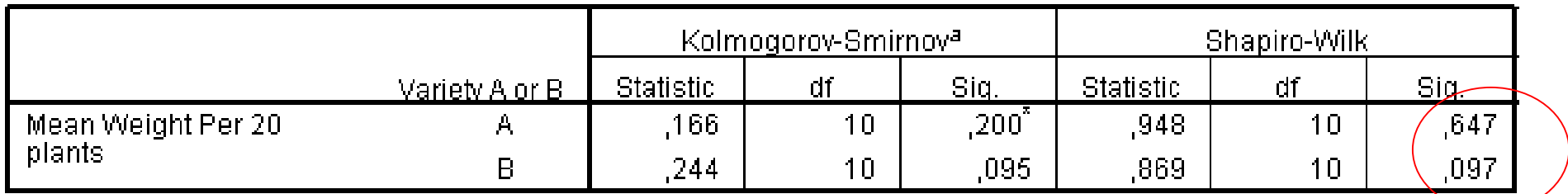

a. Lilliefors Significance Correction

 $\uparrow$  . This is a lower bound of the true significance.

## Έλεγχος Προϋπόθεσης Ομοιογένειας Διακύμανσης και Έλεγχος

• **Analyze > Compare Means > Independent Samples T-Test**

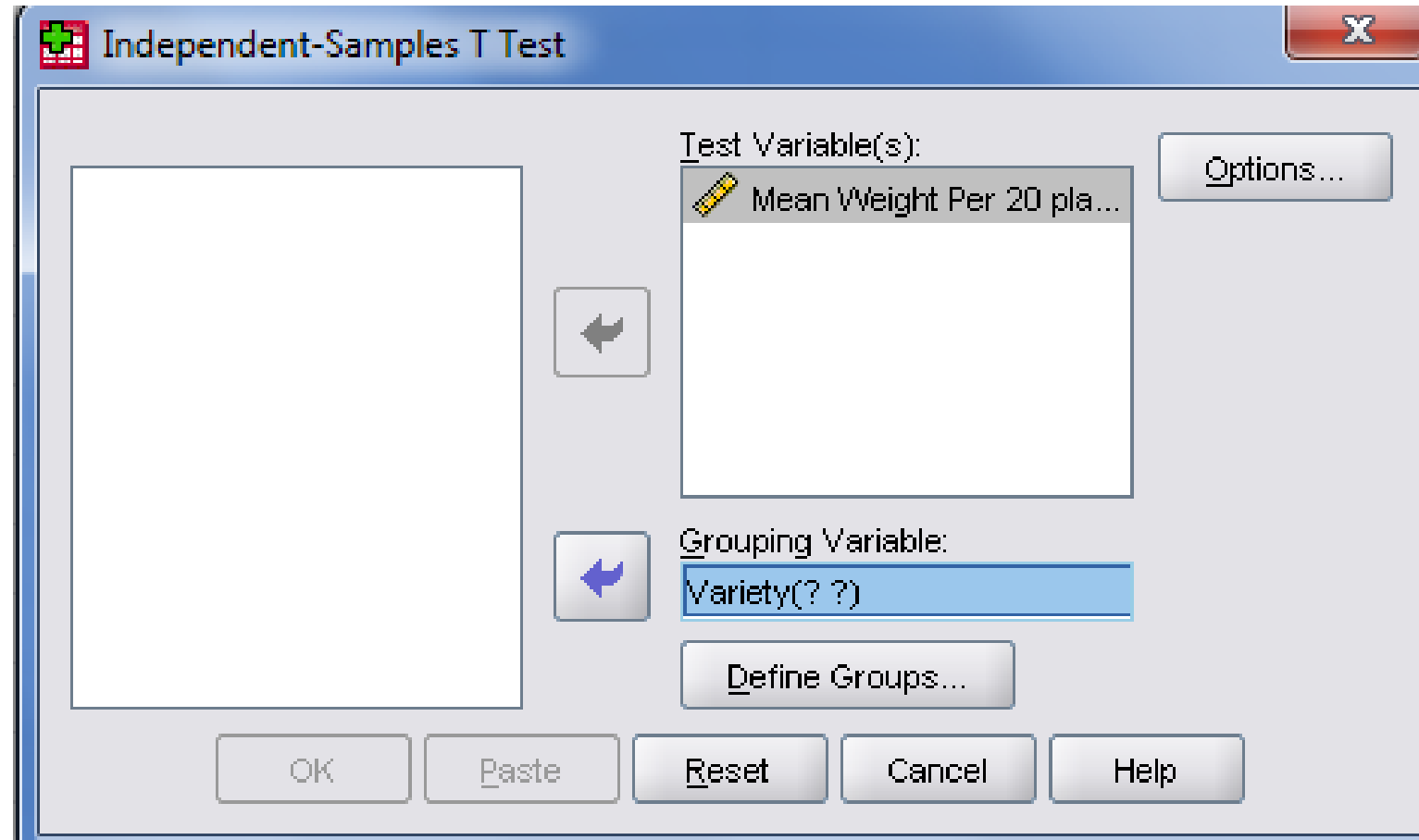

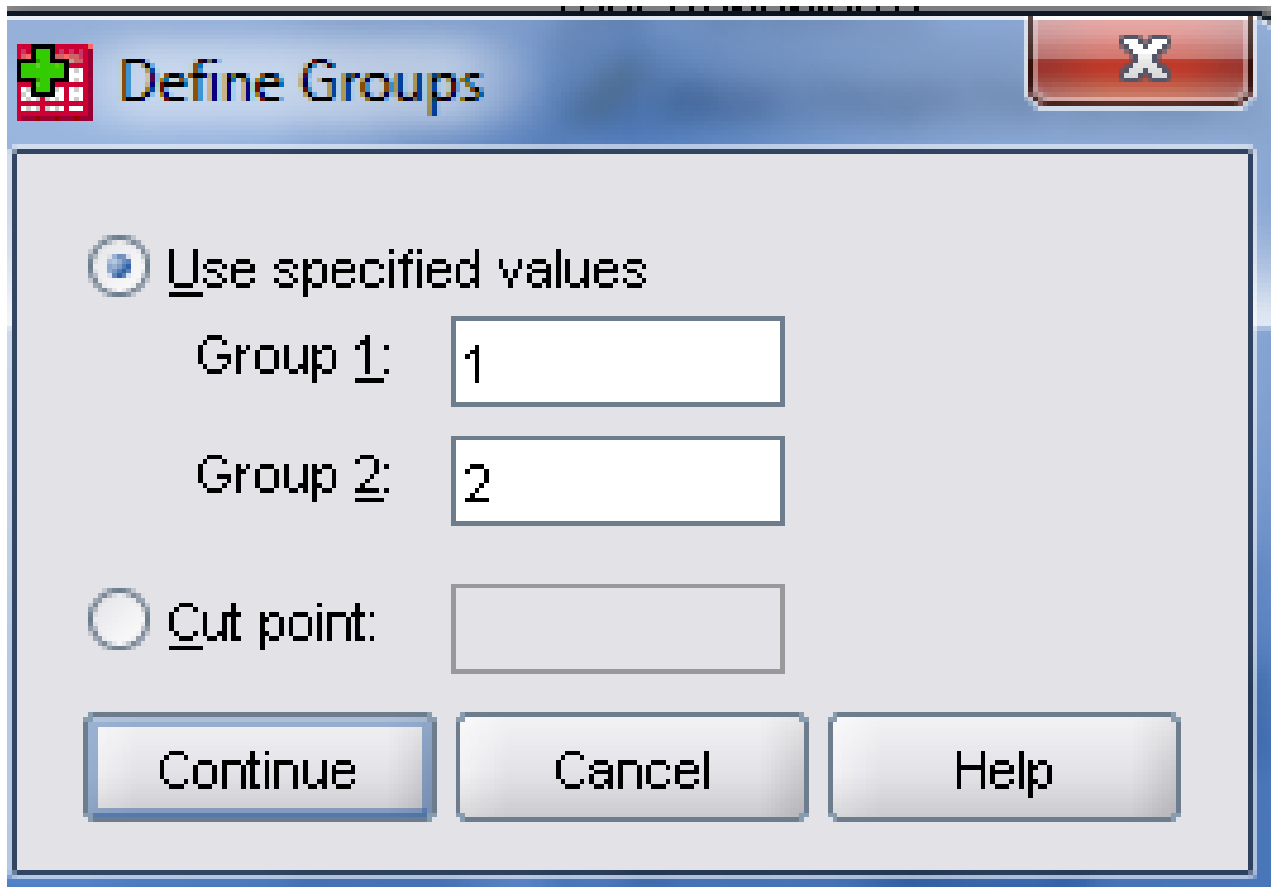

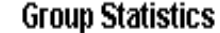

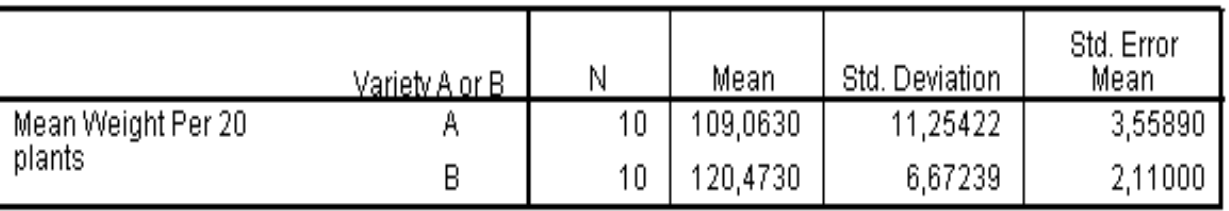

#### **Independent Samples Test**

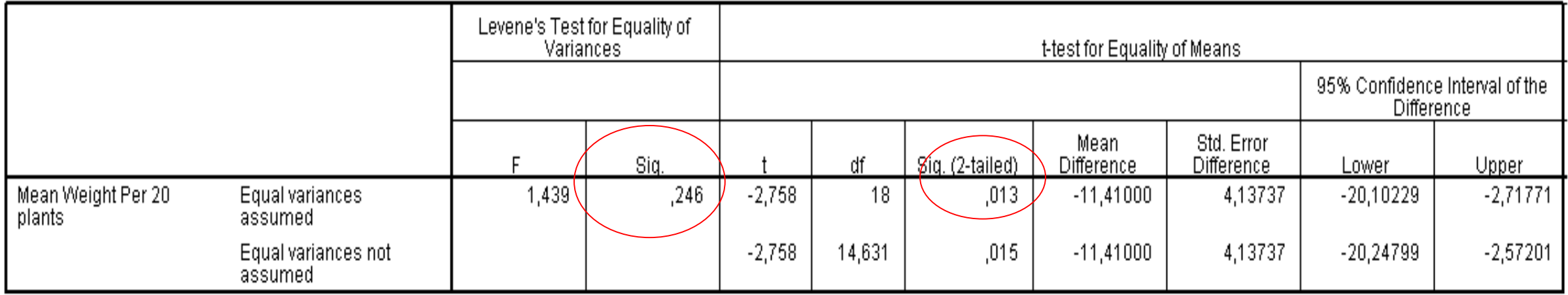

Μετράμε τη φωτοσυνθετική ικανότητα 11 φυτών σε ένα θερμοκήπιο καταγράφοντας το εμβαδό των φύλλων. Αρχικά τοποθετούμε τα 10 φυτά σε σημείο με αρκετό φώς και μετά απο 7 μέρες τα ίδια φυτά σε σημείο με σκιά.

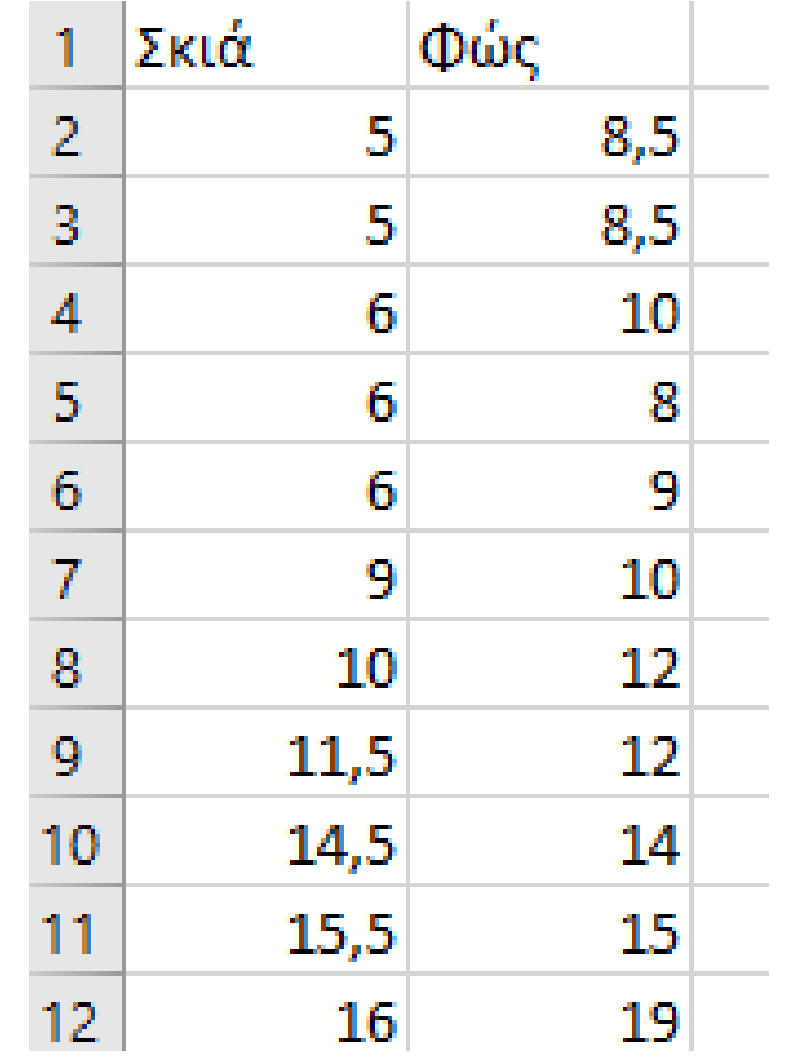

## Έλεγχος Κανονικότητας των διαφορών

• **Transform > Compute Variable**

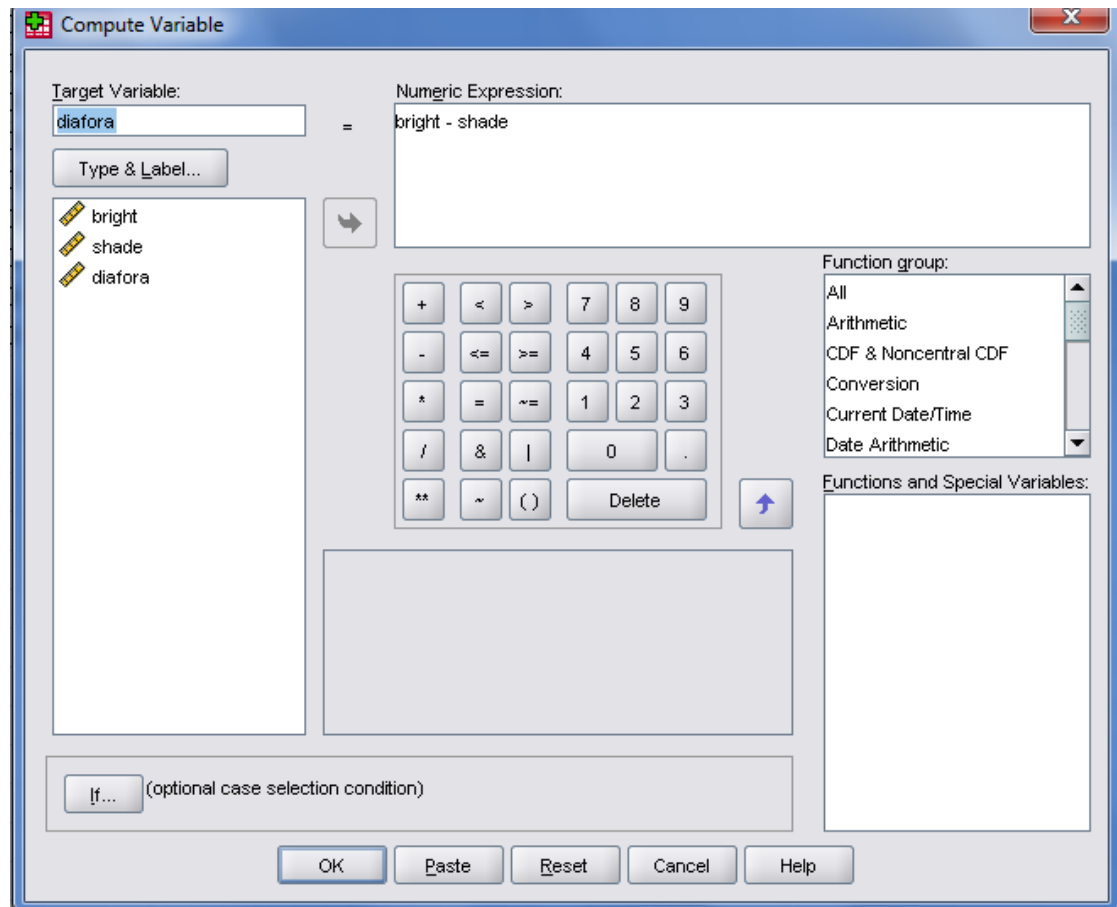

### **Tests of Normality**

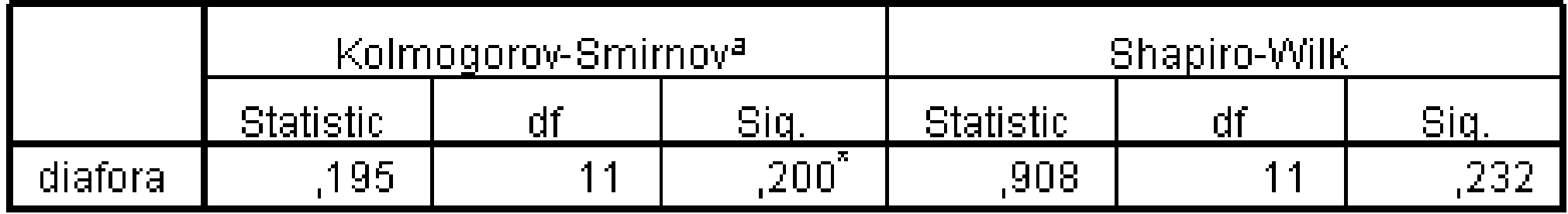

a. Lilliefors Significance Correction

\*. This is a lower bound of the true significance.

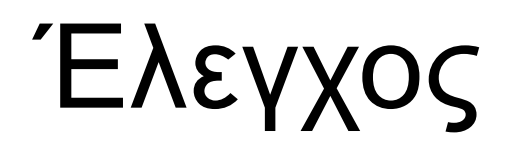

• **Analyze > Compare Means > Paired-Samples T-Test**

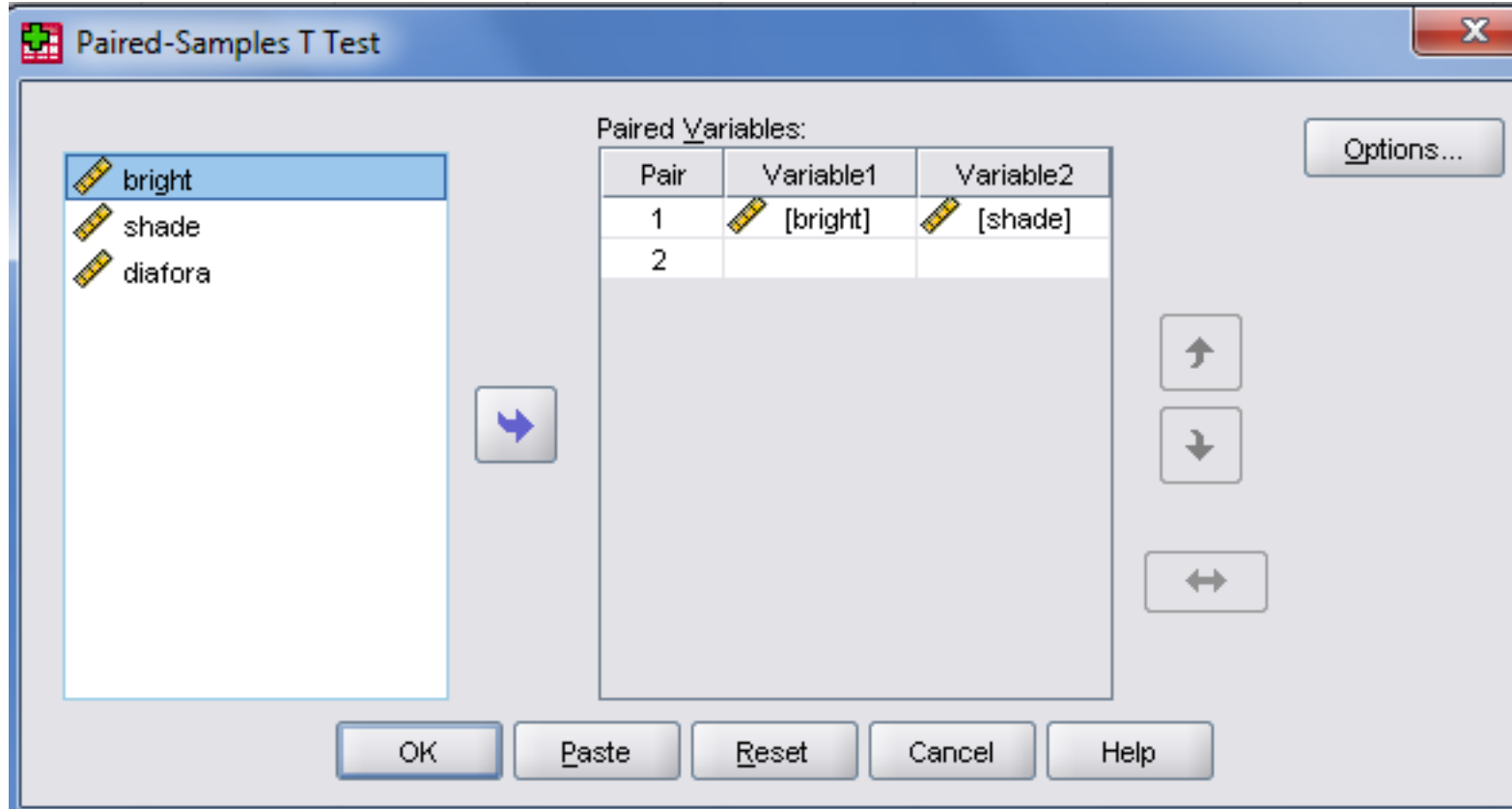

### **Paired Samples Test**

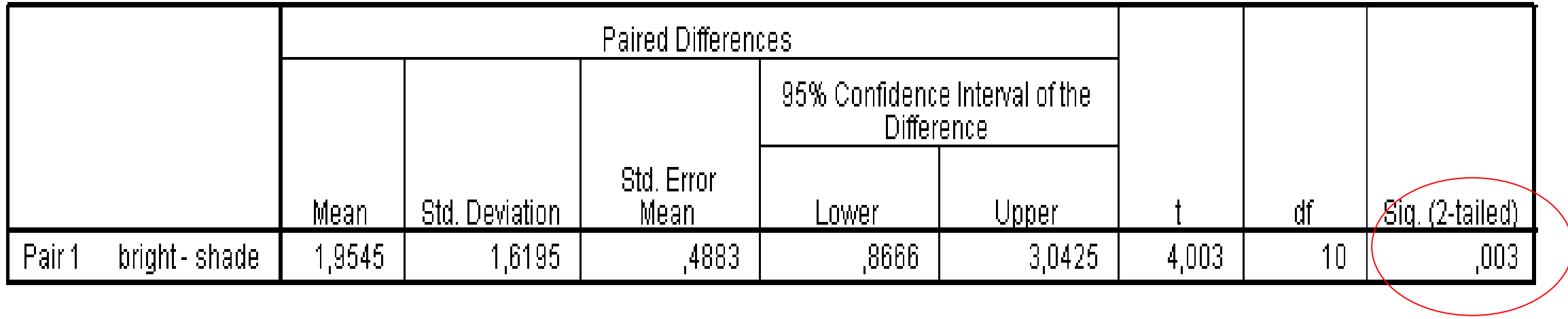

# Εργαστήριο 7

### Σχεδιασμός με χρήση Λατινικού Τετράγωνου

•Θέλουμε να δοκιμάσουμε και να συγκρίνουμε την αποτελεσματικότητα τεσσάρων διαφορετικών λιπασμάτων A, B, C και D σε μία συγκεκριμένη σοδειά (πατάτες) και σε ένα συγκεκριμένο χωράφι. Η υγρασία του εδάφους σε ένα κομμάτι γής διαφέρει προς μία κατεύθηνση και το γονιμότερο έδαφος είναι προς την άλλη κατεύθηνση.
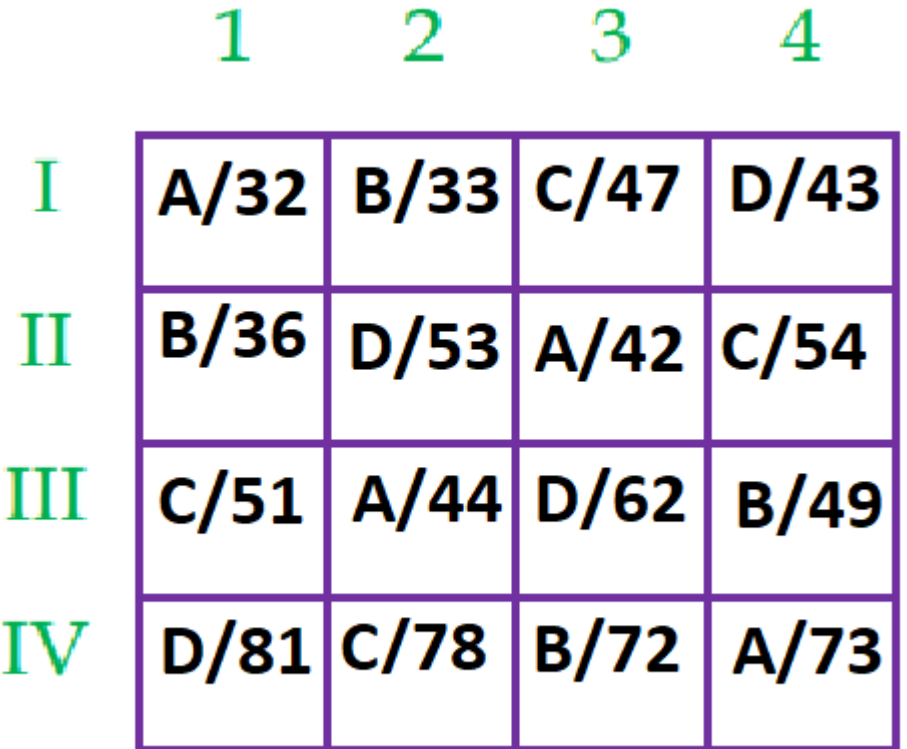

Γραμμές: Διαφορετικότητα Υγρασίας στο έδαφος

Στήλες: Διαφορετικότητα γονιμότητας του εδάφους

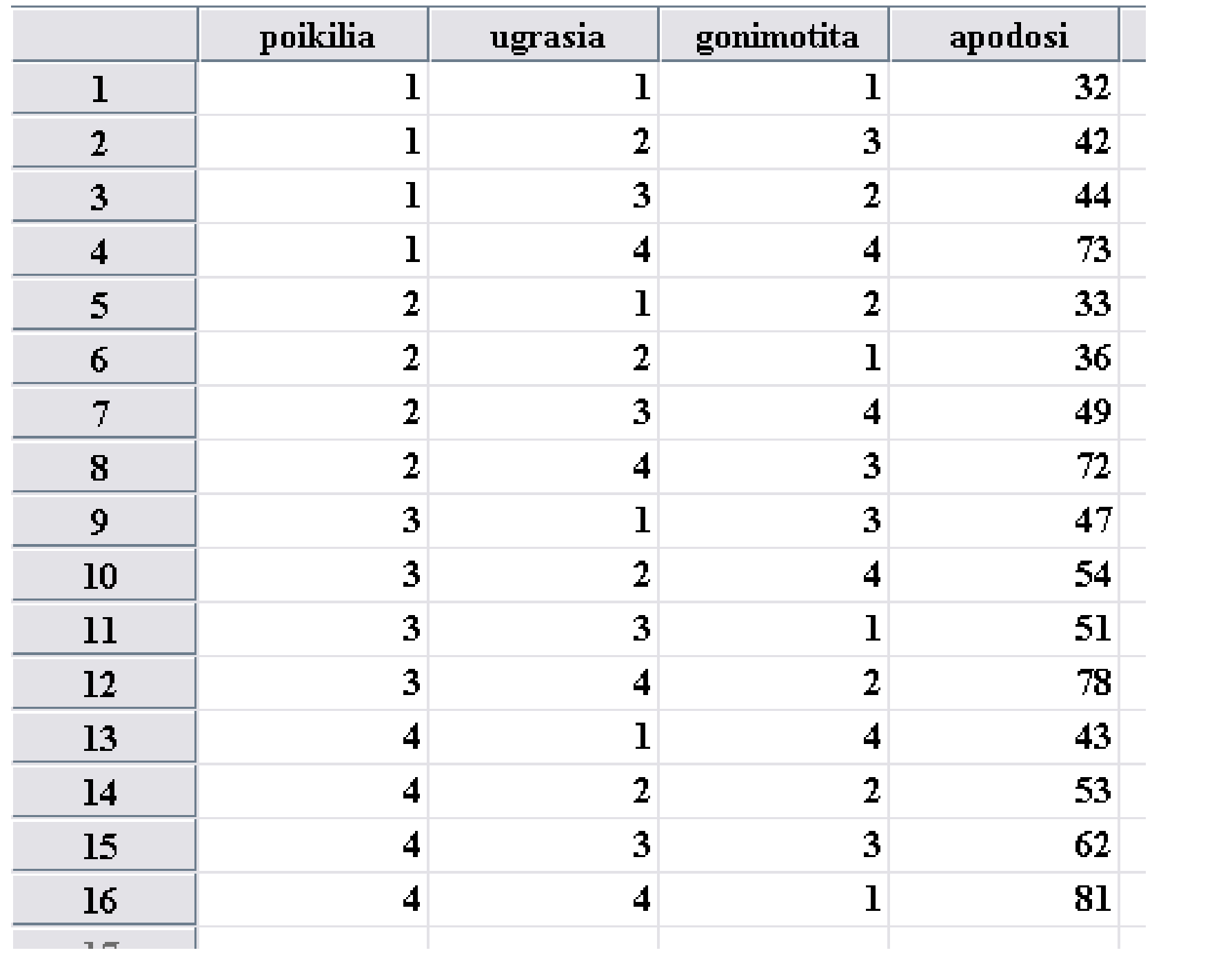

# Υποθέσεις

- Ηο: Δεν υπάρχει στατιστικά σημαντική διαφορά κατά μέσο όρο στην απόδοση των λιπασμάτων
- Η1: Υπάρχει στατιστικά σημαντική διαφορά κατά μέσο όρο στην απόδοση των λιπασμάτων

# Προϋποθέσεις

### **ΣΧΕΔΙΑΣΜΟΣ ΠΕΙΡΑΜΑΤΟΣ**

- Η εξαρτημένη μεταβλητή είναι ποσοτική
- Οι τρείς ανεξάρτητες μεταβλητές είναι ποιοτικές, ανεξάρτητες ομάδες.
- Δεν υπάρχει σχέση μεταξύ των παρατηρήσεων σε κάθε ομάδα

### **ΈΛΕΓΧΟΣ ΔΕΔΟΜΕΝΩΝ**

- 4) Η εξαρτημένη μεταβλητή είναι κατά προσέγγιση κανονική
- 5) Ομοιογένεια διακυμάνσεων για κάθε συνδυασμό των ομάδων των τριών ανεξάρτητων μεταβλητών

# Ανάλυση

### • **Analyze>General Lineal Model>Univariate**

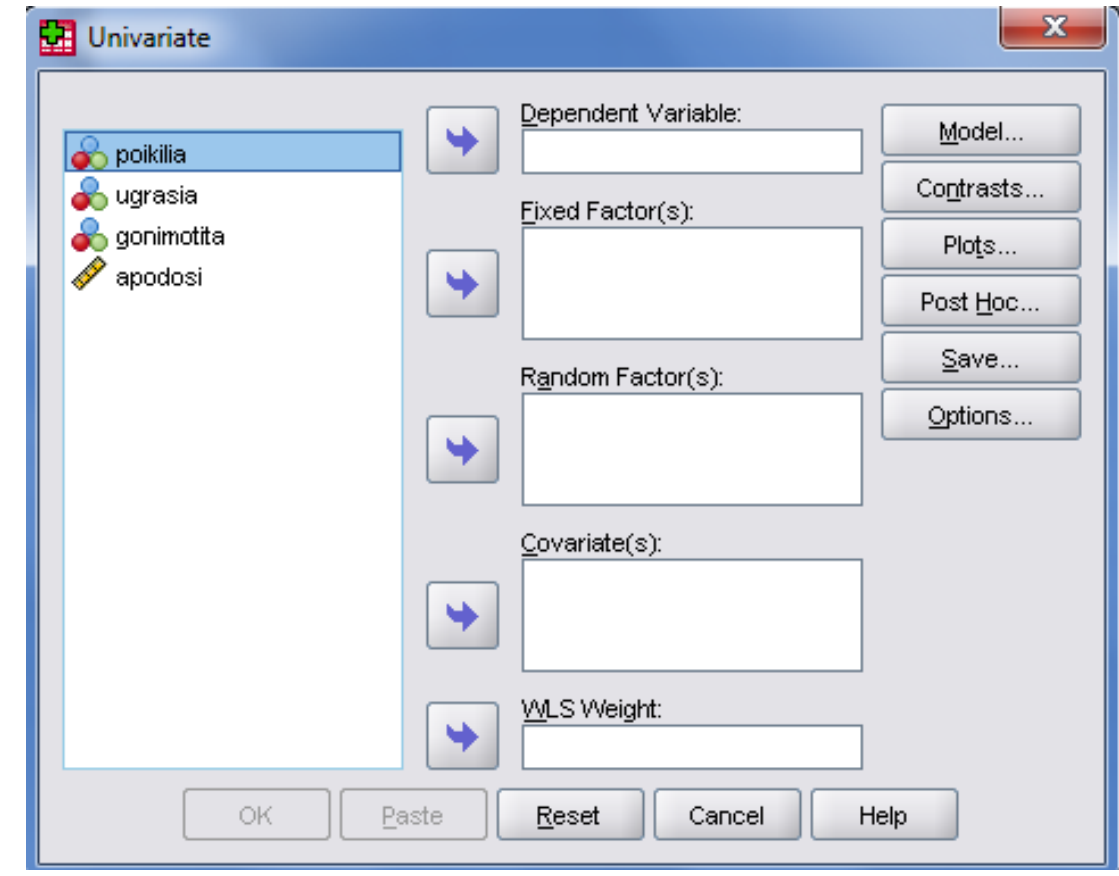

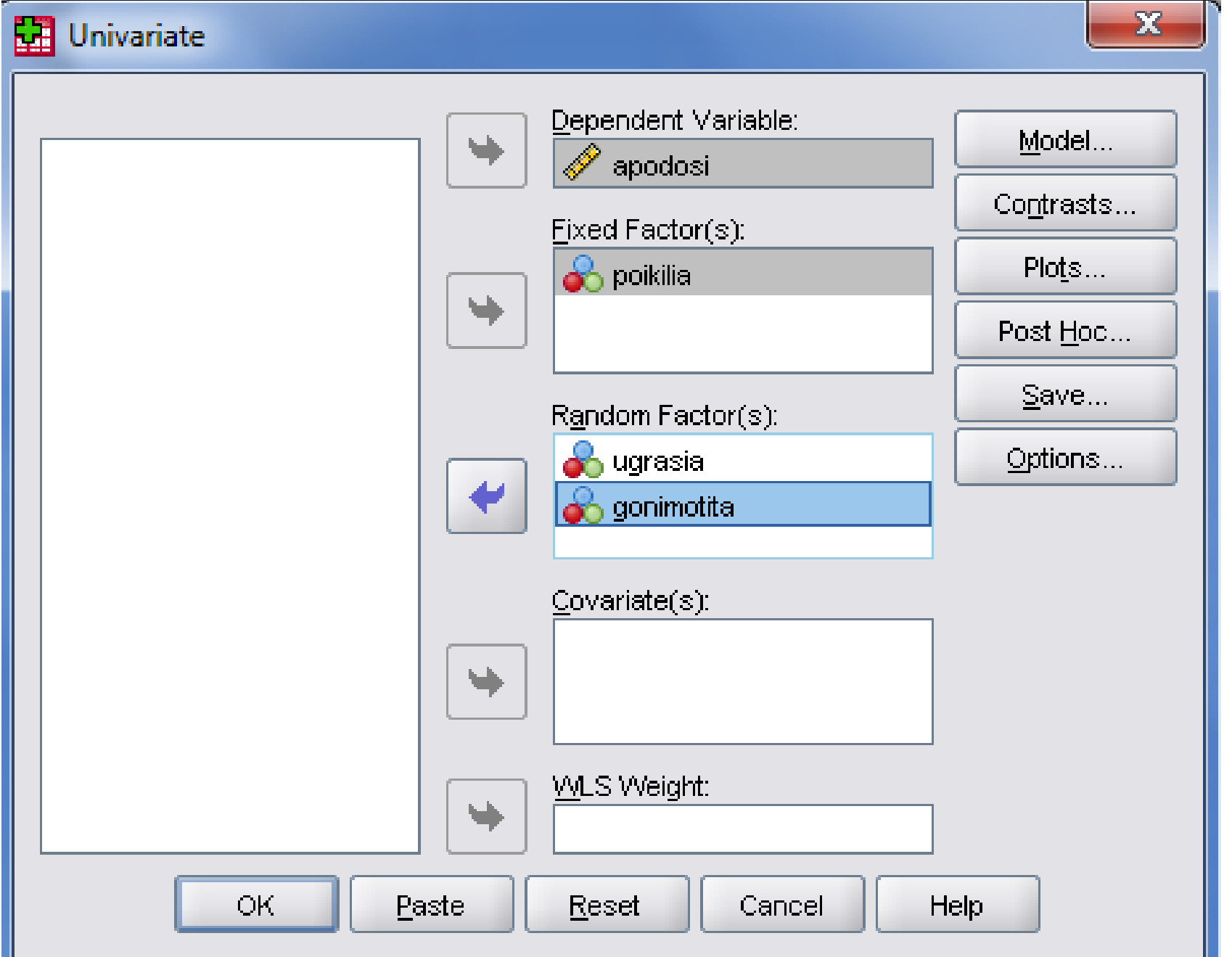

# Model

**STORY CO.** 

÷.

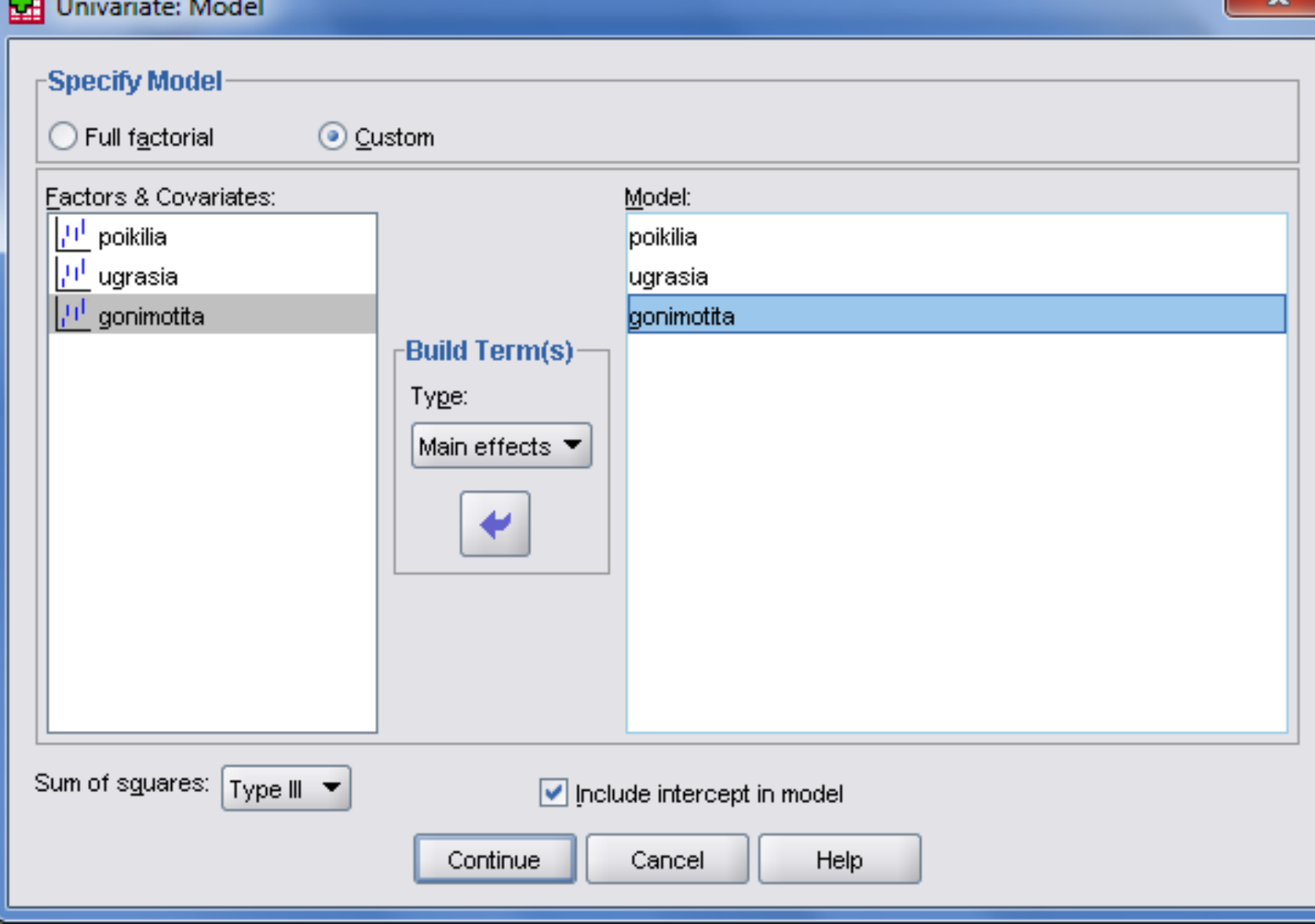

 $82$ 

### Post Hoc

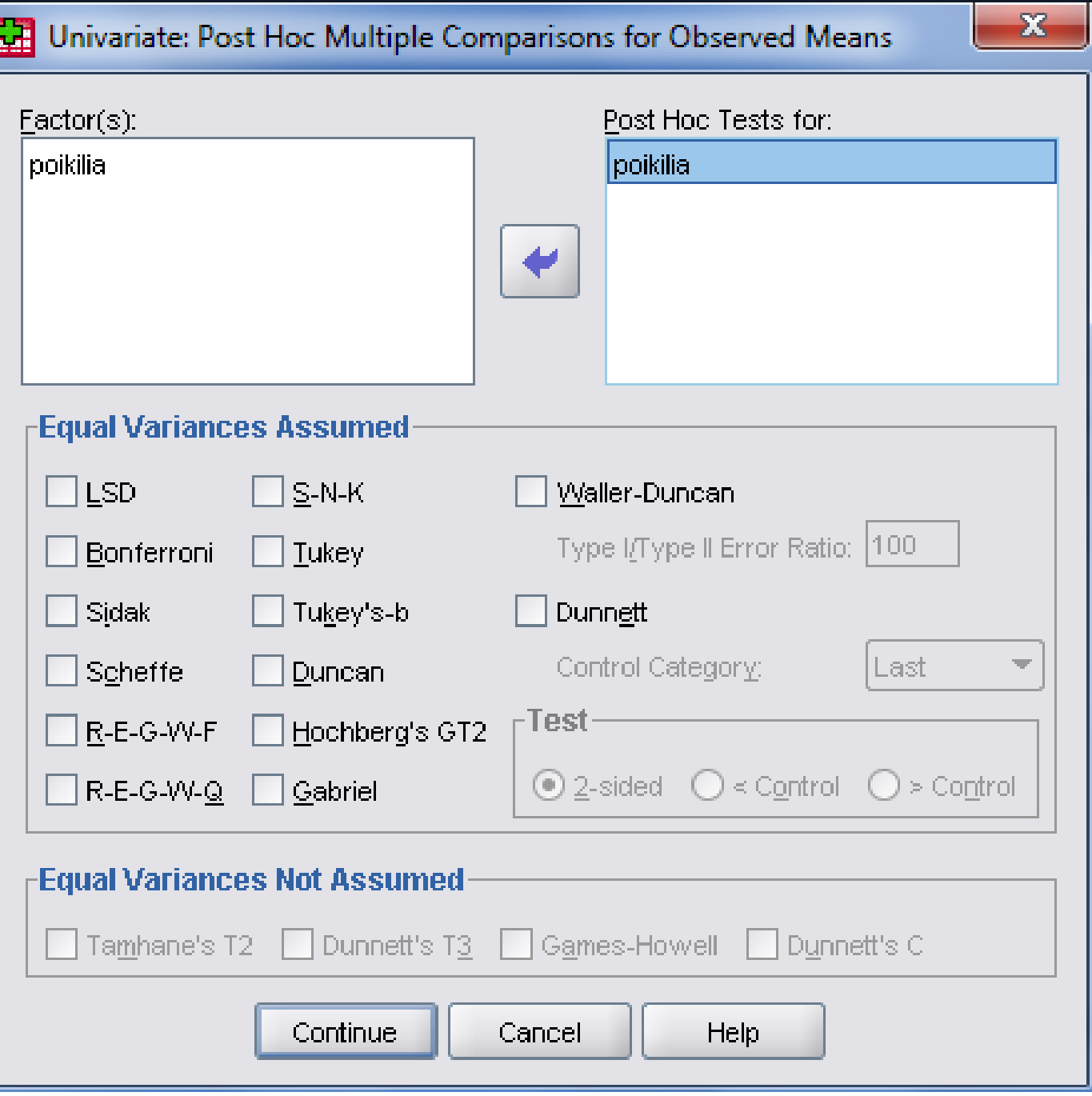

#### **Tests of Between-Subjects Effects**

#### Dependent Variable: apodosi

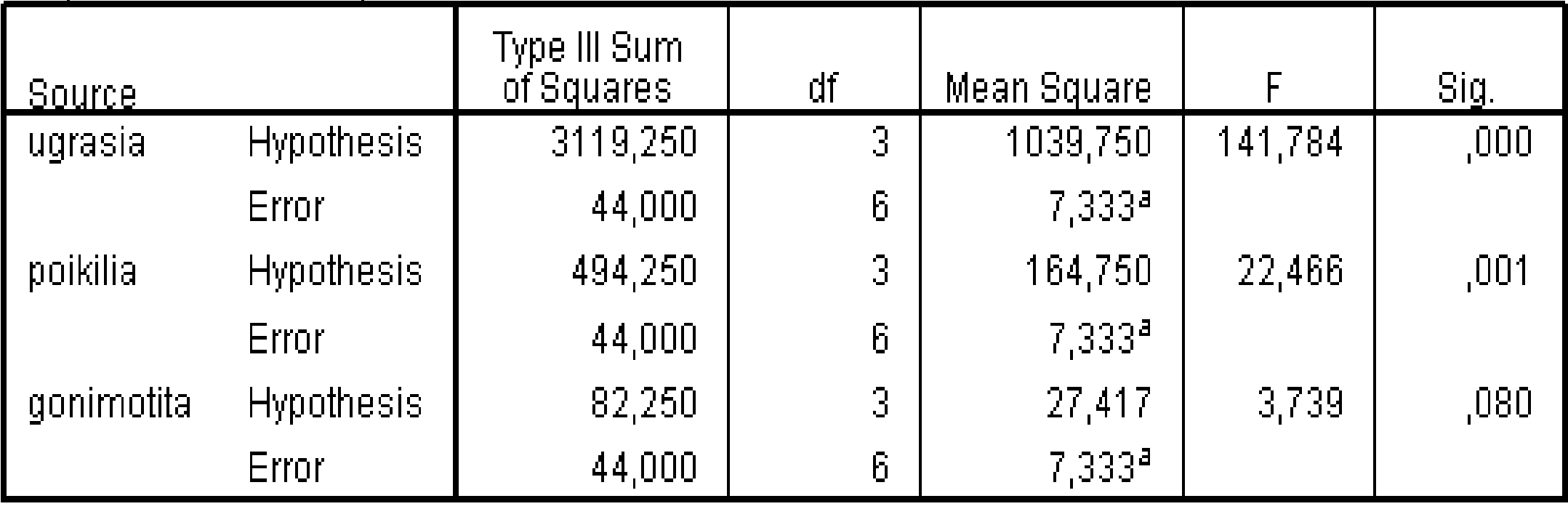

a. MS(Error).

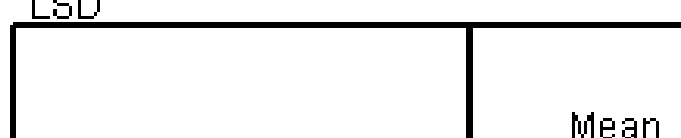

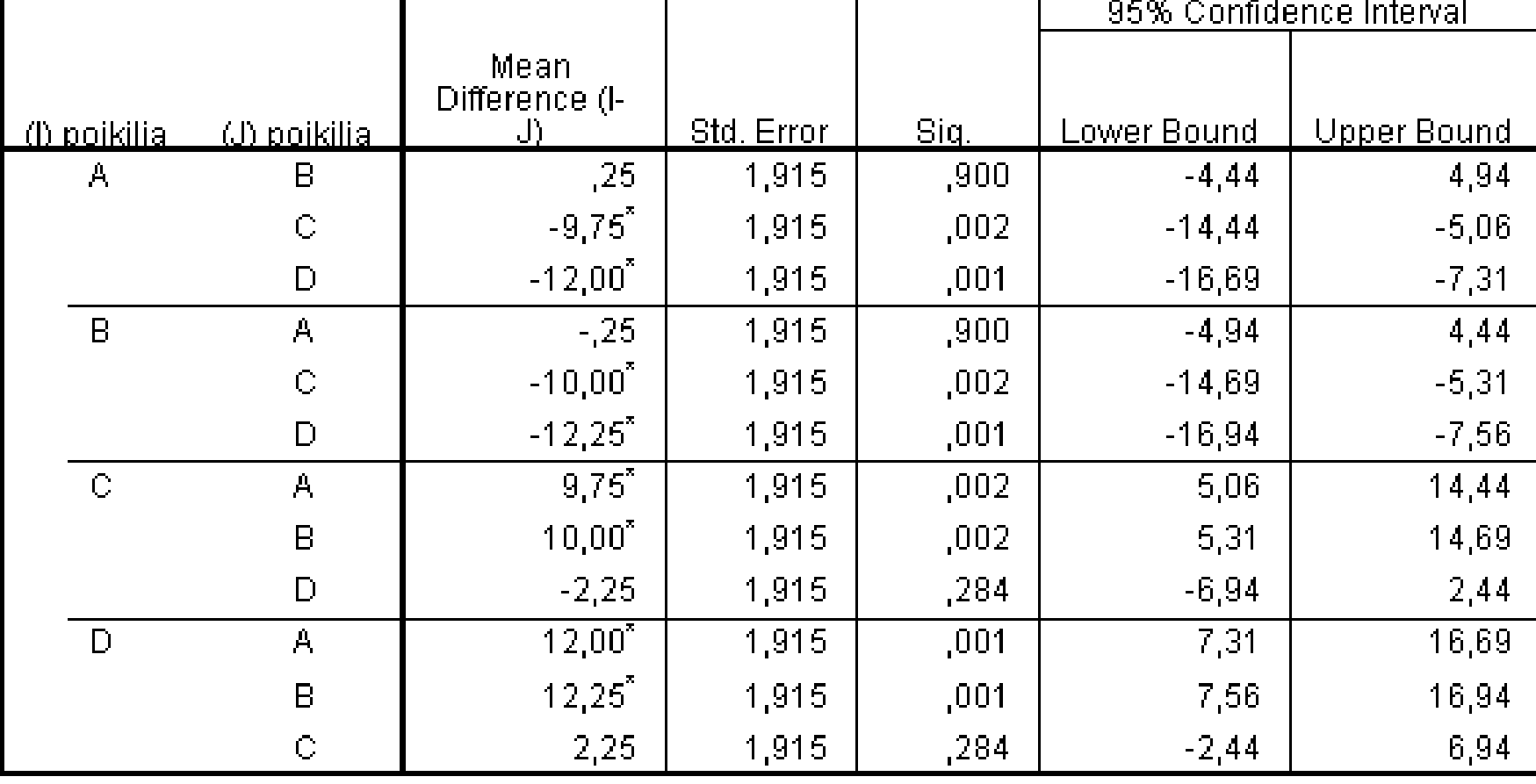

Based on observed means.<br>The error term is Mean Square(Error) = 7,333.

\*. The mean difference is significant at the 0,05 level.

### Randomized Complete Block Design

• Έστω ότι θέλω να εξετάσω δύο μυκητοκτόνα. Χωρίζω ένα χωράφι με σιτάρι σε 4 λωρίδες. Κάθε λωρίδα χωρίζεται σε 3 κομμάτια και περιέχει παρόμοιες συνθήκες. Σε κάθε κομμάτι κληρώνει τυχαία το μυκητοκτόνο Α,Β και το τρίτο κομμάτι θα είναι ο έλεγχος. Κάθε λωρίδα περιέχει το ίδιο στάδιο ανάπτυξης σιταριού και τα μυκητοκτόνα εφαρμόζονται την ίδια μέρα.

RCBD

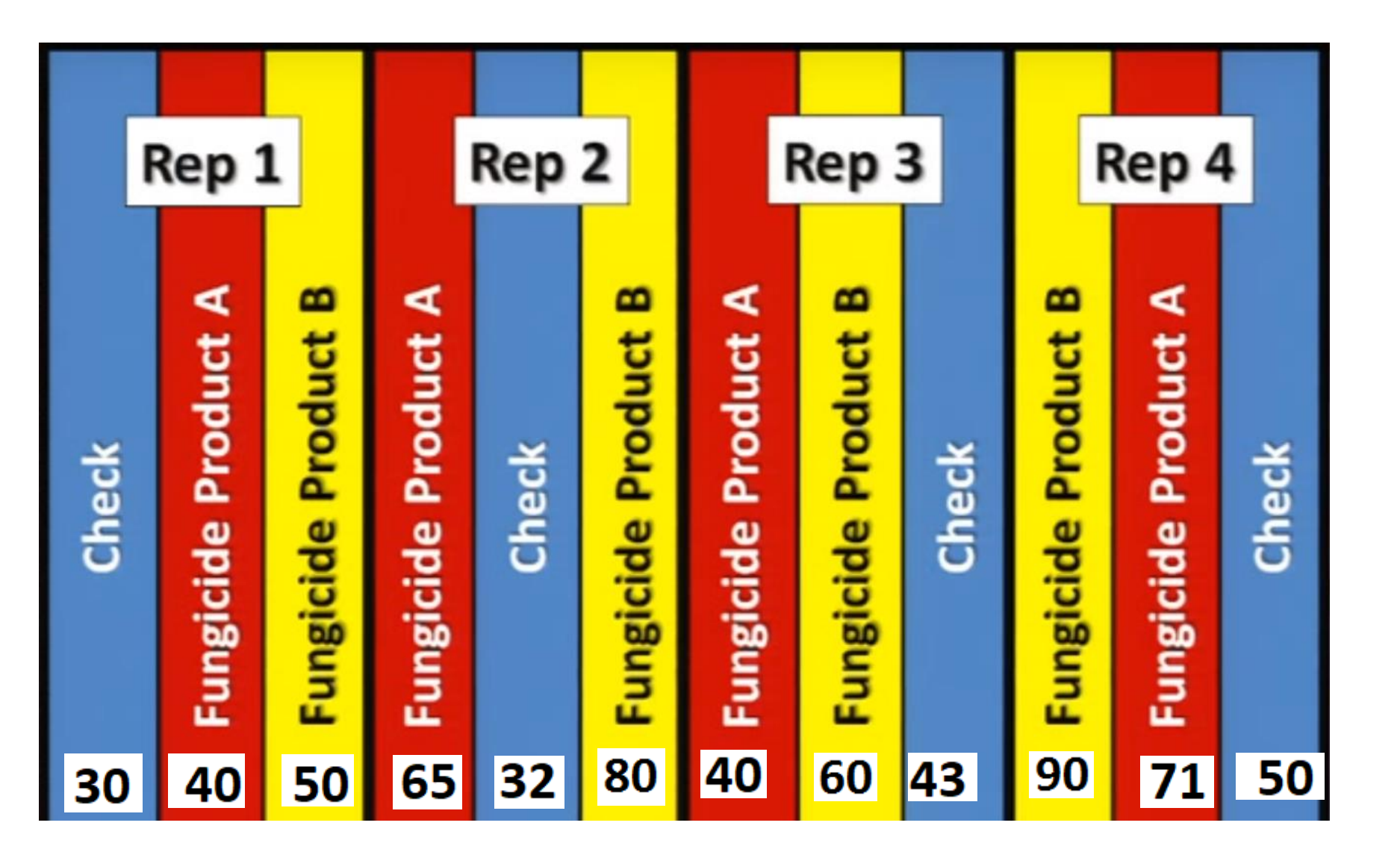

# Υποθέσεις

- Ηο: Δεν υπάρχει στατιστικά σημαντική διαφορά κατά μέσο όρο στην απόδοση κάθε εφαρμογής. (μ1=μ2=μ3)
- Η1: Yπάρχει στατιστικά σημαντική διαφορά κατά μέσο όρο στην απόδοση κάθε εφαρμογής.

(Ένα τουλάχιστον δεν ισχύει: μ1 = μ2

 $\mu$ 2 =  $\mu$ 3  $\mu$ 1 =  $\mu$ 3)

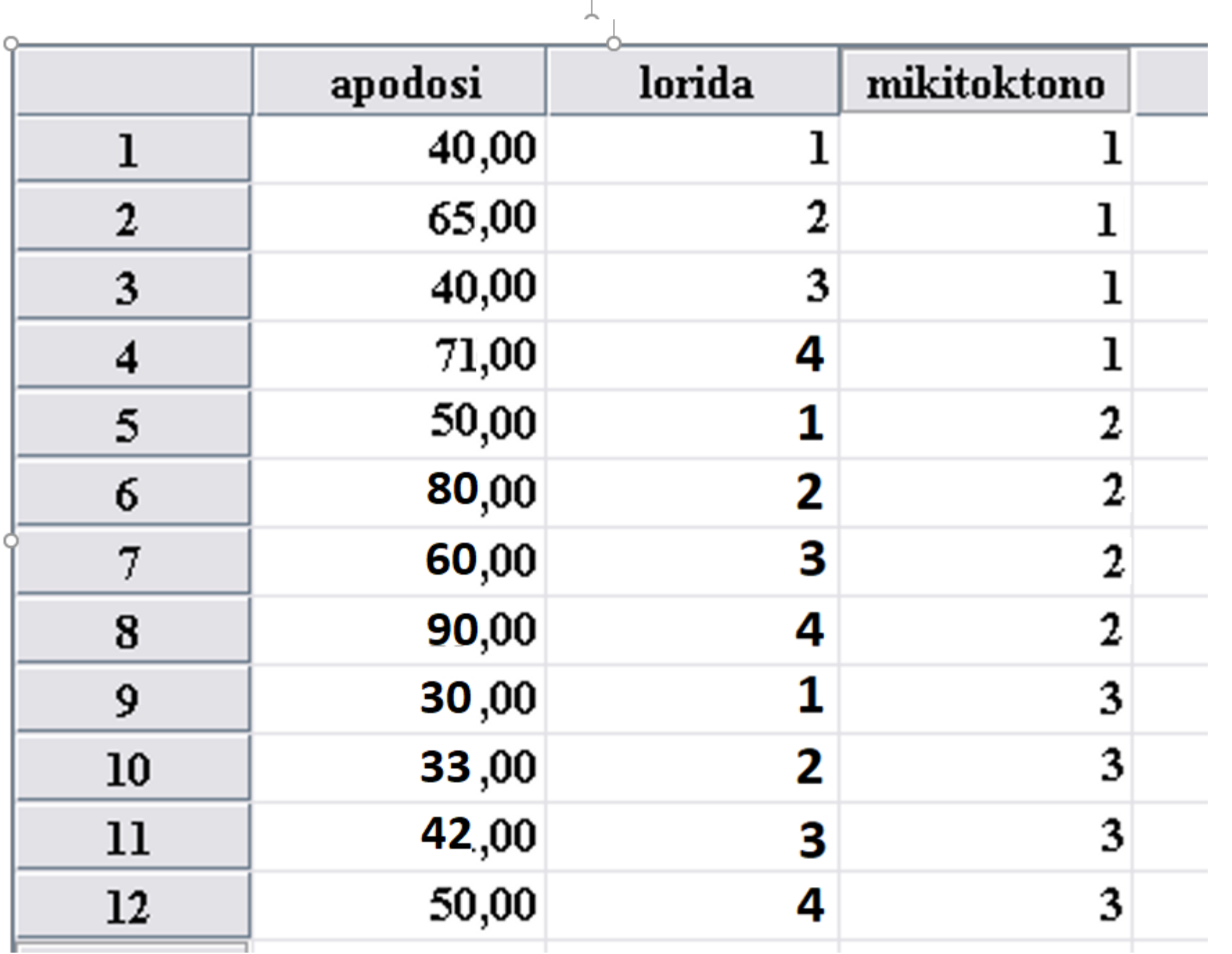

 $\widehat{\phantom{m}}$ 

• **Analyze>General Linear Models>Univariate**

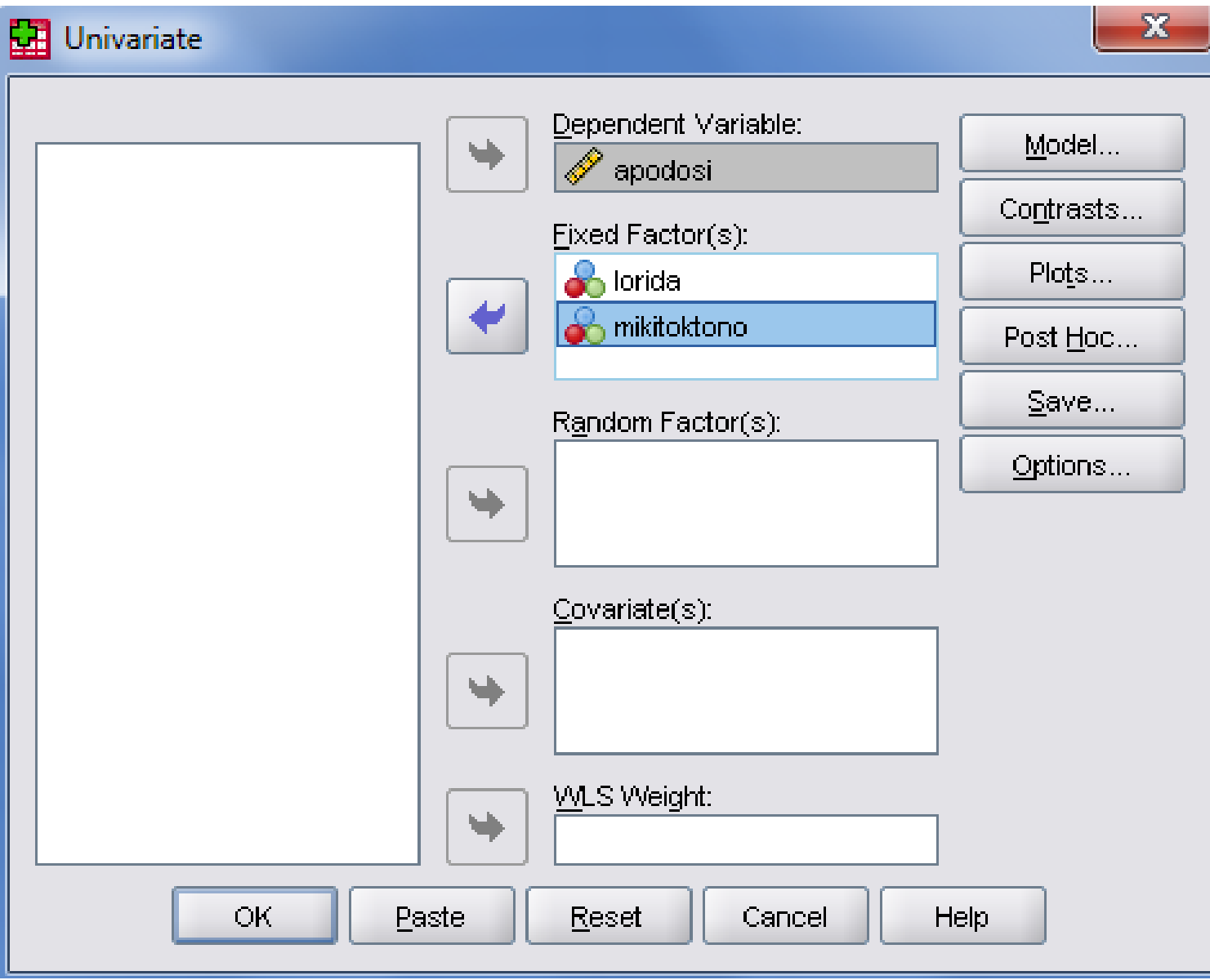

# Model

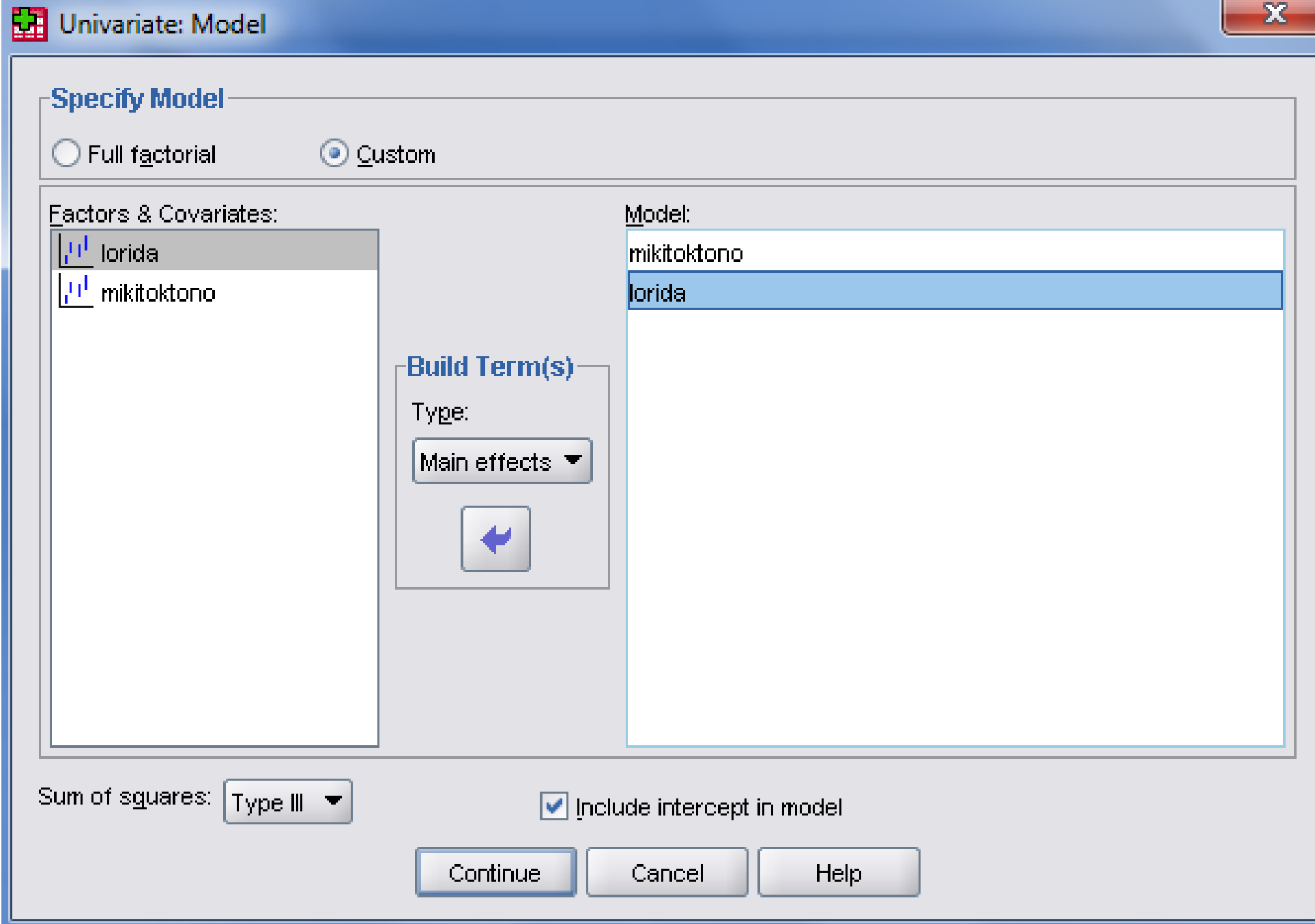

 $-\mathbf{x}$ 

### Post Hoc

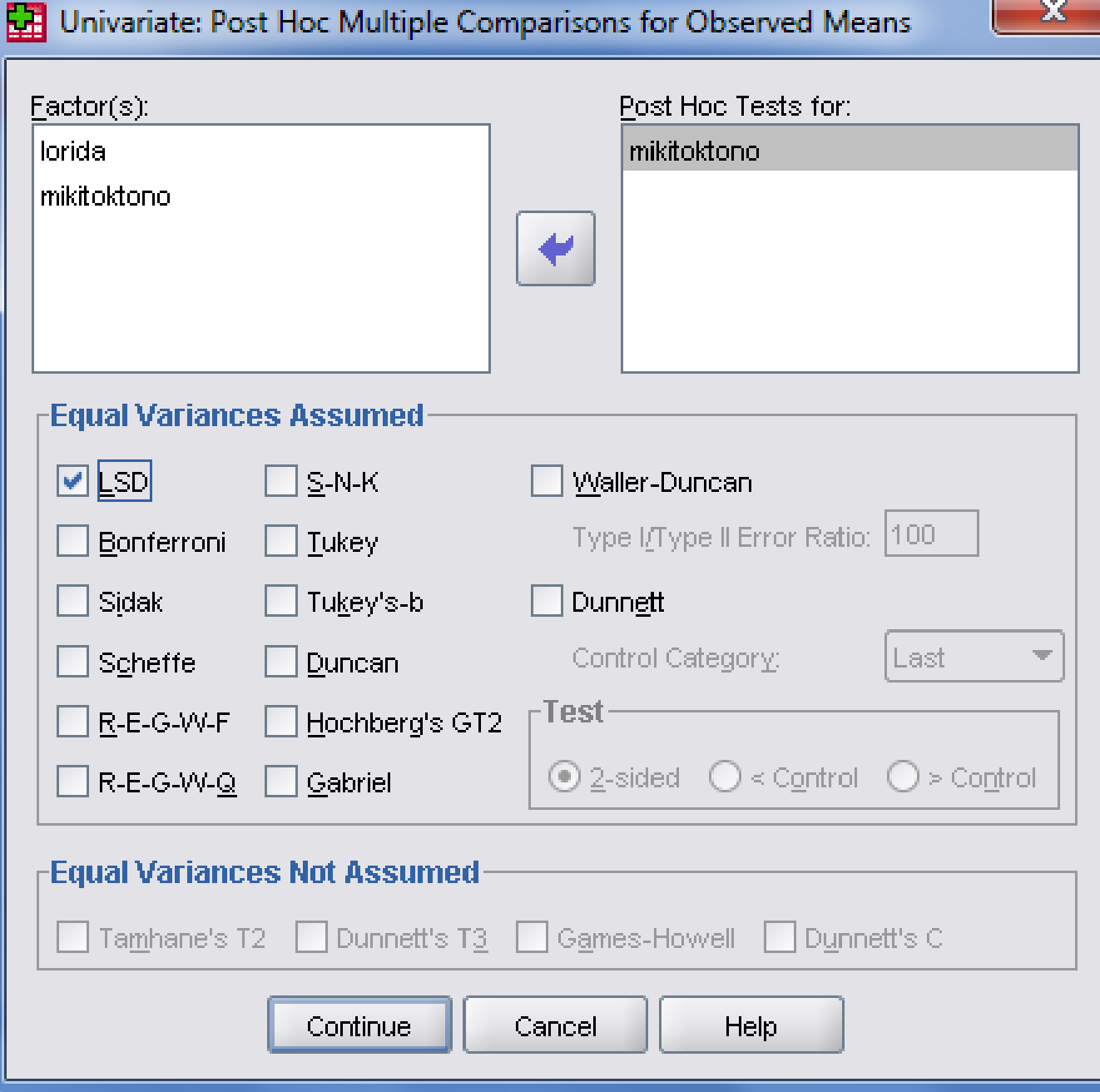

 $\Sigma$ 

#### **Tests of Between-Subjects Effects**

Dependent Variable: apodosi

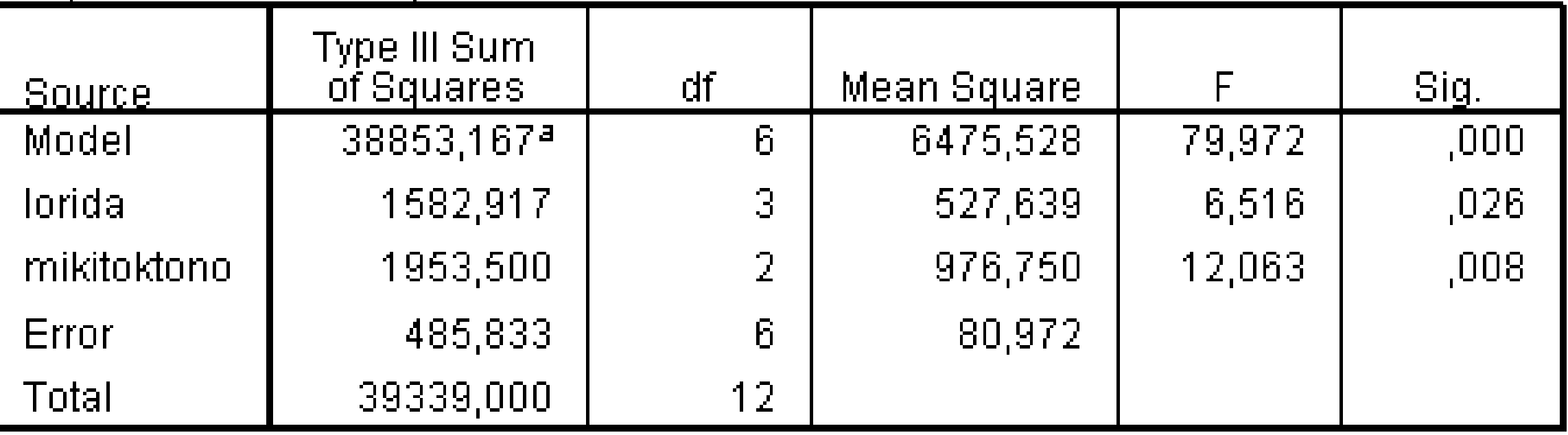

a. R Squared = ,988 (Adjusted R Squared = ,975)

#### **Multiple Comparisons**

#### apodosi

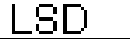

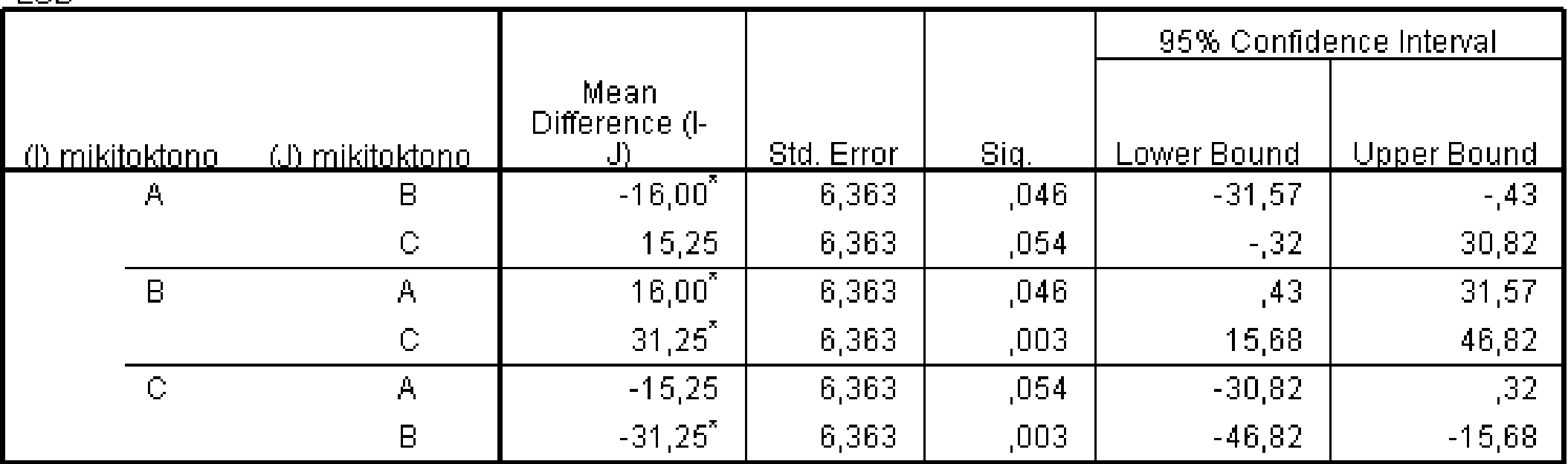

Based on observed means.

The error term is Mean Square(Error) =  $80,972$ .

\*. The mean difference is significant at the 0,05 level.

# Εργαστήριο 11 22/05/2019

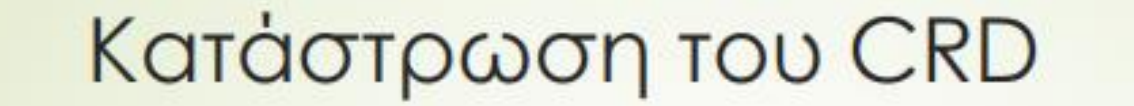

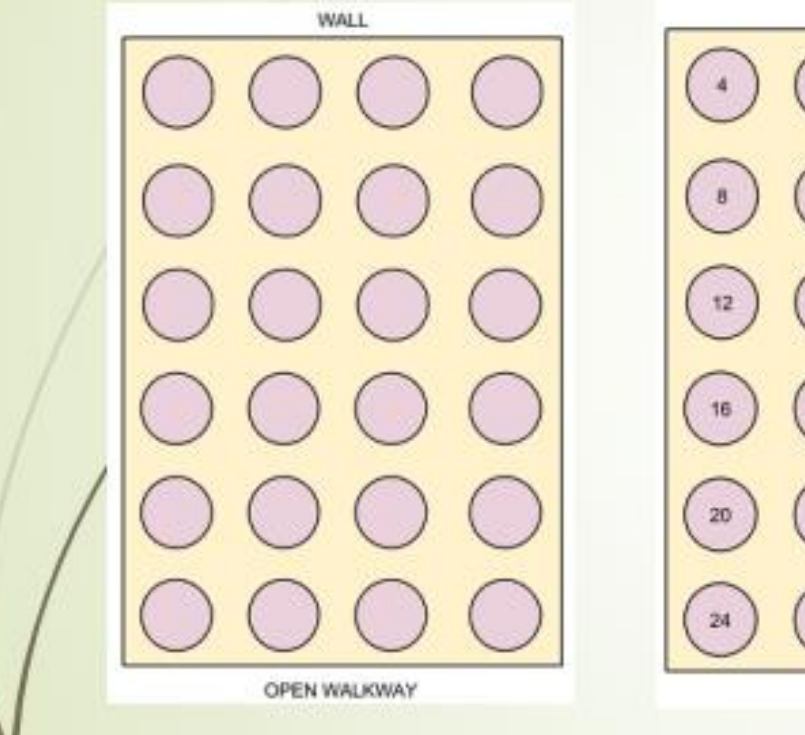

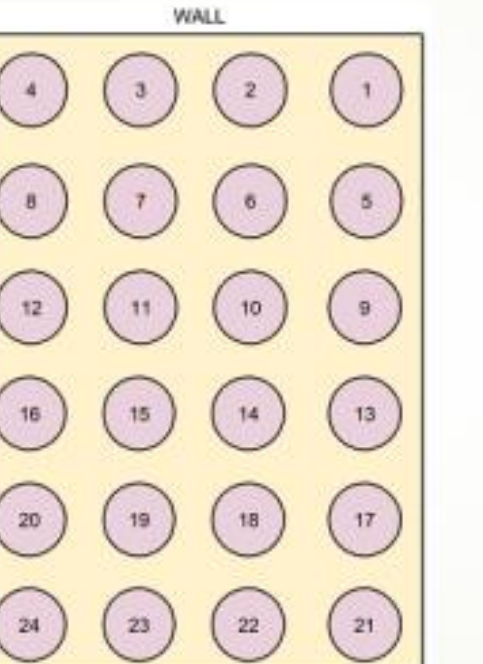

OPEN WALKWAY

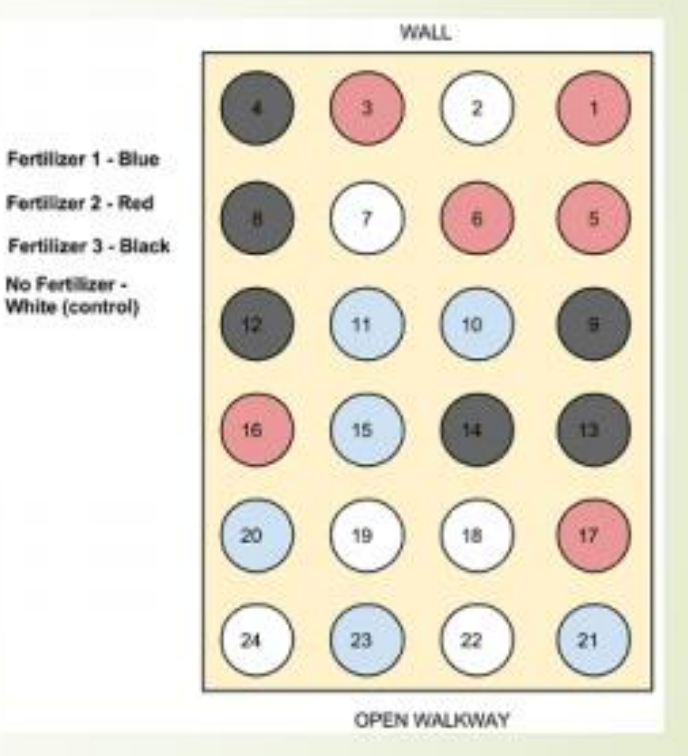

No Fertilizer -

#### Το σχέδιο τυχαιοποιημένων πλήρων ομάδων (RCBD)

- Υιοθετώντας το CRD υποθέτουμε ότι οι σχετικές θέσεις στο πείραμα είναι 'όμοιες'.
- Αυτό συμβαίνει σπάνια στην πράξη.
- Ορίζουμε περιορισμούς στην τυχαιοποίηση για τον τοπικό έλεγχο του πειράματος.
- To rcbd είναι -ίσως- η πιο συνηθισμένη διαδικασία.
- Ορίζουμε τόσες ομάδες/συγκροτήματα (blocks), όσες και οι επαν αλήψεις του πειράματος.
- Κάθε μεταχείριση εφαρμόζεται μια φορά εντός της κάθε ομάδας.

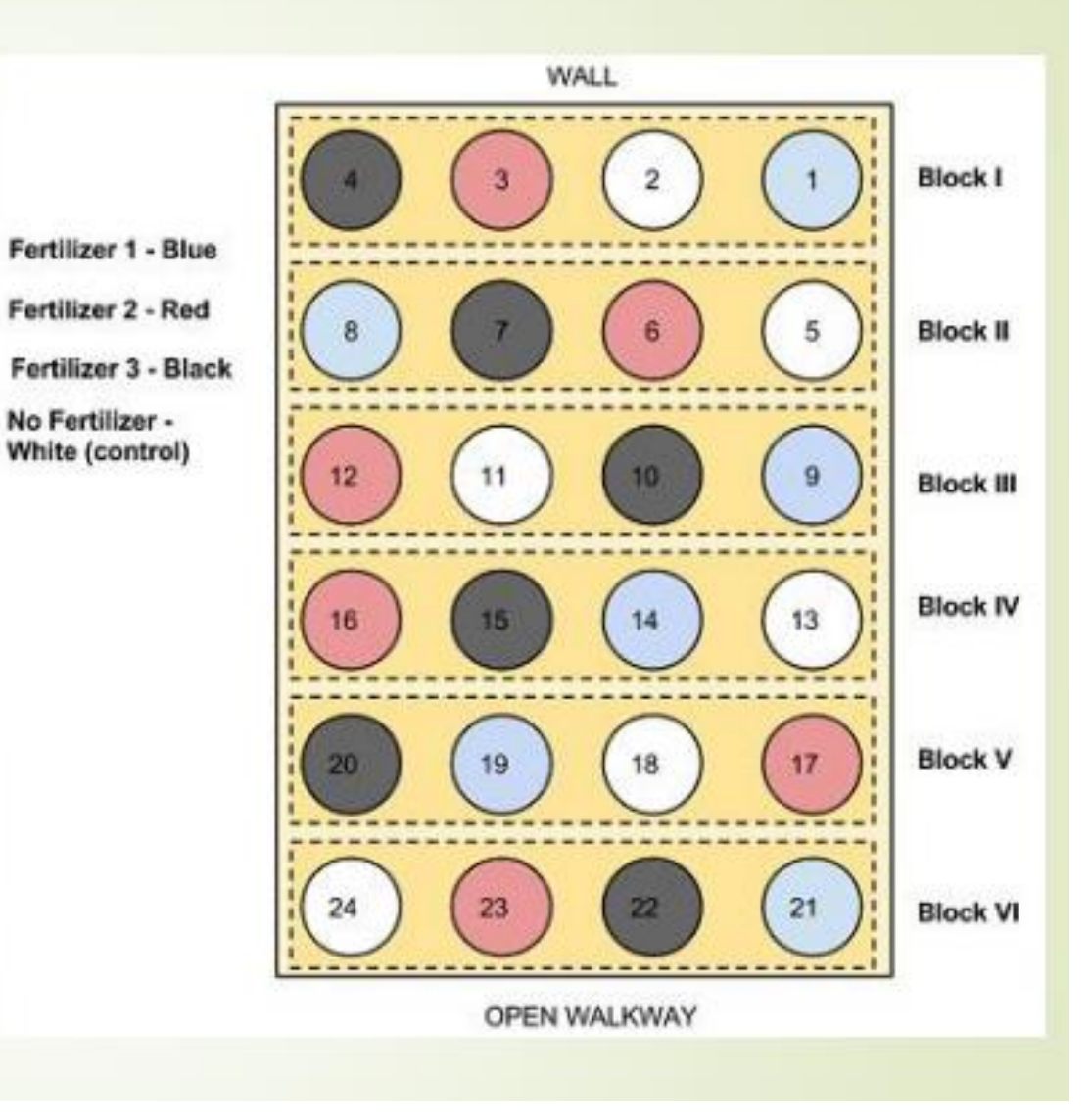

# Λατινικό Τετράγωνο

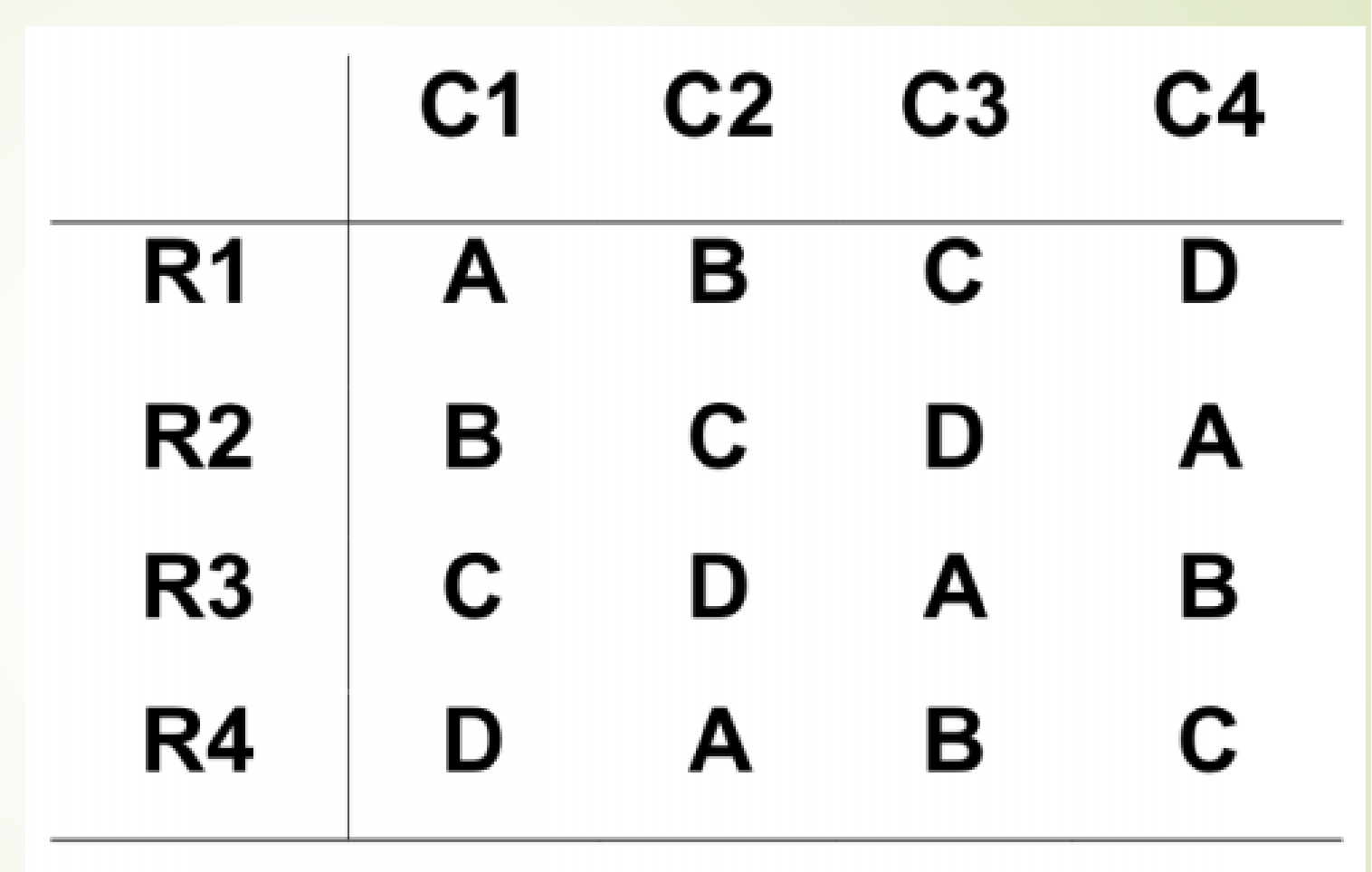

# Split-Plot

- Χωρίζουμε τα τεμάχια στη μέση.
- **Τυχαιοποιούμε τα** επίπεδα λιπάσματος στα υποδιαιρεμένα τεμάχια.

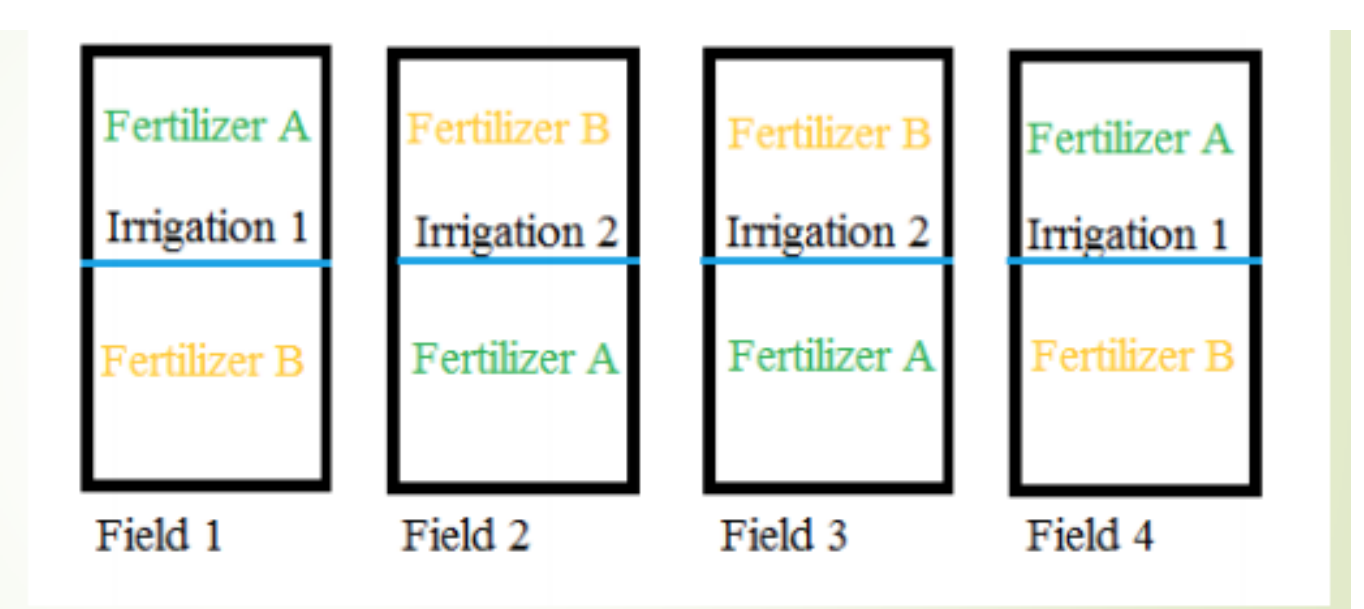

# Παράδειγμα RCBD

• Τέσσερις ποικιλίες πατάτας έχουν φυτευτεί στο χωράφι τοποθετημένες σε έξι μπλόκ. Κατα το θερισμό καταγράφουμε τη μέση τιμή της παραγωγής κάθε κομματιού (kg/φυτού). Θέλουμε να ελέγξουμε την αρχική υπόθεση, οτι δεν υπάρχουν σημαντικές διαφορές στην παραγωγή ανάλογα με την ποικιλία.

# Παράδειγμα RCBD

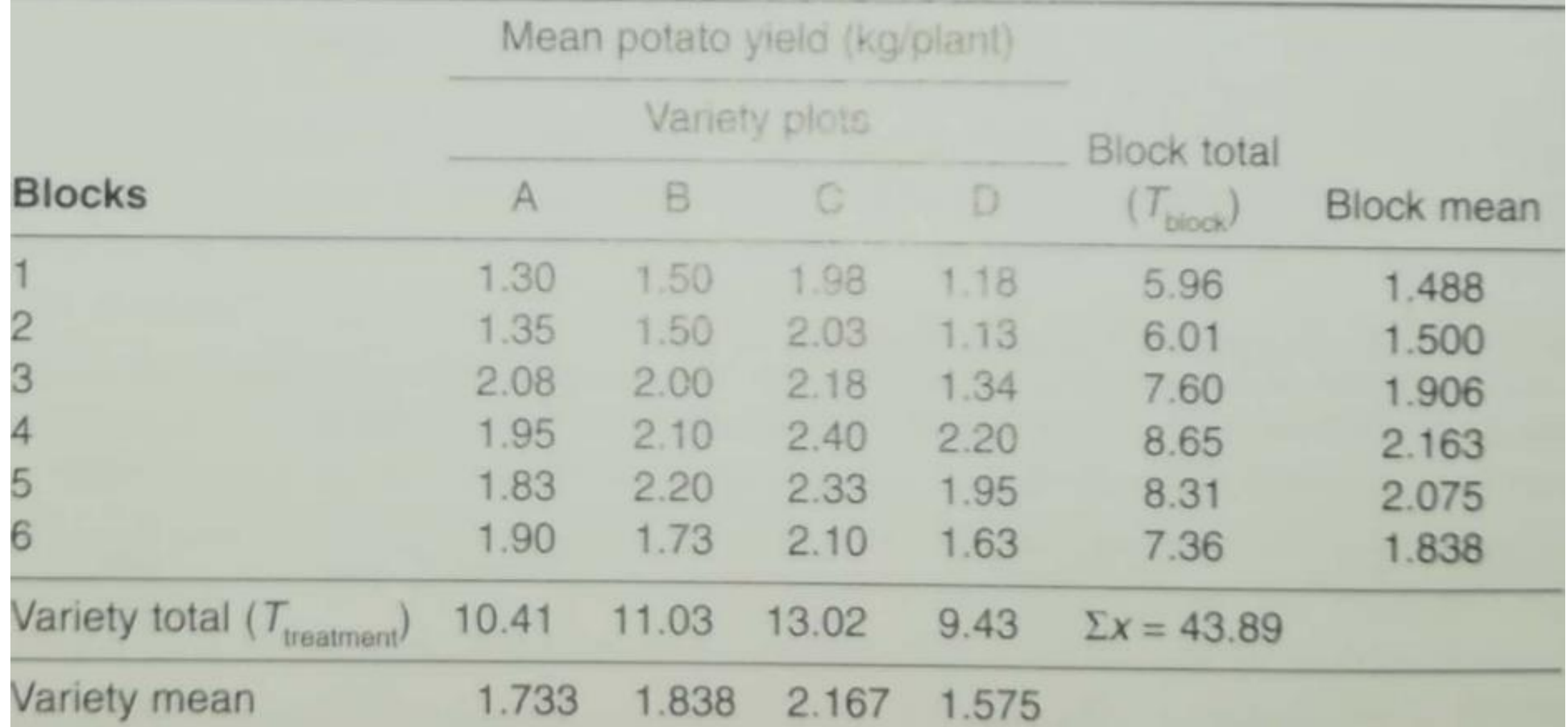

# Γενικά (ο πίνακας ANOVA)

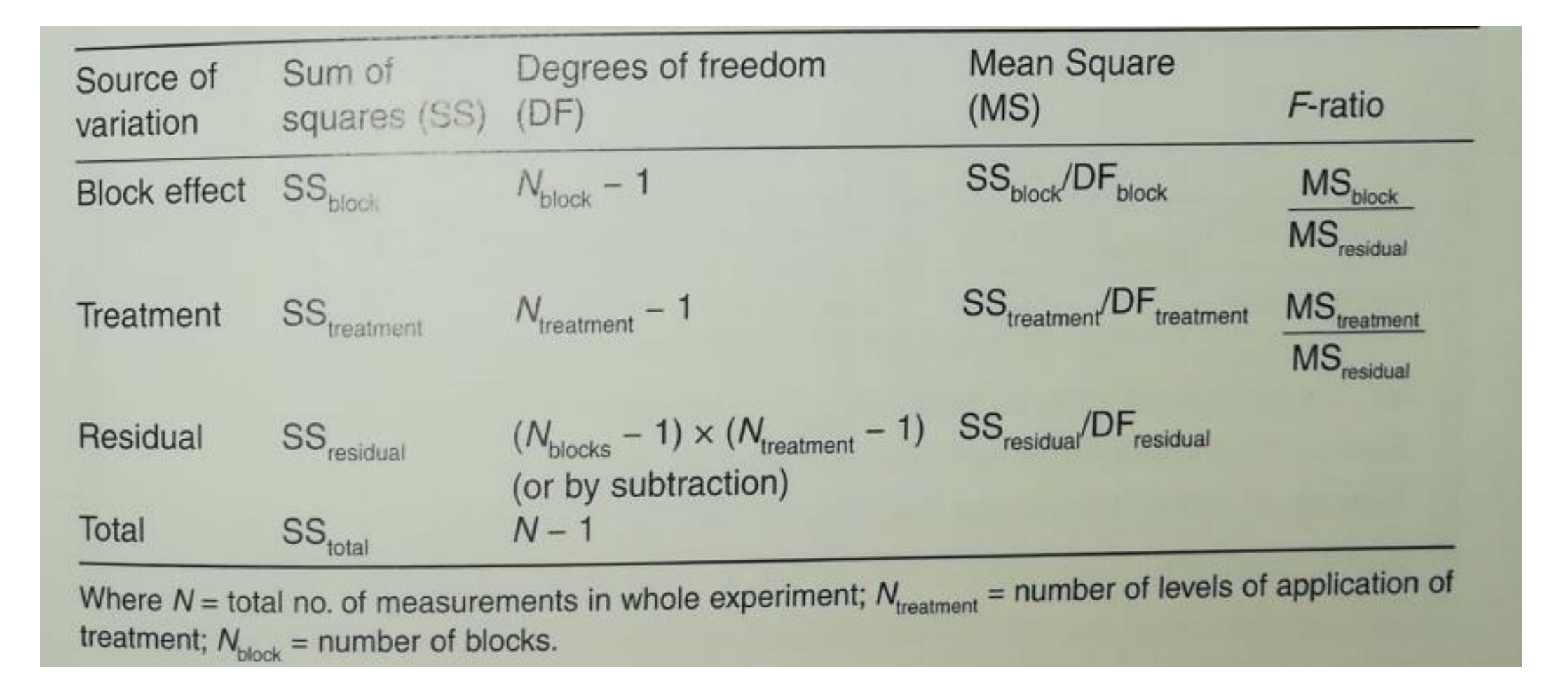

# Συγκεκριμένα (ο πίνακας ANOVA)

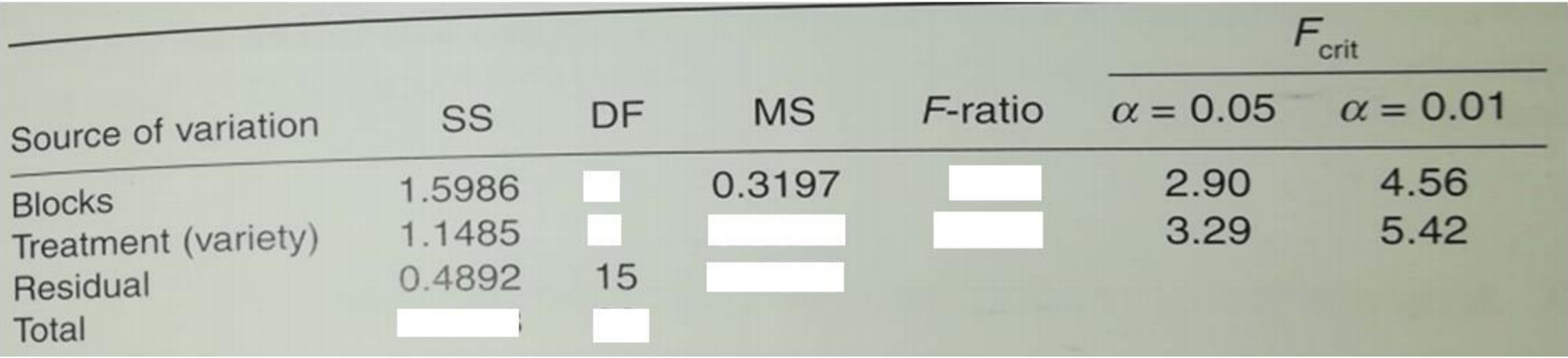

# Συγκεκριμένα (ο πίνακας ANOVA)

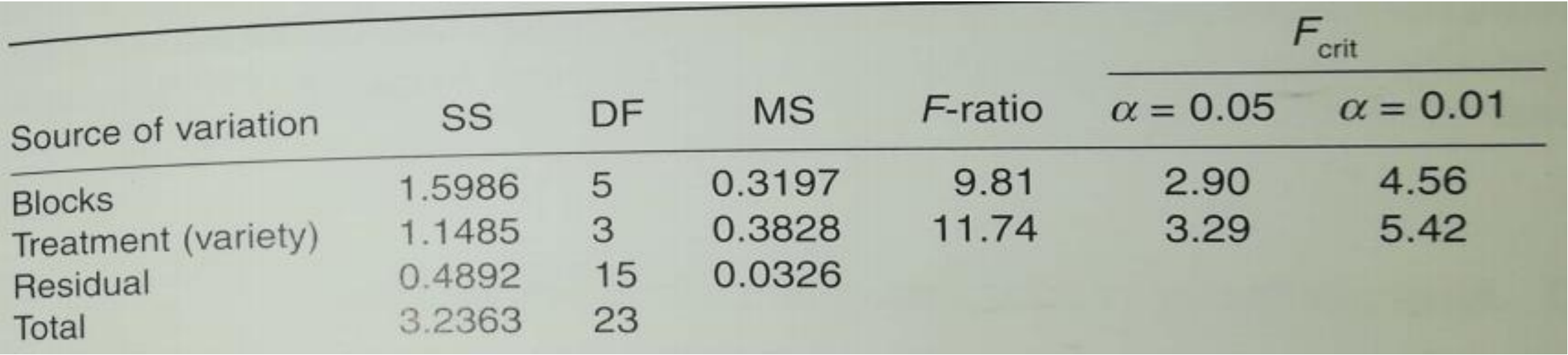

### ANCOVA

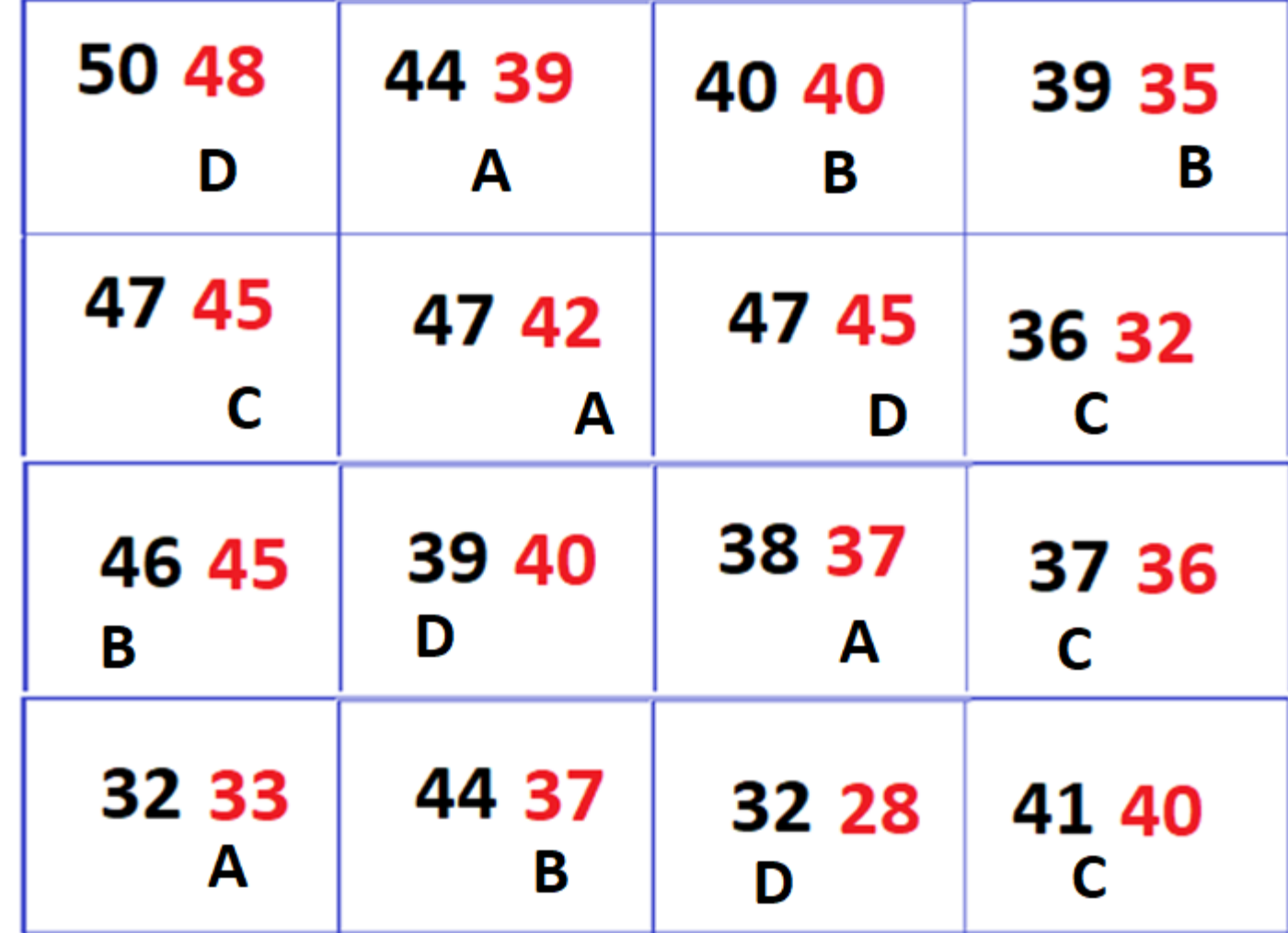

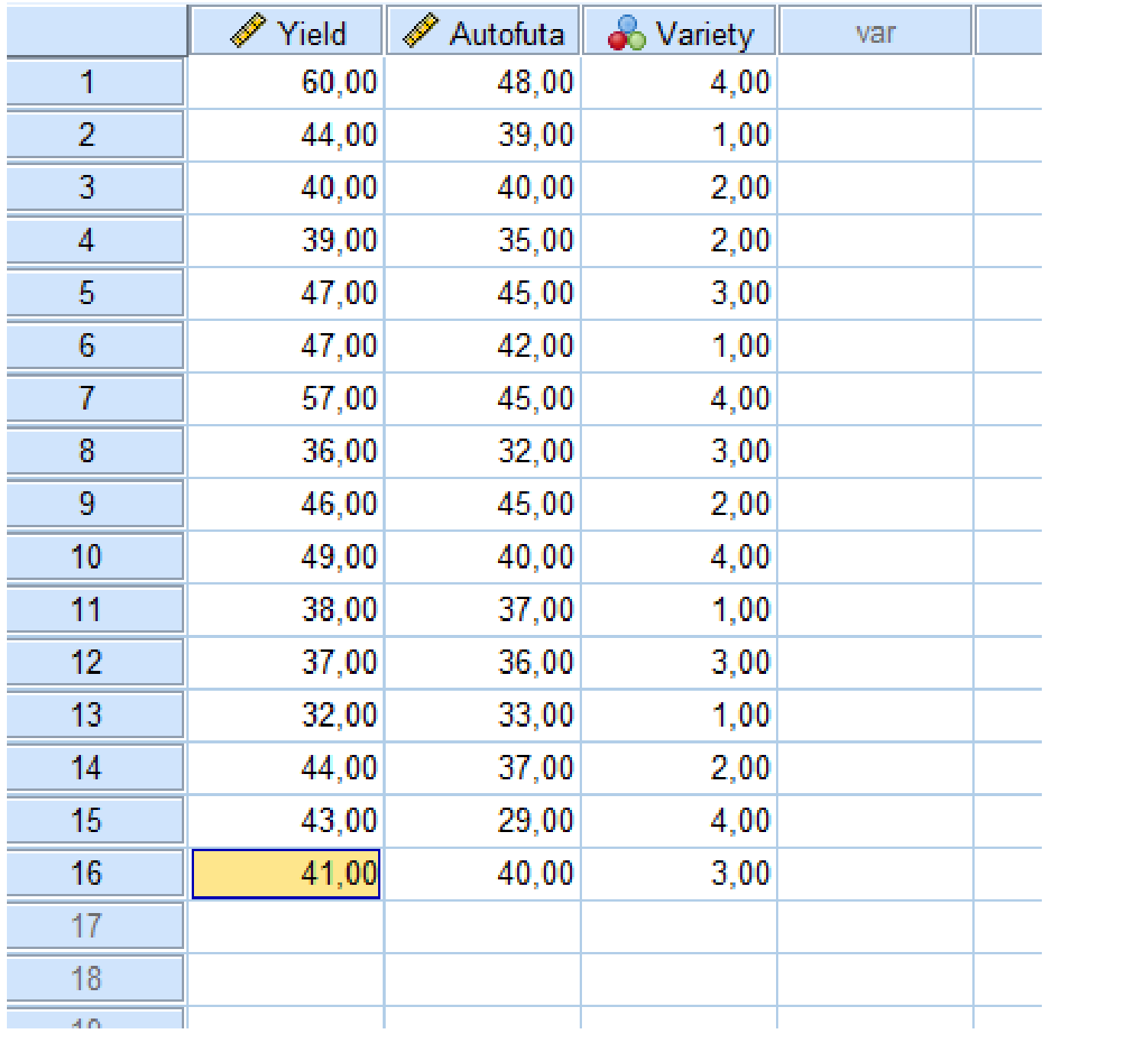

### Αρχικα ANOVA

Dependent Variable: Yield

#### **Tests of Between-Subjects Effects**

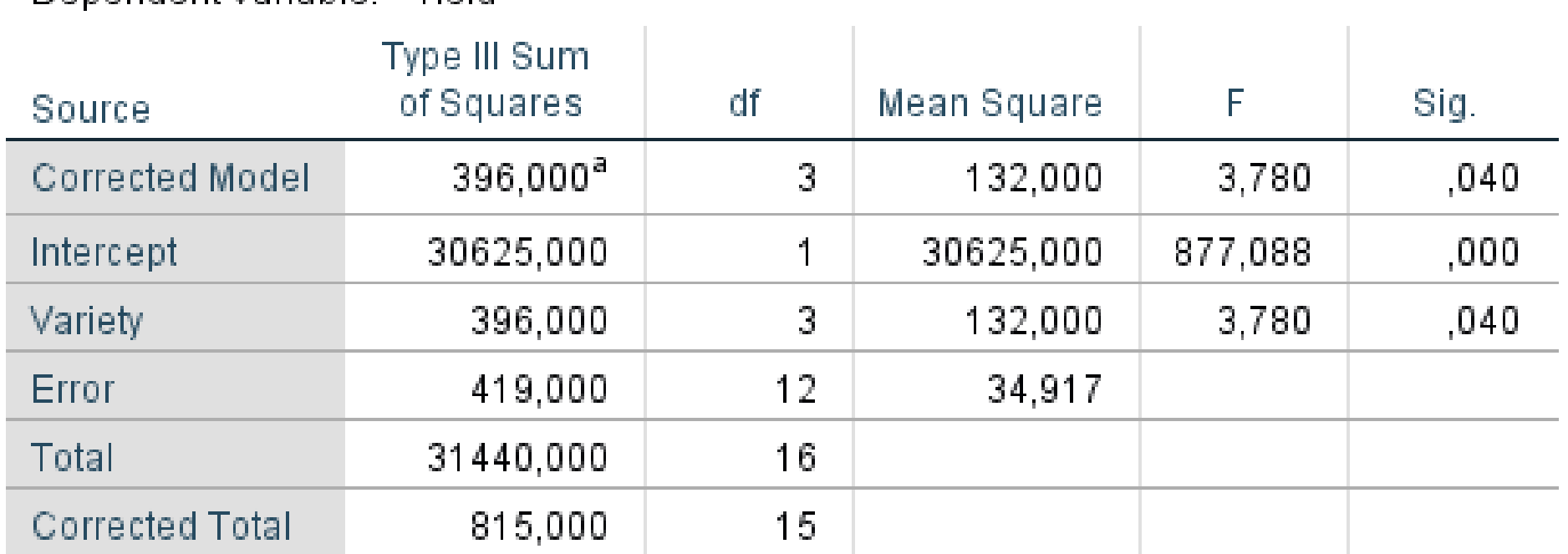

a. R Squared =  $,486$  (Adjusted R Squared =  $,357$ )

### Μετα ANCOVA

• General Linear Model > Univariate

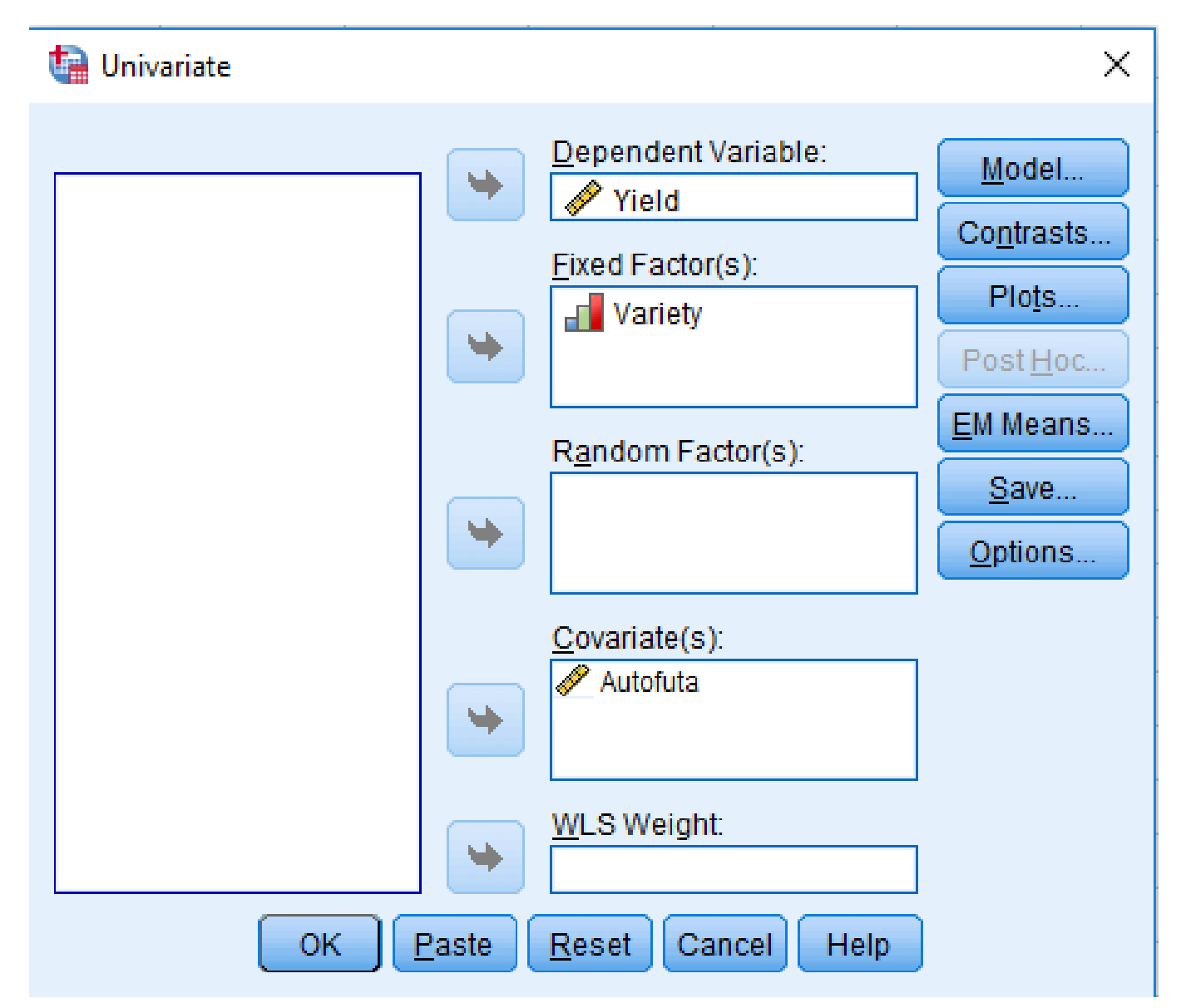

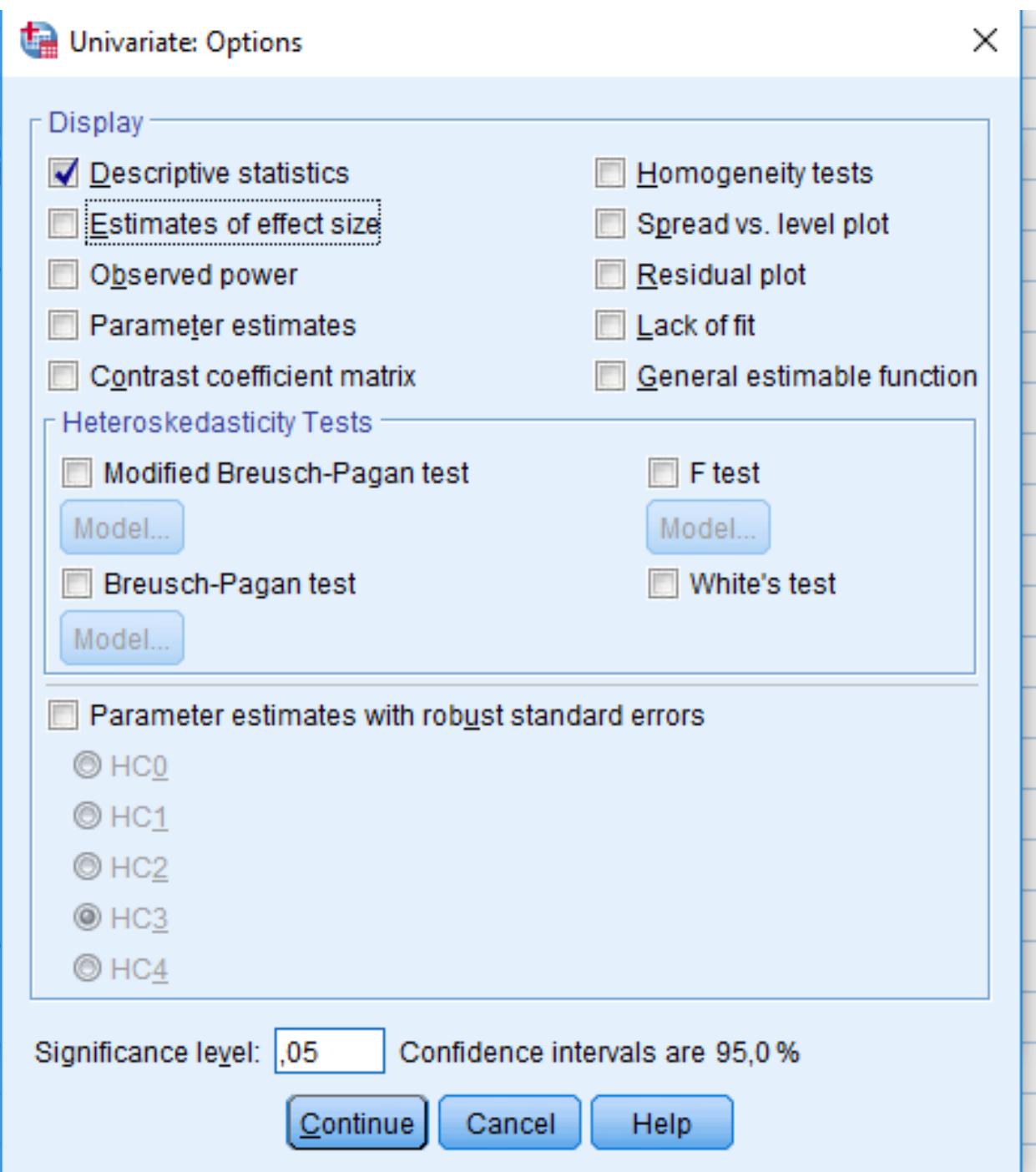

#### **Descriptive Statistics**

Dependent Variable: Yield

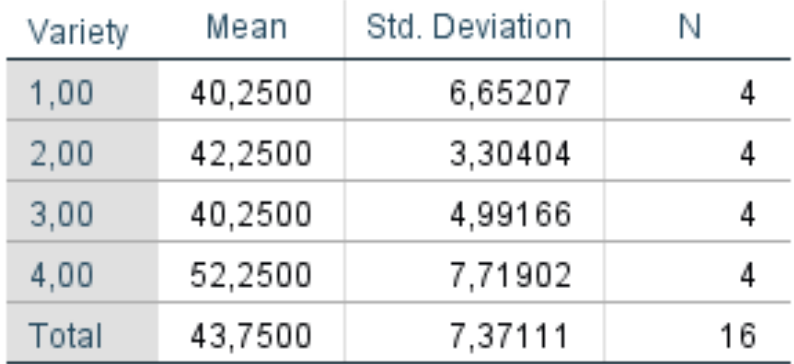

#### **Tests of Between-Subjects Effects**

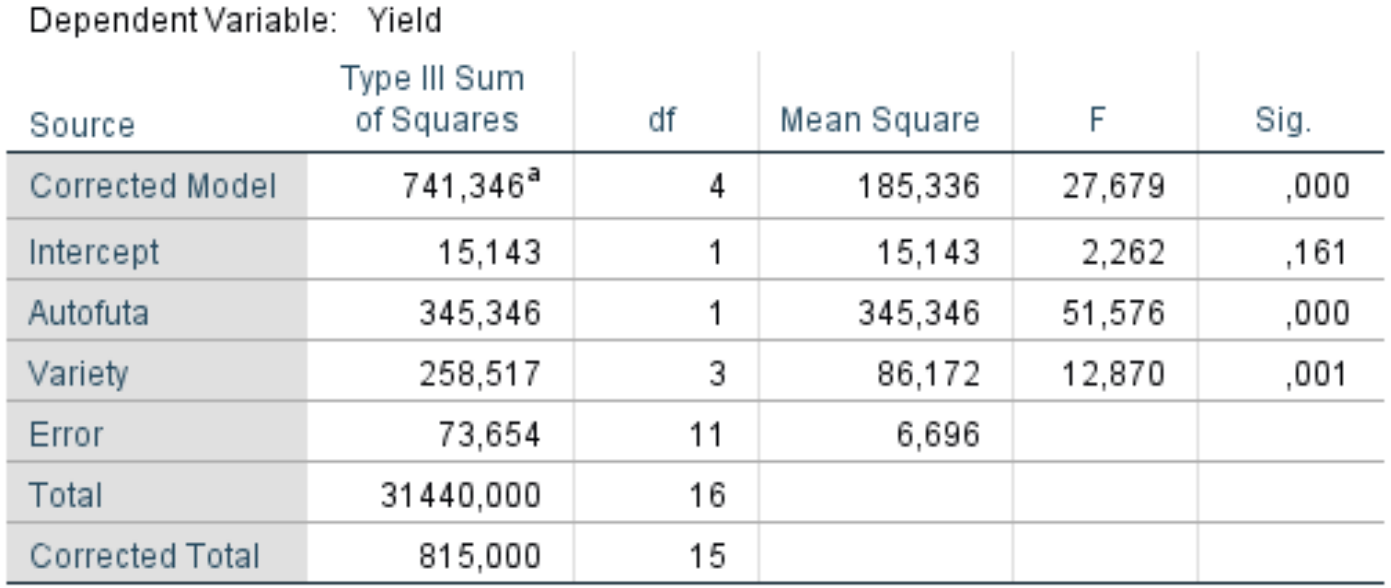

a. R Squared = ,910 (Adjusted R Squared = ,877)